4-446-734-**15**(1) (LT)

# **SONY**

## "Blu-ray Disc™" / DVD namų kino sistema

Naudojimo instrukcijos

BDV-E6100 / BDV-E4100 / BDV-E3100 / BDV-E2100

L

## **ĮSPĖJIMAS**

Nemontuokite įrenginio uždaroje erdvėje, pvz., knygų arba sieninėje spintoje. Kad nesukeltumėte gaisro, neuždenkite įrenginio vėdinimo angos laikraščiais, staltiesėmis, užuolaidomis ir pan. Saugokite įrenginį nuo atviros liepsnos šaltinių (pvz., uždegtų žvakių). Kad nesukeltumėte gaisro ir nepatirtumėte elektros smūgio, saugokite, kad ant įrenginio nelašėtų skystis, jo neaptaškykite ir ant jo nedėkite daiktų su skysčiu, pvz., vazų. Saugokite maitinimo elementus arba įrenginį, į kurį įdėti maitinimo elementai, nuo labai aukštos temperatūros, pvz., tiesioginių saulės spindulių ir ugnies.

Kad nesusižalotumėte, įrenginį tinkamai pritvirtinkite prie grindų / sienos pagal montavimo instrukcijas. Skirtas naudoti tik viduje.

## **DĖMESIO**

Su šiuo gaminiu naudojant optinius prietaisus padidėja pavojus akims.

Neardykite korpuso, nes šioje "Blu-ray Disc" / DVD namų kino sistemoje naudojamas lazeris kenkia akims.

Dėl remonto darbų kreipkitės tik į kvalifikuotus specialistus.

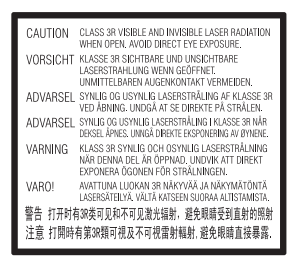

Šio prietaiso priėmimo įrenginys yra 3R KLASĖS LAZERINIS gaminys. Kai lazerio apsauginis korpusas atidarytas, skleidžiama matoma ir nematoma lazerio spinduliuotė, todėl venkite tiesioginio akių kontakto.

Ši žymė yra ant lazerio apsauginio korpuso, jo viduje.

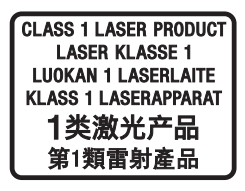

Šis įrenginys yra 1 KLASĖS LAZERINIS gaminys. Ši žymė yra įrenginio išorėje, užpakalinėje dalyje. Ši etiketė yra prietaiso išorėje, ant jo dugno.

## **Europos klientams**

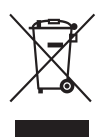

**Senos elektros ir elektroninės įrangos išmetimas (taikoma Europos Sąjungoje ir kitose Europos šalyse, kuriose yra atskiros surinkimo sistemos)** 

Šis ant gaminio ar jo pakuotės esantis simbolis reiškia, kad gaminio negalima išmesti kaip buitinių atliekų. Jį reikia atiduoti į elektros ir elektroninės įrangos surinkimo punktą, kad vėliau būtų perdirbtas. Tinkamai išmesdami gaminį saugote aplinką ir žmonių sveikatą. Perdirbant medžiagas tausojami gamtiniai ištekliai. Jei reikia išsamesnės informacijos apie šio gaminio perdirbimą, kreipkitės į vietos valdžios instituciją, buitinių atliekų šalinimo tarnybą arba į parduotuvės, kurioje įsigijote šį gaminį, darbuotoją.

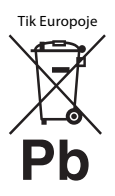

**Panaudotų maitinimo elementų išmetimas (taikoma Europos Sąjungoje ir kitose Europos šalyse, kuriose yra atskiros surinkimo sistemos)**

Šis ant maitinimo elemento ar jo pakuotės esantis simbolis reiškia, kad gaminio negalima išmesti kaip buitinių atliekų.

Ant kai kurių maitinimo elementų kartu su šiuo simboliu gali būti nurodytas ir cheminio elemento simbolis. Gyvsidabrio (Hg) arba švino (Pb) cheminių elementų simboliai nurodomi, kai maitinimo elemente yra daugiau nei 0,0005 % gyvsidabrio arba daugiau nei 0,004 % švino.

Tinkamai išmesdami maitinimo elementus saugote aplinką ir žmonių sveikatą. Perdirbant medžiagas tausojami gamtiniai ištekliai. Jei dėl saugumo, veikimo ar duomenų vientisumo priežasčių gaminiams reikalingas nuolatinis ryšys su integruotu maitinimo elementu, šį maitinimo elementą gali pakeisti tik kvalifikuotas techninės priežiūros specialistas.

Kad maitinimo elementas būtų tinkamai utilizuotas, atiduokite panaudotą gaminį į elektros ir elektroninės įrangos surinkimo punktą, kad vėliau jis būtų perdirbtas. Informacijos dėl kitų maitinimo elementų rasite skyriuje, kuriame aprašoma, kaip tinkamai iš gaminio išimti maitinimo elementą. Maitinimo elementus atiduokite į panaudotų maitinimo elementų surinkimo punktą, kad vėliau jie būtų perdirbti. Jei reikia išsamesnės informacijos apie šio gaminio ar maitinimo elemento perdirbimą, kreipkitės į vietos valdžios instituciją, buitinių atliekų šalinimo tarnybą arba į parduotuvės, kurioje įsigijote šį gaminį, darbuotoją.

**Informacija klientams: toliau nurodyta informacija taikoma tik įrangai, parduodamai šalyse, kuriose taikomos ES direktyvos.** Šį įrenginį pagamino "Sony Corporation", 1-7-1 Konan Minato-ku Tokyo, 108-0075 Japan (Japonija), arba jos vardu veikianti kita bendrovė. Užklausas dėl to, ar gaminys atitinka Europos Sąjungos teisės aktų nuostatas, siuskite igaliotajam atstovui "Sony Deutschland GmbH", Hedelfinger Strasse 61, 70327 Stuttgart, Germany (Vokietija). Jei kiltų bet kokių klausimų dėl techninės priežiūros ar garantijos, kreipkitės adresais, nurodytais atskiruose techninės priežiūros ar garantijos dokumentuose.

Šiuo dokumentu "Sony Corp." paskelbia, kad ši įranga atitinka esminius Direktyvos 1999/5/EB reikalavimus ir kitas svarbias nuostatas. Informacijos žr. pateiktu URL adresu: http://www.compliance.sony.de/

# $\epsilon$

## **Australijos klientams**

Ši įranga turi būti įrengiama ir naudojama ne arčiau nei 20 cm nuo radiatoriaus ir žmogaus kūno (išskyrus galūnes: rankas, riešus, pėdas ir kulkšnis).

## **Australijos ir Indijos klientams**

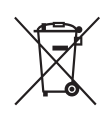

**Senos elektros ir elektroninės įrangos išmetimas (taikoma Europos Sąjungoje ir kitose Europos šalyse, kuriose yra atskiros surinkimo sistemos)** 

## **Atsargumo priemonės**

Ši įranga yra patikrinta ir atitinka Elektromagnetinio suderinamumo (EMS) direktyvos apibrėžtas normas, kai naudojamas trumpesnis nei 3 m jungiamasis kabelis. (Tik Europai skirti modeliai)

### **Maitinimo šaltiniai**

- Įrenginys nėra atjungtas nuo maitinimo tinklo, kol jis prijungtas prie kintamosios srovės elektros lizdo (net jei pats įrenginys yra išjungtas).
- Įrenginys nuo elektros tinklo atjungiamas maitinimo kištuku, todėl įrenginį įjunkite į lengvai pasiekiamą kintamosios srovės elektros lizdą. Sutrikus įrenginio veikimui nedelsdami ištraukite maitinimo kištuką iš kintamosios srovės elektros lizdo.

## **3D vaizdo žiūrėjimas**

Kai kuriems žmonėms žiūrint 3D vaizdą gali kilti diskomforto pojūtis (pvz., akių įtampa, nuovargis ar pykinimas). "Sony" rekomenduoja visiems 3D vaizdo žiūrovams reguliariai daryti pertraukas. Būtinų pertraukų trukmė ir dažnumas įvairiems asmenims skiriasi. Tai turite nuspręsti patys. Jei jaučiate kokį nors diskomfortą, liaukitės žiūrėję 3D vaizdą, kol diskomforto pojūtis praeis. Jei būtina, pasitarkite su gydytoju. Be to, norėdami gauti naujausios informacijos turėtumėte peržiūrėti i) instrukcijų vadovą ir / arba bet kokio naudojamo įrenginio atsargumo pranešimą, "Blu-ray Disc" turinį, paleidžiamą šiuo gaminiu, ir ii) mūsų interneto svetainę http://esupport.sony.com/. Mažų vaikų (ypač jaunesnių nei šešerių metų amžiaus) rega tebesivysto. Prieš leisdami vaikams žiūrėti 3D vaizdą, pasitarkite su gydytoju (pediatru ar akių gydytoju).

Suaugusieji turi prižiūrėti mažus vaikus, kad jei laikytųsi pirmiau nurodytų rekomendacijų.

## **Apsauga nuo kopijavimo**

- Pranešame, kad "Blu-ray Disc" ir DVD laikmenose naudojamos pažangios turinio apsaugos sistemos. Šios sistemos, vadinamos AACS ("Advanced Access Content System") ir CSS ("Content Scramble System"), gali riboti atkūrimą, analoginę išvestį ir kitas panašias funkcijas. Šio gaminio valdymas ir jam taikomi apribojimai gali skirtis. Tai priklauso nuo įsigijimo datos, nes AACS valdyba gali priimti ar pakeisti apribojimo taisykles įsigijus prekę.
- "Cinavia" pranešimas
- Šiame gaminyje naudojama "Cinavia" technologija, apribojanti kai kurių komerciniais tikslais išleistų filmų, vaizdo įrašų ir jų garso takelių neteisėtų kopijų naudojimą. Nustačius, kad naudojama neteisėta kopija, parodomas pranešimas ir atkūrimas arba kopijavimas nutraukiamas. Daugiau informacijos apie "Cinavia" technologiją rasite internetiniame "Cinavia" vartotojų informacijos centre adresu http://www.cinavia.com. Jei norite gauti papildomos informacijos apie "Cinavia" paštu, atsiųskite atvirlaiškį su savo pašto adresu toliau nurodytu adresu: Cinavia Consumer Information Center, P.O. Box 86851, San Diego, CA, 92138, USA.

## **Autorių teisės ir prekių ženklai**

- Šioje sistemoje naudojami "Dolby\* Digital" ir "Dolby Pro Logic" adaptyviosios matricos erdvinio garso dekoderis ir DTS<sup>\*\*</sup> "Digital Surround System".
	- Pagaminta pagal "Dolby Laboratories" suteiktą licenciją. "Dolby", "Pro Logic" ir dvigubos D raidės simbolis yra "Dolby Laboratories" prekių ženklai.
	- \*\* Pagaminta pagal licenciją pagal JAV patentus nr. 5956674; 5974380; 6226616; 6487535; 7212872; 7333929; 7392195; 7272567 ir kitus JAV bei pasaulyje išduotus ir dar svarstomus patentus. DTS-HD, simbolis ir DTS-HD kartu su simboliu yra registruotieji "DTS, Inc." prekių ženklai. Gaminyje naudojama programinė įranga. © "DTS, Inc." Visos teisės saugomos.
- Šioje sistemoje naudojama didelės raiškos multimedijos sąsajos (HDMI™) technologija. HDMI ir HDMI didelės raiškos multimedijos sąsaja bei HDMI logotipas yra "HDMI Licensing LLC" prekių ženklai arba registruotieji prekių ženklai JAV ir kitose šalyse.
- "Java" yra "Oracle" ir (arba) jos filialų registruotasis prekės ženklas.
- "DVD logo" yra "DVD Format/Logo Licensing Corporation" prekės ženklas.
- "Blu-ray Disc", "Blu-ray", "Blu-ray 3D", BD-LIVE, BONUSVIEW ir logotipai yra "Blu-ray Disc Association" prekių ženklai.
- "Blu-ray Disc", DVD+RW, DVD-RW, DVD+R, DVD-R, DVD VIDEO ir CD logotipai yra prekių ženklai.
- BRAVIA yra "Sony Corporation" prekės ženklas.
- "AVCHD 3D/Progressive" ir "AVCHD 3D/Progressive" logotipas yra "Panasonic Corporation" ir "Sony Corporation" prekių ženklai.
- · i.••, XMB ir "xross media bar" yra "Sony Corporation" ir "Sony Computer Entertainment Inc." prekių ženklai.
- "PlayStation" yra "Sony Computer Entertainment Inc." registruotasis prekės ženklas.
- "Sony Entertainment Network" logotipas ir "Sony Entertainment Network" yra "Sony Corporation" prekių ženklai.
- Muzikos ir vaizdo atpažinimo technologiją bei susijusius duomenis teikia "Gracenote®". "Gracenote" yra muzikos atpažinimo technologijos ir susijusio turinio pateikimo pramonės standartas. Jei reikia daugiau informacijos, apsilankykite adresu www.gracenote.com.

CD, DVD, "Blu-ray Disc" ir muzikos bei vaizdo duomenys iš "Gracenote, Inc.", © "Gracenote", nuo 2000 m. "Gracenote" programinė įranga, © "Gracenote", nuo 2000 m. Šiam gaminiui ir paslaugai taikomas vienas ar daugiau "Gracenote" priklausančių patentų. "Gracenote" svetainėje rasite neišsamų "Gracenote" taikomų patentų sąrašą. "Gracenote", CDDB, "MusicID", "MediaVOCS", "Gracenote" ženklas ir logotipas, "Powered by Gracenote" ženklas yra registruotieji prekių ženklai arba "Gracenote, Inc." prekių ženklai Jungtinėse Valstijose ir / arba kitose šalyse.

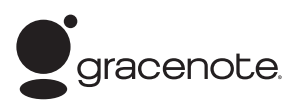

- "Wi-Fi $^{\circledR\alpha}$ , "Wi-Fi Protected Access $^{\circledR\alpha}$  ir "Wi-Fi Alliance<sup>®«</sup> yra "Wi-Fi Alliance" registruotieji prekių ženklai.
- "Wi-Fi CERTIFIED™", WPA™, WPA2™ ir "Wi-Fi Protected Setup™" yra "Wi-Fi Alliance" prekių ženklai.
- N ženklas yra prekės ženklas arba registruotasis "NFC Forum, Inc." prekės ženklas Jungtinėse Valstijose ir kitose šalyse.
- "Android" yra "Google Inc." prekės ženklas.
- *"Bluetooth*®" pasaulinis ženklas ir logotipai yra registruotieji prekių ženklai, priklausantys "Bluetooth SIG, Inc.". "Sony Corporation" tokius ženklus naudoja pagal licenciją. Kiti prekių ženklai ir prekių pavadinimai priklauso atitinkamiems savininkams.
- "MPEG Layer-3" garso kodavimo technologijai ir patentams licenciją suteikė "Fraunhofer IIS" ir "Thomson".
- Šiame gaminyje naudojama patentuota technologija pagal "Verance Corporation" suteiktą licenciją. Ji yra saugoma pagal JAV patentą nr. 7369677 ir kitus JAV ir pasaulyje išduotus ir dar svarstomus patentus. Dėl tam tikrų šios technologijos aspektų ji taip pat saugoma autorių teisių ir komercinių paslapčių apsaugos. "Cinavia" yra "Verance Corporation" prekės ženklas. Autorių teisės priklauso "Verance Corporation", 2004-2010 m. Visos teisės saugomos "Verance". Apgrąžos inžinerija ar išrinkimas draudžiami.
- "Windows Media" yra "Microsoft Corporation" registruotasis prekės ženklas arba prekės ženklas JAV ir (arba) kitose šalyse. Šį gaminį saugo tam tikros "Microsoft Corporation" intelektinės nuosavybės teisės. Tokią technologiją naudoti ne šiame gaminyje ar platinti neturint "Microsoft" arba įgaliotosios "Microsoft" dukterinės bendrovės licencijos draudžiama. Siekdami apsaugoti savo intelektinę nuosavybę, įskaitant autorių teisių saugomą turinį, turinio savininkai naudoja turinio prieigos technologiją "Microsoft® PlayReady™". Šiame įrenginyje naudojama technologija "PlayReady", skirta "PlayReady" apsaugotam turiniui ir (arba) WMDRM apsaugotam turiniui pasiekti. Jei įrenginyje netinkamai taikomi apribojimai dėl turinio naudojimo, turinio savininkai gali reikalauti, kad "Microsoft" atšauktu įrenginio prieiga prie "PlayReady" apsaugoto turinio. Atšaukimas nebūtų taikomas neapsaugotam turiniui arba turiniui, kuris apsaugotas kitomis turinio prieigos technologijomis. Turinio savininkai gali reikalauti, kad jūs, norėdami pasiekti jų turinį, atnaujintumėte "PlayReady". Jei neatnaujinsite, negalėsite pasiekti turinio, kuriam šis naujinimas reikalingas.
- DLNA™, DLNA logotipas ir DLNA CERTIFIED™ yra "Digital Living Network Alliance" prekių ženklai, paslaugų ženklai arba sertifikavimo ženklai.
- "Opera® Devices SDK" sukurta "Opera Software ASA". Autorių teisės priklauso "Opera Software ASA", 1995-2013 m. Visos teisės saugomos.

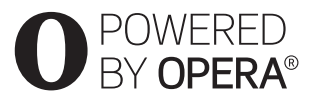

- Visi kiti prekių ženklai priklauso jų savininkams.
- Kiti sistemų ir gaminių pavadinimai paprastai yra gamintojų prekių ženklai arba registruotieji prekių ženklai. Šiame dokumente ženklai ™ ir ® nėra apibrėžti.

### **Galutinio vartotojo licencijos informacija**

#### **"Gracenote®" galutinio vartotojo licencijos sutartis**

Šioje taikomojoje programoje arba įrenginyje naudojama "Gracenote, Inc.", įsikūrusios Emerivilyje, Kalifornijoje, programinė įranga ("Gracenote"). "Gracenote" sukurta programinė įranga (toliau vadinama "Gracenote" programine įranga) įgalina šią taikomąją programą identifikuoti diską ir (arba) failą ir gauti muzikos informaciją, įskaitant pavadinimo, atlikėjo ir garso takelio informaciją (toliau vadinamą "Gracenote" duomenimis), iš interneto serverių arba integruotųjų duomenų bazių (toliau kartu vadinamų "Gracenote" serveriais) ir atlikti kitas funkcijas. "Gracenote" duomenis galite naudoti tik galutiniam vartotojui skirtoms taikomosios programos arba įrenginio funkcijoms atlikti.

Sutinkate, kad naudosite "Gracenote" duomenis, "Gracenote" programinę įrangą ir "Gracenote" serverius tik asmeniniais ir nekomerciniais tikslais. Sutinkate neperleisti, nekopijuoti ir neperduoti "Gracenote" programinės įrangos ir jokių "Gracenote" duomenų trečiosioms šalims. SUTINKATE NENAUDOTI IR NEEKSPLOATUOTI "GRACENOTE" DUOMENU, "GRACENOTE" PROGRAMINĖS IRANGOS IR "GRACENOTE" SERVERIU KITAIP NEI NURODYTA ČIA. Sutinkate, kad jūsų neišimtinė licencija naudoti "Gracenote" duomenis, "Gracenote" programinę įrangą ir "Gracenote" serverius nustos galioti, jei pažeisite šiuos apribojimus. Licencijai nustojus galioti sutinkate liautis naudoti "Gracenote" duomenis, "Gracenote" programinę įrangą ir "Gracenote" serverius. "Gracenote" pasilieka visas teises į "Gracenote" duomenis, "Gracenote" programinę įrangą ir "Gracenote" serverius, įskaitant visas nuosavybės teises. Jokiomis sąlygomis "Gracenote" neprivalo mokėti už jokią jūsų pateiktą informaciją. Sutinkate, kad "Gracenote, Inc." gali tiesiogiai savo vardu įgyvendinti savo teises prieš jus pagal šią sutartį.

"Gracenote" paslauga naudoja unikalų identifikatorių sekti užklausoms statistiniais tikslais. Atsitiktinai priskirto skaitinio identifikatoriaus paskirtis - įgalinti "Gracenote" paslaugą skaičiuoti užklausas nenustatant jūsų tapatybės. Daugiau informacijos rasite "Gracenote" paslaugos "Gracenote" privatumo politikos tinklalapyje. ".<br>"Gracenote" programinės įrangos ir visų "Gracenote" duomenų elementų licencija suteikta jums "tokia, kokia yra". "Gracenote" nepriima skundų ir nesuteikia jokių išreikštų ar numanomų garantijų dėl jokių "Gracenote" duomenų iš "Gracenote" serverių tikslumo. "Gracenote" pasilieka teise ištrinti visus duomenis iš "Gracenote" serverių arba pakeisti duomenų kategorijas dėl bet kokios priežasties, kurią "Gracenote" laiko pakankama. Nesuteikiama jokia garantija, kad "Gracenote" programinėje įrangoje arba "Gracenote" serveriuose nėra klaidu ir kad "Gracenote" programinė įranga arba "Gracenote" serveriai veiks nenutrūkstamai. "Gracenote" neprivalo pateikti naujų patobulintų ar papildomų duomenų tipų arba kategorijų, kurias "Gracenote" galėtų pateikti ateityje, ir gali bet kada nutraukti paslaugų teikimą "GRACENOTE" NEPRIPAŽĮSTA JOKIŲ GARANTIJŲ, IŠREIKŠTŲ ARBA NUMANOMŲ, ĮSKAITANT (BET NEAPSIRIBOJANT) NUMANOMOMIS PERKAMUMO, TINKAMUMO KONKREČIAM TIKSLUI, PAVADINIMO IR NEPAŽEIDIMO GARANTIJAS. "GRACENOTE" NESUTEIKIA GARANTIJOS DĖL PADARINIŲ, KILUSIŲ NAUDOJANT "GRACENOTE" PROGRAMINĘ ĮRANGĄ ARBA BET KURĮ "GRACENOTE" SERVERĮ. JOKIU ATVEJU "GRACENOTE" NĖRA ATSAKINGA UŽ JOKIUS PASEKMINIUS ARBA ATSITIKTINIUS NUOSTOLIUS AR BET KOKĮ PRARASTĄ PELNĄ ARBA PAJAMAS. © "Gracenote, Inc.", 2009 m.

## <span id="page-7-0"></span>**Apie šias naudojimo instrukcijas**

- Šiose naudojimo istrukcijose apibrėžiami nuotolinio valdymo pulto mygtukai. Tuos pačius veiksmus galite atlikti ir įrenginio valdikliais, jei jų pavadinimai sutampa su nuotolinio valdymo pulto mygtukų pavadinimais ar yra į juos panašūs.
- Šiame vadove žodis "diskas" vartojamas apibrėžti BD, DVD arba CD diskams, nebent tekste ar iliustracijose nurodyta kitaip.
- Šiame vadove pateiktos instrukcijos taikomos BDV-E6100, BDV-E4100, BDV-E3100 ir BDV-E2100. BDV-E6100 yra modelis, naudojamas iliustracijose. Bet koks valdymo skirtumas yra aiškiai nurodytas tekste, pvz.,  $\cdot$ tik BDV-E6100".
- Kai kurios iliustracijos yra abstraktūs piešiniai ir gali skirti nuo tikrųjų gaminių.
- TV ekrane rodomi elementai gali skirtis; tai priklauso nuo šalies.
- Numatytasis nustatymas yra pabrauktas.

## **Turinys**

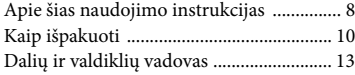

## **[Darbo pradžia](#page-16-0)**

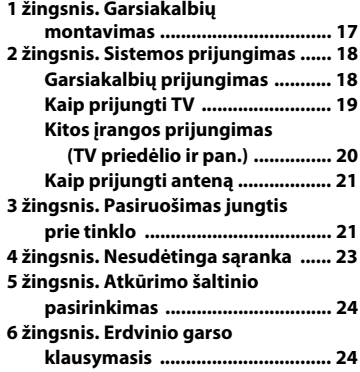

## **[Atkūrimas](#page-25-0)**

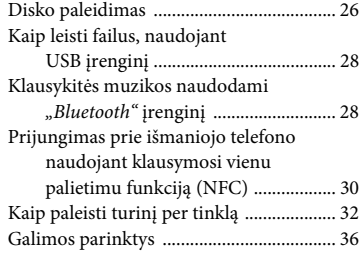

## **[Garso reguliavimas](#page-37-0)**

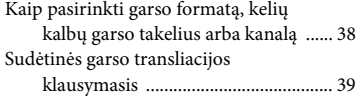

## **[Imtuvas](#page-38-1)**

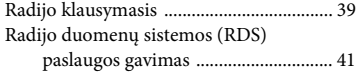

## **[Kiti veiksmai](#page-40-1)**

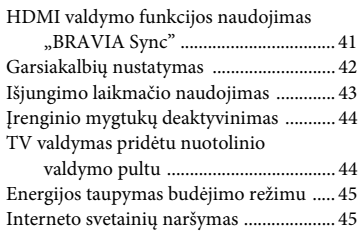

## **[Nustatymai ir reguliavimas](#page-46-0)**

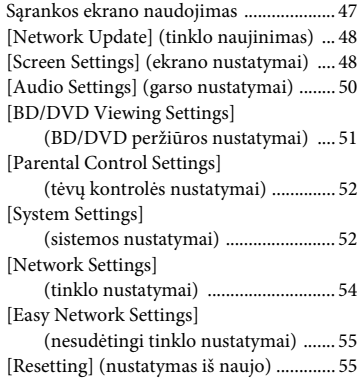

## **[Papildoma informacija](#page-55-0)**

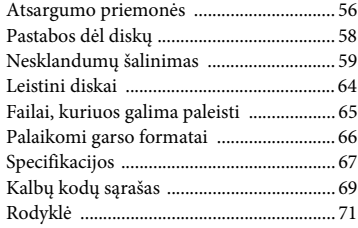

## <span id="page-9-0"></span>**Kaip išpakuoti**

- Naudojimo instrukcijos (tik Okeanijai, Afrikai, Indijai, Viduriniams Rytams, Kinijai, Tailandui ir Taivanui skirti modeliai)
- Sparčiosios sąrankos vadovas
- Garsiakalbių montavimo vadovas
- Nurodymų vadovas (tik Europai skirti modeliai)
- Nuotolinio valdymo pultas (1)
- R6 (AA dydžio) baterijos (2)
- Laidinė FM antena (orinė) (1)

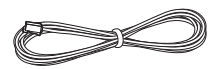

- Didelės spartos HDMI kabelis (1) (tik Afrikai\*, Indijai, Viduriniams Rytams, Kinijai, Tailandui ir Taivanui skirti modeliai)
	- \* Išskyrus Pietų Afriką.

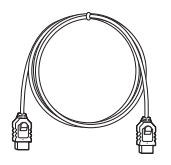

#### **Tik BDV-E6100**

• Priekiniai garsiakalbiai (2)

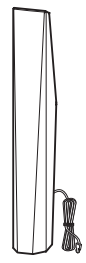

• Erdvinio garso garsiakalbiai (2)

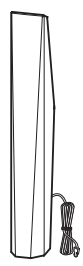

• Centrinis garsiakalbis (1)

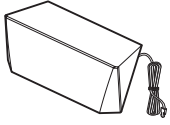

• Žemųjų dažnių garsiakalbis (1)

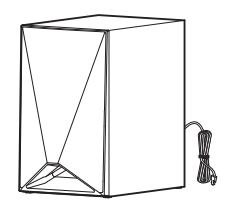

• Garsiakalbių apačios dangteliai (4)

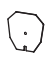

• Pagrindai (4)

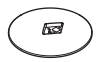

• Apatinės priekinių ir erdvinio garso garsiakalbių dalys (4)

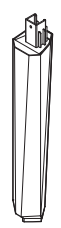

• Varžtai (dideli) (4)

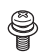

• Varžtai (maži) (16)

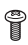

## **Tik BDV-E4100**

• Priekiniai garsiakalbiai (2)

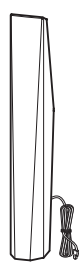

• Erdvinio garso garsiakalbiai (2)

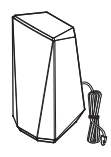

• Centrinis garsiakalbis (1)

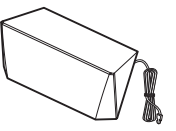

• Žemųjų dažnių garsiakalbis (1)

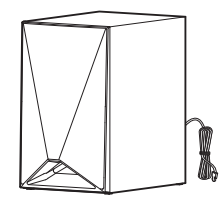

• Garsiakalbių apačios dangteliai (2)

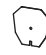

• Pagrindai (2)

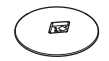

• Apatinės priekinių ir erdvinio garso garsiakalbių dalys (2)

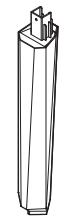

• Varžtai (dideli) (2)

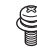

• Varžtai (maži) (8)

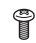

## **Tik BDV-E3100**

• Priekiniai garsiakalbiai (2)

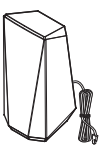

• Erdvinio garso garsiakalbiai (2)

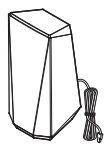

• Centrinis garsiakalbis (1)

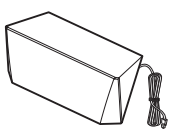

• Žemųjų dažnių garsiakalbis (1)

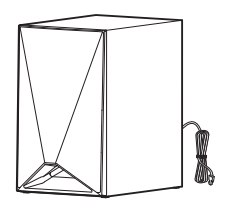

## **Tik BDV-E2100**

• Priekiniai garsiakalbiai (2)

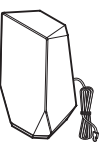

• Erdvinio garso garsiakalbiai (2)

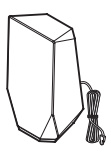

• Centrinis garsiakalbis (1)

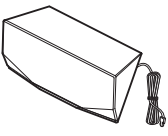

• Žemųjų dažnių garsiakalbis (1)

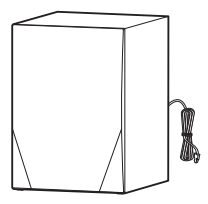

## <span id="page-12-0"></span>**Dalių ir valdiklių vadovas**

Daugiau informacijos rasite skliaustuose nurodytuose puslapiuose.

## <span id="page-12-1"></span>**Priekinis skydelis**

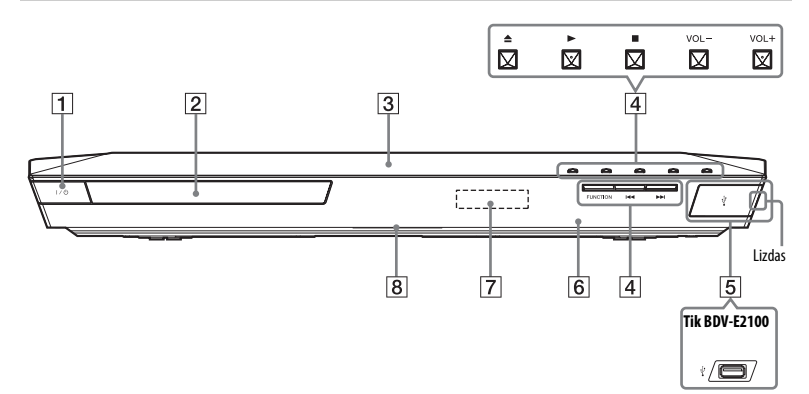

- A "**/**1 **(įjungta / budėjimo režimas)** Įrenginys įjungiamas arba nustatomas veikti budėjimo režimu.
- B **Diskų dėklas [\(26 psl.\)](#page-25-2)**
- C **(N ženklas) [\(31 psl.\)](#page-30-0)**

Kad būtų suaktyvinta NFC funkcija, su NFC suderinamą įrenginį laikykite prie šio ženklo.

D **Paleisties valdymo mygtukai** Z **(atidaryti / uždaryti)**

```
Na) b) (leisti)
```
### ■<sup>b)</sup> (sustabdyti)

**VOL +/–**a)

.**/**> **(ankstesnis / kitas)**

### **FUNCTION [\(24 psl.\)](#page-23-2)**

Pasirenkamas atkūrimo šaltinis.

- <sup>a)</sup> Ant mygtukų  $\triangleright$  ir VOL + yra lytėjimo taškas. Lytėjimo tašką naudokite kaip
- nuorodą valdydami įtaisą. b) Laikykite nuspaustą įtaiso mygtuką  $\blacktriangleright$ ilgiau nei 2 sekundes ir sistemoje bus atkurta įtaisytoji garso demonstracija. Norėdami sustabdyti demonstravimą, paspauskite $\blacksquare$ .

### **Pastaba**

Demonstruojant garsumo lygis gali būti didesnis, nei nustatytas garsumo lygis.

- E **(USB) prievadas [\(28 psl.\)](#page-27-2)** (Tik BDV-E6100/BDV-E4100/ BDV-E3100) Norėdami atidaryti dangtelį, užkiškite nagą.
- F **(nuotolinio valdymo pulto jutiklis)**
- G **Priekinio skydelio ekranas**
- H **LED indikatorius**

Baltas: užsidega įjungus įrenginį. Mėlynas (*Bluetooth* būsena):

- Sistema paruošta poriniam sujungti: greitai mirksi
- Porinio sujungimo metu: greitai mirksi
- Sujungiant: mirksi
- Ryšys nustatytas: užsidega

## **Priekinio skydelio ekrano indikatoriai**

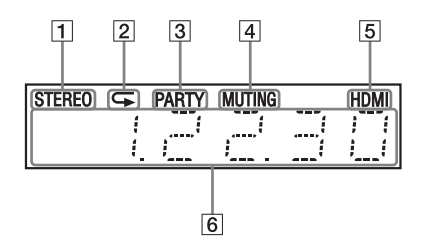

- A **Užsidega, kai priimtas erdvinis garsas (tik radijas).**
- B **Užsidega, kai aktyvus pakartotinis paleidimas.**
- C **Užsidega, kai sistema paleista naudojant funkciją PARTY STREAMING.**
- D **Užsidega, kai laikinai išjungtas garsas.**
- E **Užsidega, kai HDMI (OUT) lizdas tinkamai sujungiamas su HDCP (didelio pralaidumo skaitmeninio turinio apsauga) įranga naudojant HDMI arba DVI (skaitmeninė vaizdo sąsaja) įvestį.**

#### F **Rodoma sistemos būsena, pvz., radijo dažnis ir pan.**

Kai paspaudžiate DISPLAY ir funkcija nustatoma į TV, rodoma srauto informacija / dekodavimo būsena. Srauto informacija / dekodavimo būsena gali būti nerodoma; tai priklauso nuo srauto arba dekoduojamo elemento.

#### **Pastaba**

Kai [Main Unit illumination] (pagrindinio įrenginio apšvietimas) nustatomas kaip [Auto] (automatinis) dalyje [System Settings] (sistemos nustatymai), įrenginio nenaudojant maždaug 10 sekundžių, priekinio skydelio ekranas išjungiamas.

## **Užpakalinis skydelis**

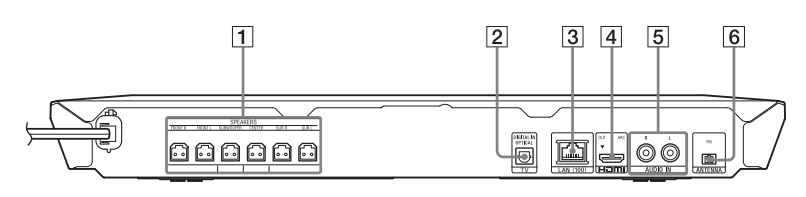

- A **Lizdai SPEAKERS [\(18 psl.\)](#page-17-2)**
- B **TV (DIGITAL IN OPTICAL) lizdas [\(19 psl.\)](#page-18-1)**
- C **LAN (100) išvadas [\(21 psl.\)](#page-20-2)**
- D **HDMI (OUT) lizdas [\(19 psl.\)](#page-18-2)**
- E **AUDIO IN (L/R) lizdai [\(20 psl.\)](#page-19-1)**
- F **ANTENNA (FM) išvadas [\(21 psl.\)](#page-20-3)**

## **Nuotolinio valdymo pultas**

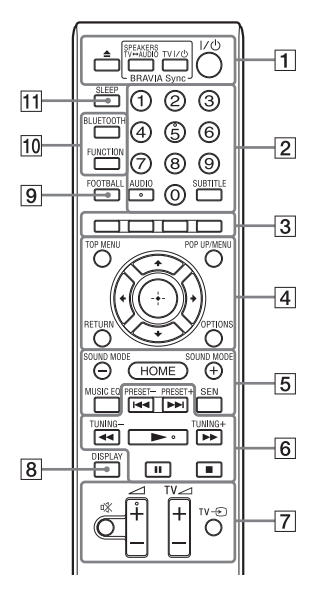

Ant mygtukų 5, AUDIO,  $\angle$  + ir  $\blacktriangleright$  yra lytėjimo taškas. Naudokite lytėjimo tašką kaip nuorodą naudodamiesi nuotolinio valdymo pultu.

 $\cdot$   $\boxed{\text{TV}}$ : Valdyti TV (Išsamios informacijos rasite "TV valdymas pridėtu [nuotolinio valdymo pultu" \(44 psl.\)](#page-43-2).)

#### $\boxed{1} \triangleq$  (atidaryti / uždaryti)

Atidaromas arba uždaromas diskų dėklas.

#### **SPEAKERS TV** $\longleftrightarrow$ **AUDIO**

Pasirenkama, ar garsas atkuriamas per sistemos garsiakalbius, ar per TV garsiakalbį (-ius). Ši funkcija veikia tik tada, kai nustatote [Control for HDMI] (HDMI valdymas) kaip [On] (įjungta) [\(53 psl.\)](#page-52-0).

#### **TV** "**/**1 **(įjungta / budėjimo režimas)**   $(44 \text{ psL})$

TV įjungiamas arba nustatomas veikti budėjimo režimu.

#### "**/**1 **(įjungta / budėjimo režimas) ([23,](#page-22-1) [40](#page-39-0) psl.)**

Sistema įjungiama arba nustatoma veikti budėjimo režimu.

#### B **Skaičių mygtukai ([40](#page-39-1), [44](#page-43-3) psl.)**

Įvedami pavadinimų / skyrių numeriai, iš anksto nustatytų radijo stočių numeriai ir pan.

#### **AUDIO [\(38 psl.\)](#page-37-2)**

Pasirenkamas garso formatas / garso takelis.

#### **SUBTITLE**

Pasirenkama subtitrų kalba, kai kelių kalbų subtitrai yra įrašyti į BD-ROM / DVD VIDEO.

#### C **Spalvoti mygtukai**

Spartieji klavišai, skirti kai kurių BD meniu elementams pasirinkti (taip pat gali būti naudojami interaktyviai valdyti BD "Java").

#### $\boxed{4}$  **TOP MENU**

Atidaromas arba uždaromas BD arba DVD pagrindinis meniu.

#### **POP UP/MENU**

Atidaromas arba uždaromas BD-ROM iškylantysis meniu arba DVD meniu.

#### **OPTIONS ([25,](#page-24-0) [36](#page-35-1), [46](#page-45-0) psl.)**

Parinkčių meniu rodomas TV arba priekinio skydelio ekrane. (Vieta priklauso nuo pasirinktos funkcijos.)

#### **RETURN**

Grąžinamas ankstesnis ekranas.

#### B**/**V**/**v**/**b

Išryškinamas rodomas elementas.

#### **(įeiti)**

Įeinama į pasirinktą elementą.

#### E **SOUND MODE +/– [\(24 psl.\)](#page-23-3)**

Pasirenkamas garso režimas.

#### **HOME ([23](#page-22-2), [42](#page-41-1), [47](#page-46-2) psl.)**

Įeinama arba išeinama iš pagrindinio sistemos meniu.

#### **MUSIC EQ**

Klausantis muzikos pasirenkamas Iš anksto užprogramuotas glodintuvas.

#### **SEN**

Paslauga pasiekiama internetu "Sony Entertainment Network™".

F **Atkūrimo valdymo mygtukai**

Žiūrėkite ["Atkūrimas" \(26 psl.\)](#page-25-3).

#### .**/**> **(ankstesnis / kitas)**

Pasirenkamas ankstesnis / kitas skyrius, garso takelis arba failas.

#### m**/**M **(pagreitinti / sulėtinti / sustabdyti kadrą)**

Atkuriant greitai sukama atgal / greitai sukama pirmyn. Kaskart paspaudus mygtuką, paieškos greitis pasikeičia.

Įjungiamas sulėtintas paleidimas, kai mygtukas nuspaustas ilgiau nei sekundę pauzės režimu.

Leidžiama po vieną kadrą, kai mygtukas paspaustas veikiant pauzės režimui.

#### **Pastaba**

Kai atkuriamas "Blu-ray 3D" diskas, sulėtintas atbulinis paleidimas ir vieno kadro atbulinis paleidimas negalimi.

### N **(leisti)**

Pradedama arba iš naujo pradedama atkurti (tęsti leidimą). Suaktyvinamas leidimas vienu palietimu [\(41 psl.\),](#page-40-3) kai sistema įjungta ir nustatyta BD / DVD funkcija.

#### *II* (pristabdyti)

Pristabdoma arba pradedama atkurti iš naujo.

### x **(sustabdyti)**

Atkūrimas sustabdomas ir įsimenama sustabdymo vieta (tęsimo vieta). Pavadinimo / garso takelio tęsimo vieta yra paskutinė atkurta vieta arba paskutinė nuotraukų aplanko nuotrauka. Sustabdomas įtaisytasis garso demonstravimas.

#### **Radijo valdymo mygtukai**

Žiūrėkite ["Imtuvas" \(39 psl.\).](#page-38-3)

**PRESET +/–** 

**TUNING +/–**

G **(nutildyti)**

Laikinai išjungiamas garsas.

#### 2 **(garsumas) +/–**

Reguliuojamas garsumas.

#### $TV \triangleleft$  (garsumas) +/-

Reguliuojamas TV garsumas.

## $TV = TV$  **(TV ivestis)**  $TV$

TV įvesties šaltinis perjungiamas iš TV į kitus įvesties šaltinius.

## H **DISPLAY ([27,](#page-26-0) [32](#page-31-1), [40,](#page-39-2) [45](#page-44-2) psl.)**

TV ekrane rodoma atkūrimo ir žiniatinklio naršymo informacija. Priekinio skydelio ekrane rodoma iš anksto nustatyta radijo stotis, dažnis ir pan.

### **9 FOOTBALL**

Žiūrint futbolo rungtynių transliaciją pateikiamas optimizuotas garsas.

### **10 BLUETOOTH**

Pasirenkama BT funkcija. Kai veikiant BT funkcijai užgęsta mėlynas LED indikatorius, paspauskite norėdami pradėti porinį sujungimą arba prisijungti prie suporuoto *Bluetooth* įrenginys.

#### **FUNCTION [\(24 psl.\)](#page-23-2)**

Pasirenkamas atkūrimo šaltinis.

#### K **SLEEP [\(44 psl.\)](#page-43-4)**

Nustatomas išjungimo laikmatis.

## <span id="page-16-0"></span>**Darbo pradžia**

## <span id="page-16-1"></span>**1 žingsnis. Garsiakalbių montavimas**

Įtaisykite garsiakalbius atsižvelgdami į pateiktą paveikslėlį.

- A Priekinis kairysis garsiakalbis (L)
- B Priekinis dešinysis garsiakalbis (R)
- C Centrinis garsiakalbis
- D Erdvinio garso kairysis garsiakalbis (L)
- E Erdvinio garso dešinysis garsiakalbis (R)
- F Žemųjų dažnių garsiakalbis
- G TV

### **Erdvinių garsiakalbių montavimas galinėje padėtyje (Garsiakalbio išdėstymas: [Standard])**

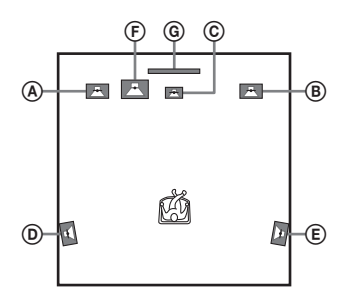

### **Visų erdvinių garsiakalbių montavimas priekinėje padėtyje (Garsiakalbio išdėstymas: [All Front])**

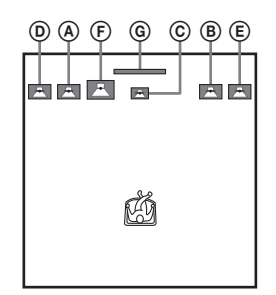

#### **Pastaba**

- Būtinai pasirinkite garsiakalbių išdėstymo nustatymą [\(42 psl.\)](#page-41-2) pagal garsiakalbių vietą.
- Ant specialiai paruoštų (vaškuotų, išteptų alyva, poliruotų ir pan.) grindų garsiakalbius ir / arba prie jų pritvirtintus garsiakalbių stovus dėkite atsargiai, nes ant grindų gali atsirasti dėmių arba pakisti jų spalva.
- Nesiremkite ir nesilaikykite už garsiakalbio, nes jis gali nukristi.

#### **Patarimas**

Galite sumontuoti garsiakalbius ant sienos. Smulkesnės informacijos ieškokite kartu pateiktame "Garsiakalbių montavimo vadove".

## <span id="page-17-0"></span>**2 žingsnis. Sistemos prijungimas**

Nejunkite įrenginio kintamosios srovės maitinimo laido (maitinimo tinklo laido) prie sienos elektros lizdo, kol neprijungėte visų kitų jungčių. (Tik BDV-E6100/BDV-E4100) Informacijos, kaip sumontuoti garsiakalbius, rasite pridėtame "Garsiakalbių montavimo vadove".

#### **Pastaba**

Kai prijungiate kitą įrenginį, kurio garsumą galima valdyti, kitų įrenginių garsumą sumažinkite tiek, kad garsas nebūtų iškraipytas.

## <span id="page-17-2"></span><span id="page-17-1"></span>**Garsiakalbių prijungimas**

Garsiakalbių laidus prijunkite taip, kad jie atitiktų įrenginio SPEAKERS lizdų spalvas. Jungtį į įrenginį kiškite tol, kol pasigirs spragtelėjimas.

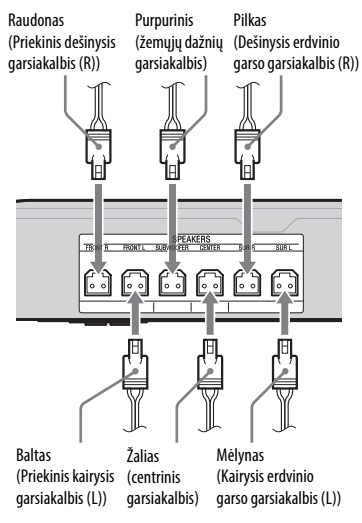

## <span id="page-18-2"></span><span id="page-18-0"></span>**Kaip prijungti TV**

Pasirinkite vieną iš toliau nurodytų prijungimo būdų pagal savo TV įvesties lizdus.

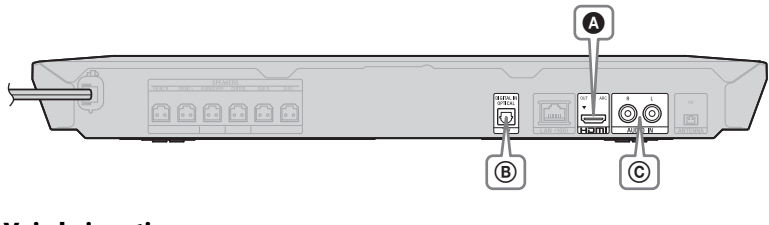

## **Vaizdo jungtis**

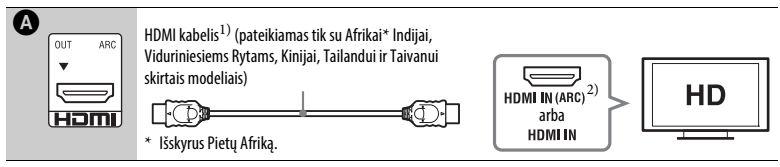

1) Didelės spartos HDMI kabelis

<sup>2)</sup> Jei TV HDMI IN lizdas suderinamas su ARC (garso grįžties kanalas) funkcija, HDMI kabelio jungtimi iš TV taip gali būti siunčiamas skaitmeninis garso signalas. Informacijos apie ARC funkciją žr. [Audio Return Channel] (garso grįžties kanalas) [\(53 psl.\)](#page-52-1).

## <span id="page-18-1"></span>**Garso jungtys**

Jei neprijungėte sistemos prie TV HDMI lizdo, suderinamo su ARC funkcija, atitinkamai prijunkite ją prie garso jungties, kad galėtumėte klausytis TV per sistemos garsiakalbius.

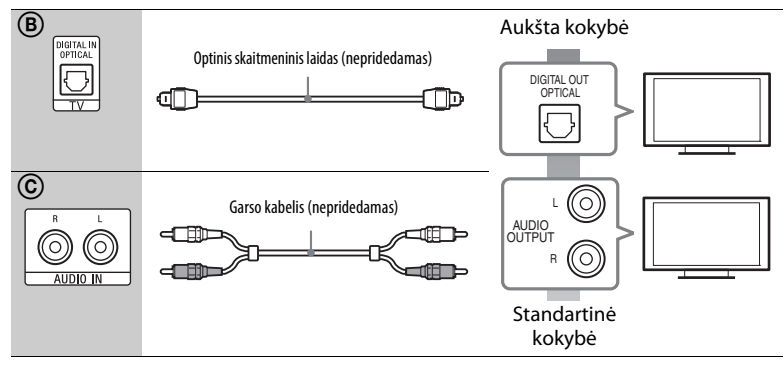

## <span id="page-19-1"></span><span id="page-19-0"></span>**Kitos įrangos prijungimas (TV priedėlio ir pan.)**

Prijunkite sistemą, kad sistemos ir kitų įrenginių vaizdo signalai būtų siunčiami į TV, o įrenginių garso signalai būtų siunčiami į sistemą, kaip nurodyta toliau.

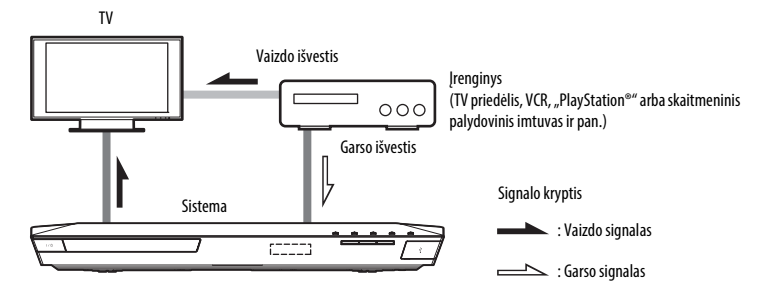

Pasirinkite vieną iš toliau nurodytų jungties būdų atsižvelgdami į įrenginio lizdo tipą.

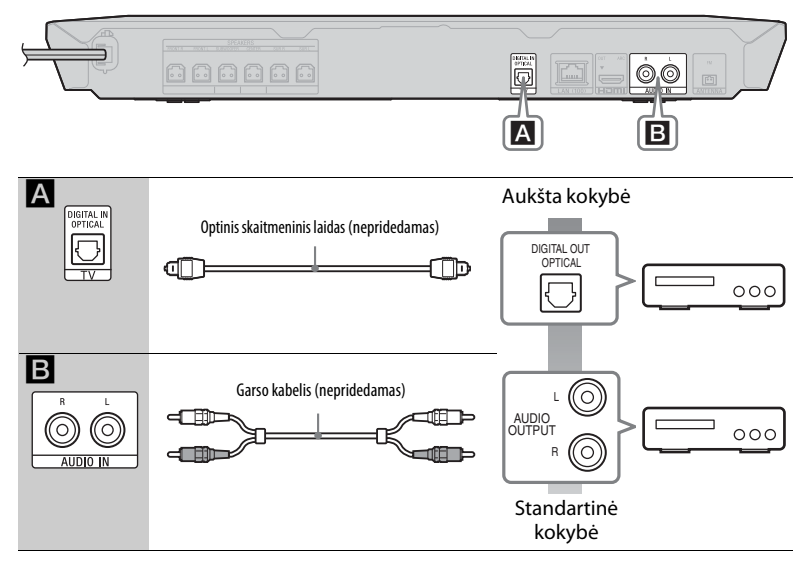

#### **Pastaba**

- Jei naudosite vieną iš išvardytų jungčių, nustatykite parinktį [Control for HDMI] (HDMI valdymas), kurią rasite [HDMI Settings] (HDMI parametrai), esančiuose nuo [System Settings] (sistemos nustatymai) iki [Off] (Išjungimas) [\(53 psl.\)](#page-52-0).
- Galite mėgautis įrangos garsu pasirinkę funkciją AUDIO, jei naudojama jungtis B.

## <span id="page-20-3"></span><span id="page-20-0"></span>**Kaip prijungti anteną**

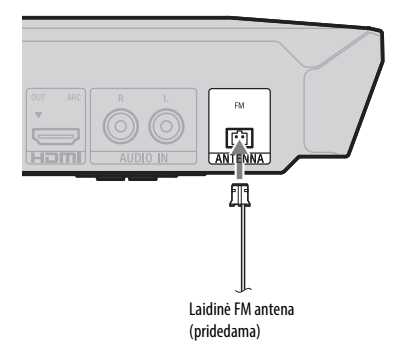

#### **Pastaba**

- Ištraukite visą laidinę FM anteną.
- Prijungę laidinę FM anteną, laikykite ją kuo horizontaliau.

## <span id="page-20-4"></span><span id="page-20-1"></span>**3 žingsnis. Pasiruošimas jungtis prie tinklo**

#### **Patarimas**

Jei norite prijungti sistemą prie tinklo, atlikite [Easy Network Settings] (nesudėtingi tinklo nustatymai). Išsamios informacijos žiūrėkite ["4 žingsnis. Nesudėtinga sąranka" \(23 psl.\)](#page-22-0).

Pasirinkite būdą pagal savo LAN (vietinio tinklo) aplinką.

- Jei naudojate belaidį LAN Sistema turi imontuotajį "Wi-Fi", pasirinkę tinklo nustatymus galite sistemą prijungti prie tinklo.
- <span id="page-20-2"></span>• Jei naudojate ne belaidį LAN Prie įrenginio LAN (100) jungties prijunkite LAN kabeliu.

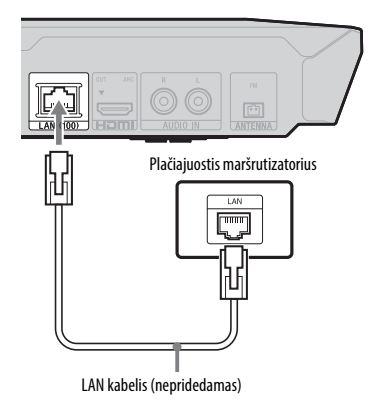

#### **Patarimas**

Rekomenduojama naudoti apsaugotą sąsajos kabelį (LAN kabelį), tiesioginį arba pereinamąjį.

### **Prieš pasirenkant tinklo nustatymus**

Jei jūsų belaidis LAN maršrutizatorius (prieigos taškas) suderinamas su "Wi-Fi Protected Setup" (WPS), galite lengvai pasirinkti tinklo nustatymus mygtuku WPS. Jei ne, iš anksto patikrinkite toliau nurodytą informaciją ir užrašykite ją žemiau tuščioje vietoje.

- Tinklo pavadinimą (SSID\*), iš kurio atpažįstamas tinklas\*\*.
- Jei belaidis tinklas yra apsaugotas, saugos raktą (WEP raktą, WPA raktą)\*\*.
- \* SSID (tinklo įrangos identifikatorius) yra pavadinimas, iš kurio atpažįstamas tam tikras belaidis tinklas.
- \*\* Turite patikrinti belaidžio LAN maršrutizatoriaus nustatymus, jei norite gauti informaciją apie SSID ir saugos raktą. Jei reikia išsamios informacijos:
	- apsilankykite vienoje iš toliau nurodytų svetainių.

Europos ir Rusijos klientams: http://support.sony-europe.com/

Kitų šalių / regionų klientams: http://www.sony-asia.com/section/support

- skaitykite prie belaidžio LAN maršrutizatoriaus pridėtą naudojimo instrukciją
- pasitarkite su belaidžio LAN maršrutizatoriaus gamintoju.

## **Apie belaidžio LAN saugą**

Belaidžio LAN ryšio funkcija veikia radijo bangomis, todėl belaidis signalas gali būti lengvai perimtas. Kad apsaugotų belaidį ryšį, sistema palaiko įvairias saugos funkcijas. Tinkamai sukonfigūruokite saugos nustatymus pagal savo tinklo aplinką.

#### **Neapsaugota**

Nors galite lengvai keisti nustatymus, bet kas gali nesudėtingai perimti belaidį ryšį arba įsilaužti į belaidį tinklą. Atminkite, kad yra neteisėtos prieigos arba duomenų perėmimo galimybė.

#### **WEP**

WEP taiko ryšio saugą, kad būtų apsisaugota nuo ryšio perėmimo arba įsilaužimo į belaidį tinklą. WEP yra sena saugos technologija, kuri įgalina prijungti senesnius įrenginius, nepalaikančius TKIP/AES.

#### x **WPA-PSK (TKIP), WPA2-PSK (TKIP)**

TKIP yra saugos technologija, sukurta atsižvelgiant į WEP trūkumus. TKIP užtikrina didesnį saugos lygį nei WEP.

### x **WPA-PSK (AES), WPA2-PSK (AES)**

AES yra saugos technologija, naudojanti tobulesnį saugos būdą, palyginti su WEP ir TKIP. AES užtikrina didesnį saugos lygį nei WEP arba TKIP.

 $\overline{a}$ 

 $\overline{a}$ 

## <span id="page-22-0"></span>**4 žingsnis. Nesudėtinga sąranka**

## **Prieš atliekant 4 žingsnį**

Įsitikinkite, kad visos jungtys prijungtos tinkamai, ir tada prijunkite kintamosios srovės maitinimo laidą (maitinimo tinklo laidą).

Atlikite toliau nurodytus žingsnius, kad pasirinktumėte sistemos pagrindinius ir tinklo nustatymus.

Rodomi elementai skiriasi atsižvelgiant į regioną.

**1 Įdėkite du R6 (AA dydžio) maitinimo elementus (pridedama), suderindami jų** 3 **ir** # **galus su skyrelio žymomis.**

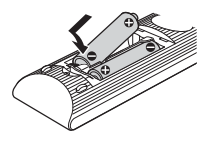

- **2 Įjunkite TV.**
- <span id="page-22-1"></span>**3 Paspauskite** [**/**1**.**
- **4 Perjunkite savo TV įvesties ieškiklį, kad TV ekrane būtų rodomas sistemos signalas.**

Rodomi OSD kalbos pasirinkimo [Easy Initial Settings] (nesudėtingos sąrankos nustatymai).

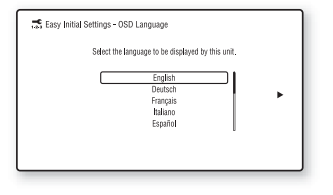

**5 Atlikite [Easy Initial Settings] (nesudėtingos sąrankos nustatymus). Vadovaukitės ekrane rodomomis instrukcijomis, kad pasirinktumėte pagrindinius nustatymus naudodami**   $\div$ / $\div$ / $\div$  ir  $\oplus$ .

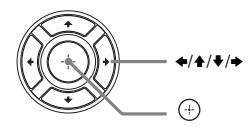

**6 Nustatę [Easy Initial Settings] (nesudėtingos sąrankos nustatymus), paspauskite**  $\triangle$ **/** $\triangle$  **ir pasirinkite [Easy Network Settings] (nesudėtingi tinklo nustatymai),**  tada paspauskite  $\oplus$  .

> Rodomas [Easy Network Settings] (nesudėtingi tinklo nustatymai) ekranas.

**7 Vadovaukitės ekrane rodomomis instrukcijomis, kad pasirinktumėte tinklo nustatymus naudodami**   $\bigoplus$ **/+**/**v**/ $\bigoplus$  ir  $\bigoplus$ .

> Jei sistema negali prisijungti prie tinklo, žr. ["Tinklo ryšys" \(63 psl.\)](#page-62-0) arba ["Belaidis LAN ryšys" \(63 psl.\)](#page-62-1).

## **Norėdami dar kartą iškviesti [Easy Network Settings] (nesudėtingi tinklo nustatymai) ekraną**

<span id="page-22-2"></span>**1** Paspauskite HOME.

TV ekrane parodomas pagrindinis meniu.

- **2** Paspauskite  $\leftrightarrow$  ir pasirinkite [Setup] (saranka).
- **3** Paspausdami **↑/** pasirinkite [Easy Network Settings] (nesudėtingi tinklo nustatymai), tada paspauskite  $\left(\cdot\right)$ .

## <span id="page-23-0"></span>**5 žingsnis. Atkūrimo šaltinio pasirinkimas**

#### <span id="page-23-2"></span>**Kelis kartus paspauskite FUNCTION, kol pageidaujama funkcija pasirodys priekinio skydelio ekrane.**

Paspaudus FUNCTION vieną kartą, priekinio skydelio ekrane rodoma esama funkcija. Kaskart paspaudus FUNCTION funkcija pasikeičia cikliškai kaip parodyta.

 $BD/DVD \rightarrow USB \rightarrow FM \rightarrow$  $TV \rightarrow BT \rightarrow AUDIO$ 

#### **Funkcijos ir atkūrimo šaltinis**

#### **BD/DVD**

Diskas arba tinklo įrenginys, leidžiamas sistemos

#### **USB**

USB įrenginys, prijungtas prie  $\dot{\psi}$  (USB) jungties [\(13 psl.\)](#page-12-1)

#### **FM**

FM radijas [\(39 psl.\)](#page-38-4)

#### **TV**

Įrenginys (TV ir kt.), prijungtas naudojant TV (DIGITAL IN OPTICAL) lizdą arba TV, suderinamą su garso grįžties kanalo funkcija, prijungtą prie HDMI (OUT) lizdo [\(19 psl.\)](#page-18-0)

#### **BT**

*"Bluetooth"* įrenginio garso turinys

#### **AUDIO**

Įrenginys, prijungtas naudojant AUDIO IN (L/R) lizdus [\(20 psl.\)](#page-19-0)

#### **Patarimas**

- Kai kurios funkcijos gali būti pakeistos TV ekrane paspaudus FUNCTION,  $\blacklozenge$  ir  $\lnot$ .
- Be to, nuotolinio valdymo pulte galite paspausti BLUETOOTH norėdami pasirinkti BT funkciją.

## <span id="page-23-1"></span>**6 žingsnis. Erdvinio garso klausymasis**

Atlikę ankstesnius žingsnius ir pradėję atkurti, galite lengvai naudotis iš anksto suprogramuotais garso režimais, pritaikytais prie skirtingų garso šaltinių rūšių. Juos nustatę, namuose galėsite mėgautis puikiu ir sodriu garsu tarsi kino teatre.

## <span id="page-23-4"></span>**Kaip pasirinkti garso režimą**

<span id="page-23-3"></span>**Atkūrimo metu pakartotinai paspauskite SOUND MODE +/–, kol priekinio skydelio ekrane pasirodys pageidaujamas režimas.**

#### **Auto**

Sistema automatiškai pasirenka [Movie] (filmo garso režimas) arba [Music] (muzikos garso režimas), o garso efektas priklauso nuo disko arba garso srauto.

- 2 kanalų šaltinis. Sistema imituoja erdvinį garsą iš 2 kanalų šaltinių ir išveda garsą iš 5.1 kanalų garsiakalbių.
- Kelių kanalų šaltinis: Sistema pateikia garsą iš garsiakalbių, kaip buvo įrašytas.

#### **Movie**

Filmams žiūrėti sistema pateikia optimizuotą garsą.

#### **Music**

Klausytis muzikos sistema pateikia optimizuotą garsą.

**Skaitmeninės muzikos stiprintuvas [Digital Music] (skaitmeninė muzika)** Sistema atkuria sustiprintą suglaudintą garsą.

#### **Naktis**

Tinkama filmams žiūrėti naktį – triukšmingi garsai susilpninami, bet išlaikomas aiškus dialogo garsas.

#### **Pristatymų garsas**

Sistema pateikia patrauklų garsą, tinkamą pristatymams.

### **Kaip pasirinkti garso režimą parinkčių meniu**

- <span id="page-24-0"></span>1 Paspausdami OPTIONS ir  $\triangle$ / $\blacktriangleright$ pasirinkite [Sound Mode] (garso režimas), tada paspauskite  $\left(\oplus\right)$ .
- **2** Paspauskite +/+ norėdami pasirinkti garso režimą, tada paspauskite  $\left( +\right)$ .

## **Iš anksto užprogramuotos muzikos glodintuvo pasirinkimas**

Atkūrimo metu kelis kartus paspauskite MUSIC EQ.

Galite pasirinkti garsą, kad atitiktų jūsų pageidavimą.

Kaskart paspaudus šį mygtuką, nustatymas cikliškai pakeičiamas kaip nurodyta.

[Standard] (standartinis muzikos  $\text{global} \rightarrow \text{[Rock]}$  (roko muzikos  $\text{global}$ ituvas)  $\rightarrow$  [Hiphop] (hiphopo  $muzikos$  glodintuvas)  $\rightarrow$  [Electronica] (elektroninės muzikos glodintuvas)

Be to, muzikos glodintuvą galite pasirinkti naudodami parinkčių meniu garso režimu [Music] (muzika).

#### **Pastaba**

Garso režimas gali būti pasirenkamas tik tada, kai [Sound Effect] (garso efektas) nustatytas kaip [Sound Mode On] (garso režimas įjungtas) [\(51 psl.\)](#page-50-1). Kai [Sound Effect] (garso efektas) nustatytas ne kaip [Sound Mode On] (garso režimas įjungtas), garso režimo nustatyti negalima.

#### **Patarimas**

Jei norite klausytis 2 kanalų šaltinio, pvz., CD, kai nustatyta kelių kanalų išvestis, rekomenduojame pasirinkti [Auto] (automatinis).

## <span id="page-24-1"></span>**Futbolo režimo pasirinkimas**

#### **Atkūrimo metu paspauskite FOOTBALL.**

TV ekrane pateikiamas pranešimas [Football] (futbolas). Žiūrėdami futbolo varžybų transliaciją galite pasijusti lyg būtumėte stadione. Norėdami išjungti futbolo režimą, dar kartą paspauskite FOOTBALL norėdami pasirinkti [Football Off] (futbolas išjungtas). Garso režimas pakeičiamas į paskutinį pasirinktą garso režimą.

#### **Pastaba**

- Atsižvelgiant į šaltinį, futbolo režimas gali neveikti gerai.
- Futbolo režimas bus išjungtas išjungus sistemą.

#### **Patarimas**

Be to, galite pasirinkti futbolo režimą iš parinkčių meniu.

## <span id="page-25-3"></span><span id="page-25-0"></span>**Atkūrimas**

## <span id="page-25-1"></span>**Disko paleidimas**

Apie leistinus diskus žiūrėkite "Leistini [diskai" \(64 psl.\).](#page-63-1)

- **1 Perjunkite savo TV įvesties ieškiklį, kad TV ekrane būtų rodomas sistemos signalas.**
- <span id="page-25-2"></span>**2 Paspauskite** Z **ir įdėkite diską į dėklą.**

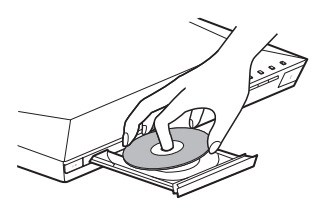

## **3 Paspauskite** Z**, kad uždarytumėte disko dėklą.**

Pradedama atkurti. Jei diskas nepaleidžiamas automatiškai, kategorijoje [Video] (vaizdo įrašų laikmena), [Music] (muzikos įrašų laikmena) arba [Photo] (nuotraukų laikmena) pasirinkite  $\bullet$  ir paspauskite  $\circ$ .

## **Mėgaukitės BONUSVIEW/ BD-LIVE**

Kai kuriems BD-ROM, pažymėtiems logotipu BD-LIV\*, galima atsisiųsti papildomo turinio ir duomenų.

 $*$  BD $_{LIVE}$ 

## **1 Prijunkite USB įrenginį prie (USB) prievado [\(28 psl.\)](#page-27-3).**

Norėdami saugoti vietoje naudokite 1 GB arba didesnę USB atmintį.

## **2 Pasiruoškite BD-LIVE (tik BD-LIVE).**

- Prijunkite sistemą prie tinklo [\(21 psl.\)](#page-20-4).
- Nustatykite [BD Internet Connection] (BD interneto ryšys) kaip [Allow] (leisti) [\(52 psl.\).](#page-51-2)

## **3 Įdėkite BD-ROM, palaikantį BONUSVIEW / BD-LIVE.**

Valdymo būdas skiriasi pagal diską. Žiūrėkite disko naudojimo instrukciją.

#### **Patarimas**

Jei norite ištrinti USB atmintinės duomenis, kategorijoje [Video] (vaizdo įrašų laikmena) pasirinkite [Delete BD Data] (ištrinti BD duomenis) ir paspauskite  $\left(\cdot\right)$ . Visi aplanko "buda" duomenys bus ištrinti.

## **"Blu-ray 3D" naudojimas**

Galite leisti "Blu-ray 3D" diskus, pažymėtus 3D logotipu\*.

- $*$   $\mathbf{3D}_{\shortparallel}$
- **1** Pasiruoškite atkurti "Blu-ray 3D" **diską.**
	- Prijunkite sistemą prie televizoriaus, suderinamo su 3D, naudodami didelės spartos HDMI kabelį [\(19 psl.\)](#page-18-2).
	- [Screen Settings] (ekrano nustatymai) nustatykite [3D Output Setting] (3D išvesties nustatymas) ir [TV Screen Size Setting for 3D] (TV ekrano dydžio nustatymas 3D turiniui žiūrėti) [\(48 psl.\).](#page-47-2)

## **2 Įdėkite "Blu-ray 3D" diską.**

Valdymo būdas skiriasi pagal diską. Žiūrėkite su disku pateiktą naudojimo instrukciją.

#### **Patarimas**

Taip pat žiūrėkite su 3D suderinamo TV naudojimo instrukcijas.

## **Atkūrimo informacijos rodymas**

<span id="page-26-0"></span>Galite patikrinti atkūrimo informaciją ir kt. paspausdami DISPLAY.

Rodoma informacija skiriasi pagal disko tipą ir sistemos būseną.

#### Pavyzdys: atkuriamas BD-ROM

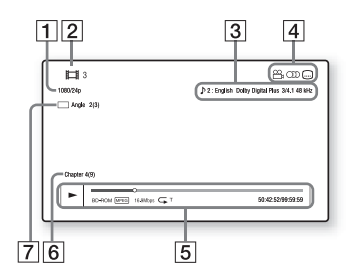

- A Išvesties raiška / vaizdo dažnis
- 2 Pavadinimo numeris arba pavadinimas
- $\vert 3 \vert$  Šiuo metu pasirinktas garso nustatymas
- 4 Galimos funkcijos ( $\mathbb{Q}_{\mathfrak{p}}$  kampas, OD garsas, ....) subtitrai)
- E Atkūrimo informacija Rodomas paleidimo režimas, būsenos juosta, disko tipas, vaizdo kodekas, dažnis bitais, kartojimo tipas, praėjęs laikas, visas leidimo laikas.
- **6** Skyriaus numeris
- [7] Šiuo metu pasirinktas kampas

## <span id="page-27-2"></span><span id="page-27-0"></span>**Kaip leisti failus, naudojant USB įrenginį**

Galite leisti vaizdo įrašų / muzikos / nuotraukų failus, esančius prijungtame USB įrenginyje.

Jei norite sužinoti, kokių tipų failus galima leisti, žiūrėkite "Failai, kuriuos galima [paleisti" \(65 psl.\).](#page-64-1)

## <span id="page-27-3"></span> $\mathbf 1$  **Prijunkite USB įrenginį prie**  $\mathbf \psi$  **(USB) prievado.**

Prieš jungdami USB įrenginį, perskaitykite jo naudojimo instrukciją.

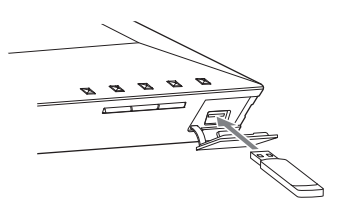

## **2 Paspauskite HOME.**

TV ekrane parodomas pagrindinis meniu.

- **3** Paspauskite  $\neq$  **ir** pasirinkite **[Video] (vaizdo įrašų laikmena) [Music] (muzikos įrašų laikmena) arba [Photo] (nuotraukų laikmena).**
- **4 Paspausdami ↑/**↓ pasirinkite **[USB device] (USB įrenginys), tada paspauskite**  $\left( \oplus \right)$ **.**

#### **Pastaba**

Kai naudojate USB įrenginį, neatjunkite jo. Jei norite, kad duomenys ar USB įrenginys nebūtų sugadinti, prieš prijungdami ar atjungdami USB įrenginį išjunkite sistemą.

## <span id="page-27-1"></span>**Klausykitės muzikos naudodami** *"Bluetooth"* **įrenginį**

## **Apie** *"Bluetooth"* **belaidę technologiją**

*"Bluetooth"* belaidė technologija yra mažo nuotolio belaidė technologija, užtikrinanti belaidį duomenų ryšį tarp skaitmeninių įrenginių. *"Bluetooth"* belaidė technologija veikia apie 10 metrų atstumu. Norint prijungti nereikia laidų kaip naudojant USB jungtį, taip pat nereikia įrenginių suglausti kaip naudojant belaidę infraraudonųjų spindulių technologiją. *"Bluetooth"* belaidė technologija yra visuotinis standartas, kurį palaiko tūkstančiai įmonių. Šios įmonės gamina gaminius, atitinkančius visuotinį standartą.

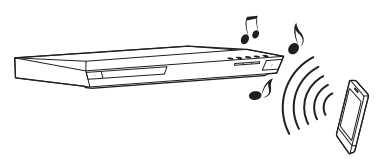

## **Palaikoma** *"Bluetooth"* **versija ir profiliai**

Profilis nurodo įvairių *"Bluetooth"* produktų standartinių galimybių rinkinį. Sistema palaiko šią *"Bluetooth"* versiją ir profilius.

Palaikoma *"Bluetooth"* versija:

*"Bluetooth"* specifikacijos 3.0 versija Palaikomi *"Bluetooth"* profiliai:

A2DP 1.2 (išplėstinis garso platinimo profilis)

AVRCP 1.3 (garso ir vaizdo nuotolinio valdymo profilis)

#### **Pastaba**

- Norint naudoti funkciją *"Bluetooth"*, prijungtas *"Bluetooth"* įrenginys turi palaikyti tą patį profilį kaip ši sistema. Net jei įrenginys palaiko tą patį profilį, funkcijos gali skirtis atsižvelgiant į *"Bluetooth"* įrenginio specifikacijas.
- Šios sistemos garso atkūrimas *"Bluetooth"* įrenginyje gali vėluoti dėl *"Bluetooth"* belaidės technologijos charakteristikų.

## <span id="page-28-0"></span>**Šios sistemos sujungimas su**  *"Bluetooth"* **įrenginiu**

Suporavimas yra veiksmas, kai *"Bluetooth"* įrenginiai vienas pas kitą registruojami iš anksto. Kartą suporavus to daugiau daryti nereikia.

**1** *"Bluetooth"* **įrenginį padėkite 1 metro atstumu nuo įrenginio.**

## **2 Paspauskite BLUETOOTH.**

Be to, pagrindiniame meniu galite pasirinkti parinktį [Bluetooth AUDIO] ("Bluetooth" garso įrašas), esančią  $\blacktriangleright$  [Input] (įvesties šaltinis).

## **3 Nustatykite** *"Bluetooth"* **įrenginį poravimo režimu.**

Informacijos, kaip nustatyti *"Bluetooth"* įrenginį poravimo režimu, rasite su įrenginiu gautose naudojimo instrukcijose.

## **4** *"Bluetooth"* **įrenginio ekrane pasirinkite BLU-RAY HOME THEATRE SYSTEM.**

Atlikite šį veiksmą per 5 minutes, kitu atveju poravimas bus atšauktas.

#### **Pastaba**

Jei "Bluetooth" įrenginyje būtinas prieigos raktas, įveskite 0000. Prieigos raktas gali būti vadinamas "Prieigos kodas", "PIN kodas", "PIN numeris" arba "Slaptažodis".

## **5 Suporavus įrenginys automatiškai prijungiamas prie sistemos.**

Įrenginio pavadinimas pasirodo TV ekrane.

#### **Pastaba**

Galima suporuoti iki 9 "Bluetooth" įrenginių. Jei *"Bluetooth"* įrenginys suporuojamas, paskutinis prijungtas įrenginys bus pakeistas nauju.

**6 Paleiskite atkūrimą** *"Bluetooth"* **įrenginyje.**

## **7 Pareguliuokite garsumą.**

Pirmiau pareguliuokite *"Bluetooth*" įrenginio garsumą, o jei garsumo lygis vis dar per mažas, pareguliuokite įrenginio garsumo lygį.

#### **Poravimo operacijos atšaukimas**

Paspauskite mygtuką HOME arba FUNCTION.

## **Prijungimas prie** *"Bluetooth"* **įrenginio iš sistemos**

Naudojant šį įrenginį galima prisijungti prie *"Bluetooth"* įrenginio. Prieš leisdami muziką patikrinkite: – ar įjungta *"Bluetooth"* įrenginio

- *"Bluetooth"* funkcija.
- Poravimas baigtas [\(29 psl.\).](#page-28-0)

## **1 Paspauskite BLUETOOTH.**

#### **Pastaba**

Norėdami prisijuingti prie paskutinio prijungto "Bluetooth" įrenginio paspauskite  $\blacktriangleright$ . Tada pereikite į 5 veiksmą.

## **2 Paspauskite mygtuką OPTIONS.**

## **3 Pakartotinai paspauskite** V**/**v**, kad pasirinktumėte [Device List] (įrenginių sąrašas), tada paspauskite**  $\left( \widehat{+}\right)$ **.**

Pasirodo suporuotų *"Bluetooth"* įrenginių sąrašas.

- **4** Pakartotinai paspauskite  $\angle$ / $\angle$ **norėdami pasirinkti pageidaujamą įrenginį, tada paspauskite .**
- **5** Paspauskite **M**, kad pradėtumėte **atkūrimą.**

## **6 Pareguliuokite garsumą.**

Pirmiau pareguliuokite *"Bluetooth*" įrenginio garsumą, o jei garsumo lygis vis dar per mažas, pareguliuokite įrenginio garsumo lygį.

#### **Pastaba**

- Kai įrenginys ir *"Bluetooth"* įrenginys sujungti, atkūrimą galima valdyti paspaudus  $\blacktriangleright$ , **II**,  $\blacksquare$ , 44/M ir 144/M
- *Bluetooth* maitinimas išjungiamas, kai pasirenkama kita funkcija.

## **Norėdami atjungti** *"Bluetooth"* **įrenginį**

Paspauskite mygtuką HOME, FUNCTION arba RETURN.

### **Norėdami panaikinti suporuotą**  *"Bluetooth"* **įrenginį iš įrenginių sąrašo**

- **1** Atlikite pirmiau nurodytus 1–3 veiksmus.
- **2** Pakartotinai paspauskite  $\triangle$ / $\blacktriangleright$ norėdami pasirinkti įrenginį, tada paspauskite OPTIONS.
- **3** Pakartotinai paspauskite  $\triangle$ / $\blacktriangleright$ norėdami pasirinkti [Remove] (šalinti), tada paspauskite  $\left(\cdot\right)$ .
- **4** Vadovaukitės ekrane rodomomis instrukcijomis, norėdami panaikinti jrenginį naudodami  $\blacklozenge/\blacklozenge/\blacktriangleright$  ir  $\lnot$ .

#### **Pastaba**

Kol prijungta prie *"Bluetooth"* įrenginio, ši sistema negali būti aptikta ir ryšio negalima nustatyti naudojant kitą *"Bluetooth"* įrenginį.

## <span id="page-29-0"></span>**Prijungimas prie išmaniojo telefono naudojant klausymosi vienu palietimu funkciją (NFC)**

Laikant su NFC suderinamą išmanųjį telefoną prie įrenginio **N**, įrenginys ir išmanusis telefonas tęsia poravimą ir automatinį *"Bluetooth"* prijungimą.

#### **Suderinami išmanieji telefonai**

Išmanieji telefonai su įtaisytąja NFC funkcija (OS: Nuo "Android" 2.3.3 iki 4.0.x, išskyrus "Android 3.x")

#### **Kas yra NFC?**

NFC (artimojo lauko ryšys) yra technologija, užtikrinanti belaidį artimojo nuotolio ryšį tarp įvairių įrenginių, pvz., mobiliųjų telefonų ir IC lustų. Dėl NFC funkcijos duomenų ryšį galima lengvai užtikrinti laikant įrenginį prie su NFC suderinamo įrenginio  $\blacksquare$ .

### **1 Atsisiųskite ir įdiekite programėlę "NFC Easy Connect".**

"NFC Easy Connect" yra nemokama programėlė, skirta "Android" išmaniesiems telefonams, ją galima gauti iš "Google Play". Ieškokite programėlės svetainėje naudodami raktinį žodį "NFC Easy Connect" arba atsisiuntimo svetainę pasiekite tiesiogiai perskaitę toliau pateiktą dvimatį kodą.

Atkreipkite dėmesį, kad "NFC Easy Connect" yra nemokama, tačiau duomenų ryšio mokesčiai taikomi atskirai.

#### **Tiesioginės prieigos dvimatis kodas\***

\* Naudokite dvimačio kodų skaitytuvo programėlę.

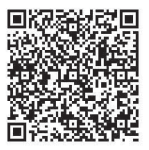

#### **Pastaba**

Programėle gali neveikti kai kuriose šalyse / regionuose.

**2 Paleiskite programėlę "NFC Easy Connect" išmaniajame telefone.**

> Įsitikinkite, kad rodomas programos ekranas.

<span id="page-30-0"></span>**3 Laikykite išmanųjį telefoną prie įrenginio , kol išmanusis telefonas pradės vibruoti.**

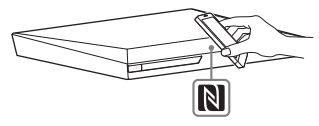

Vibracijos ženklas pateikiamas, kai įrenginys atpažįsta išmanųjį telefoną. Kai įrenginys atpažįsta, laikykitės išmaniojo telefono ekrane pateiktų instrukcijų ir atlikite *"Bluetooth"* prijungimo procedūrą.

Kai nustatomas *"Bluetooth"* ryšys, priekiniame skydelyje nustoja mirksėti mėlynas LED indikatorius. Priekinio skydelio ekrane rodomas atkūrimo laikas.

#### **Pastaba**

- Sistema vienu metu gali atpažinti ir prisijungti prie vieno su NFC suderinamo įrenginio.
- Atsižvelgiant į jūsų išmanųjį telefoną, jame gali reikėti iš anksto įjungti NFC funkciją. Išsamios informacijos žr. išmaniojo telefono naudojimo instrukcijoje.

#### **Patarimas**

Jei poravimo ir "Bluetooth" ryšys nutrūksta, atlikite nurodytus veiksmus.

- Iš naujo paleiskite "NFC Easy Connect" ir lėtai perbraukite išmaniuoju telefonu virš **N**.
- Jei naudojate rinkoje platinamą išmaniojo telefono dėklą, jį nuimkite.

### **Muzikos klausymasis**

Išmaniajame telefone paleiskite garso šaltinio atkūrimą. Išsamios informacijos apie atkūrimo operacijas žr. išmaniojo telefono naudojimo instrukcijose.

#### **Patarimas**

Jei garsumo lygis žemas, pirmiau pareguliuokite išmaniojo telefono garsumą. Jei garsumo lygis vis dar per žemas, pirmiau įrenginio garsumo lygį.

## **Atkūrimo sustabdymas**

Atkūrimas bus sustabdytas atlikus vieną iš nurodytų dalykų:

- Dar kartą palaikykite išmanųjį telefoną prie įrenginio N.
- Išmaniojo telefono muzikos grotuvo sustabdymas.
- Išjunkite įrenginį arba išmanųjį telefoną.
- Pakeiskite funkciją.
- Išmaniajame telefone išjunkite *"Bluetooth"* funkciją.

## <span id="page-31-0"></span>**Kaip paleisti turinį per tinklą**

## **Mėgavimasis "Sony Entertainment Network" (SEN)**

"Sony Entertainment Network" yra sąsaja, tiesiai į įrenginį pateikianti pasirinktą interneto turinį ir įvairių pramogų pagal poreikį.

#### **Patarimas**

• Kad pavyktų atkurti tam tikrą interneto turinį, pirmiausia reikia užsiregistruoti naudojant asmeninį kompiuterį. Jei reikia daugiau informacijos, apsilankykite toliau nurodytoje svetainėje:

Europos ir Rusijos klientams: http://support.sony-europe.com/

Kitų šalių / regionų klientams: http://www.sony-asia.com/section/support

- Dalis interneto turinio gali būti nepasiekiama kai kuriose šalyse / regionuose.
- **1 Paruoškite "Sony Entertainment Network".**

Prijunkite sistemą prie tinklo [\(21 psl.\)](#page-20-4).

- **2 Paspauskite SEN.**
- **3 Paspausdami** B**/**V**/**v**/**b **pasirinkite interneto turinį ir įvairių pramogų pagal poreikį, tada paspauskite .**

## **Vaizdo srauto valdymo skydelis**

<span id="page-31-1"></span>Valdymo skydelis parodomas paleidus vaizdo įrašo failą. Atsižvelgiant į interneto turinio teikėją, rodomi elementai gali skirtis. Norėdami matyti dar kartą, paspauskite DISPLAY.

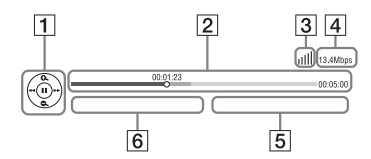

- **1** Valdymo ekranas Norėdami atkurti paspauskite  $\bigoplus_{\alpha} \bigoplus_{\alpha} \bigoplus_{\alpha}$ arba $\left(\frac{1}{2}\right)$ .
- $\boxed{2}$  Leidimo būsenos juosta Būsenos juosta, dabartinę padėtį rodantis žymeklis, leidimo laikas, vaizdo įrašo failo trukmė.
- 3 Tinklo būsenos indikatorius Rodomas belaidžio ryšio signalo stiprumas.

 $\frac{P}{d-1}$  Rodomas belaidis ryšys.

- 4 Tinklo perdavimo sparta
- $\overline{5}$  Kito vaizdo irašo failo pavadinimas
- $\vert 6 \vert$  Šiuo metu pasirinkto vaizdo įrašo failo pavadinimas

## **Kaip paleisti failus, esančius pagrindiniame tinkle (DLNA)**

Galite leisti vaizdo įrašų / muzikos / nuotraukų failus, esančius kituose "DLNA-certified" įrenginiuose, prijungdami juos prie pagrindinio tinklo.

Šį įrenginį galima naudoti kaip leistuvą ir kaip perteikimo įrenginį.

- Serveris. Saugomas ir bendrinamas skaitmeninės medijos turinys
- Leistuvas. Randamas ir leidžiamas DMS skaitmeninės medijos turinys
- Perteikimo įrenginys. Gauna failus iš serverio ir juos leidžia. Jį galima valdyti kitu įrenginiu (valdikliu)
- Valdiklis. Valdo perteikimo įrenginio įrangą

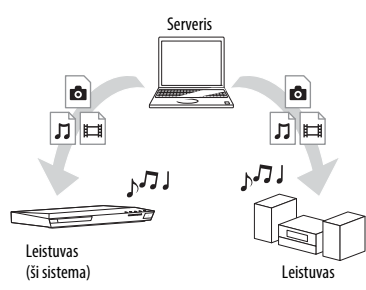

### **Pasiruoškite naudoti DLNA funkciją.**

- Prijunkite sistemą prie tinklo [\(21 psl.\)](#page-20-4).
- Paruoškite kitą D"LNA-certified" įrangą. Išsamios informacijos žr. įrangos naudojimo instrukcijoje.

### **Kaip sistemoje (DLNA leistuvas) leisti failus, saugomus DLNA serveryje**

Pagrindinio meniu kategorijoje [Video] (vaizdo įrašų laikmena), **[1]** [Music] (muzikos įrašų laikmena) arba [Photo] (nuotraukų laikmena) pasirinkite DLNA serverio piktogramą, tada – norimą leisti failą.

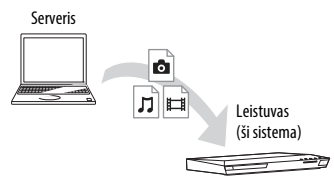

## **Kaip paleisti nuotolinius failus, naudojant sistemą (perteikimo įrenginį) per DLNA valdiklį**

Galite naudoti sistemą su "DLNA-certified" valdikliu (mobilusis telefonas ir kt.), kai leidžiate DLNA serveryje saugomus failus.

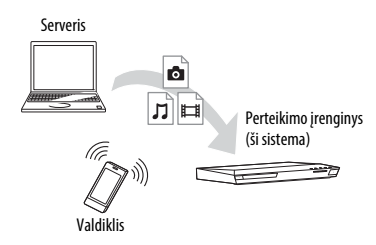

Išsamios informacijos apie veikimą žr. DLNA valdiklio naudojimo instrukcijoje.

#### **Pastaba**

Sistemos vienu metu nevaldykite pridėtu nuotolinio valdymo pultu ir DLNA valdikliu.

#### **Patarimas**

Sistema suderinama su "Windows Media® Player 12" funkcija "Leisti", kuri yra standartinė "Windows 7" funkcija.

## **Kaip leisti tą pačią muziką keliuose kambariuose (PARTY STREAMING)**

Galite tą pačią muziką vienu metu leisti visais "Sony" įrenginiais, suderinamais su funkcija PARTY STREAMING ir prijungtais prie pagrindinio tinklo. Funkcijų [Music] (muzikos įrašų laikmena) ir FM, BT bei AUDIO turinį galima naudoti su funkcija PARTY STREAMING.

Yra dvi su PARTY STREAMING suderinamų įrenginių rūšys.

- PARTY šeimininkas leidžia ir siunčia muziką.
- PARTY svečias leidžia iš PARTY šeimininko gautą muziką.

Šį įrenginį galima naudoti kaip PARTY šeimininką arba PARTY svečią.

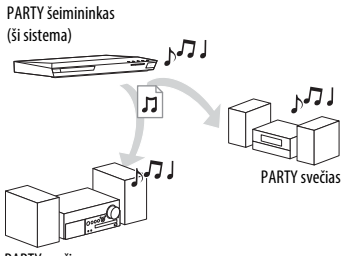

PARTY svečias

#### **Pasiruoškite naudoti PARTY STREAMING.**

- Prijunkite sistemą prie tinklo [\(21 psl.\).](#page-20-4)
- Prijunkite su funkcija PARTY STREAMING suderinamą įrangą.

## **Kaip naudoti sistemą kaip PARTY šeimininką**

Pasirinkite takelį iš  $\prod$  [Music] (muzikos įrašų laikmena), radijo stotį iš  $\bigcap$  [Radio] (radijas), [AUDIO] (garso įrašas) arba **[Bluetooth AUDIO]** ("Bluetooth" garso įrašas) iš [Input] (įvesties šaltinis) ir paspauskite OPTIONS. Pasirinkite [Start PARTY] (pradėti PARTY) ir pradėkite. Norėdami uždaryti paspauskite OPTIONS, tada pasirinkite [Close PARTY] (baigti PARTY).

### **Pastaba**

Jei leidžiamas su funkcija PARTY STREAMING nesuderinamas turinys, sistema automatiškai baigia PARTY.

## **Kaip naudoti sistemą kaip PARTY svečią**

Pasirinkite  $\bigcap$  [PARTY] (PARTY), esantį [Music] (muzikos įrašų laikmena), tada pasirinkite PARTY šeimininko įrenginio piktogramą.

Jei norite išeiti iš PARTY, paspauskite OPTIONS, tada pasirinkite [Leave PARTY] (išeiti iš PARTY).

Jei norite baigti PARTY, paspauskite OPTIONS, tada pasirinkite [Close PARTY] (baigti PARTY).

## **Pastaba**

Gaminių, suderinamų su funkcija PARTY STREAMING, pardavimas ir asortimentas priklauso nuo regiono.

## **Kaip ieškoti vaizdo įrašo / muzikos informacijos**

Galite gauti turinio informaciją naudodami technologiją "Gracenote" ir ieškoti susijusios informacijos.

- **1 Prijunkite sistemą prie tinklo [\(21 psl.\).](#page-20-4)**
- **2 Įdėkite diską su turiniu, kurio informacijos norite ieškoti.**

Galite ieškoti vaizdo įrašų iš BD-ROM arba DVD-ROM ir muzikos iš CD-DA (muzikos CD).

- **3** Paspauskite  $\neq$  *i*r pasirinkite **[Video] (vaizdo įrašų laikmena) arba [Music] (muzikos įrašų laikmena).**
- **4** Paspauskite  $\rightarrow$  / $\rightarrow$  ir pasirinkite  **[Video Search] (vaizdo įrašų paieška) [Music Search] (muzikos įrašų paieška)**

Rodoma turinio informacija (pvz., pavadinimas, aktoriai, takelis arba atlikėjas), [Playback History] (atkūrimo istorija) ir [Search History] (paieškos istorija).

- [Playback History] Rodomas anksčiau leistų BD-ROM / DVD-ROM / CD-DA (muzikos CD) pavadinimų sąrašas. Pasirinkite pavadinimą, jei norite gauti turinio informaciją.
- [Search History] Rodomas ankstesnių [Video Search] (vaizdo įrašų paieška) arba [Music Search] (muzikos įrašų paieška) funkcijų atliktų paieškų sąrašas.

### **Kaip ieškoti papildomos susijusios informacijos**

Pasirinkite sąrašo elementą, tada pasirinkite paieškos paslaugą.

## **"TV SideView" naudojimas**

"TV SideView" yra nemokama mobilioji programa, skirta nuotoliniam įrenginiui (išmaniajam telefonui ir kt.). Naudodami "TV SideView" su šia sistema galite mėgautis sistema valdydami nuotolinio valdymo įrenginiu. Galite paleisti paslaugą arba programą tiesiai iš nuotolinio įrenginio ir peržiūrėti disko informaciją jo atkūrimo metu. "TV SideView" taip pat gali būti naudojama kaip nuotolinio valdymo pultas ar programinė klaviatūra. Prieš pirmą kartą naudodami "TV SideView" įrenginį su šia sistema, "TV SideView" įrenginio nepamirškite priregistruoti. Registruodami vadovaukitės "TV SideView" įrenginio ekrane rodomomis instrukcijomis.

#### **Pastaba**

Registruoti bus galima, tik kai TV ekane pasirodys pagrindinis meniu.

## <span id="page-35-1"></span><span id="page-35-0"></span>**Galimos parinktys**

Paspaudę OPTIONS galite pasiekti įvairius nustatymus ir atkūrimo veiksmus. Pasiekiami elementai skiriasi pagal situaciją.

## **Bendrosios parinktys**

**laikmena) [Sound Mode] (garso režimas)**<br>Pakeičiamas garso režimo nustatymas [\(24 psl.\).](#page-23-4) **[aikmena]** 

#### **[Football] (futbolas)**

Įjungiamas arba išjungiamas futbolo režimas [\(25 psl.\)](#page-24-1).

**[Repeat Setting] (pakartojimo nustatymas)** Nustatomas pakartotinis atkūrimas.

#### **[3D Menu] (3D meniu)**

[Simulated 3D] (imituojamas 3D): reguliuojamas imituojamo 3D efektas.

[3D Depth Adjustment] (3D gylio reguliavimas): reguliuojamas 3D vaizdų gylis. [2D Playback] (2D atkūrimas): nustatomas 2D vaizdų atkūrimas.

**[Play/Stop] (leisti/stabdyti)** Pradedamas arba sustabdomas atkūrimas.

**[Play from start] (leisti iš pradžių)** Elementas leidžiamas nuo pradžios.

#### **[Start PARTY] (pradėti PARTY)**

Pradedamas vakarėlis naudojant pasirinktą šaltinį.

Atsižvelgiant į šaltinį, šis elementas gali būti nerodomas.

#### **[Leave PARTY] (išeiti iš PARTY)**

Išeinama iš vakarėlio, kuriame dalyvauja sistema. Funkcija PARTY STREAMING toliau veikia kituose dalyvaujančiuose įrenginiuose.

#### **[Close PARTY] (uždaryti PARTY)**

PARTY šeimininkas: baigiamas vakarėlis. PARTY svečias: Baigiamas vakarėlis, kuriame dalyvauja sistema. Funkcija PARTY STREAMING nutraukiama visuose kituose dalyvaujančiuose įrenginiuose.

#### **[Change Category] (kategorijos keitimas)**

Įjungiama kuri nors iš funkcijos BD/DVD (tik diskai) arba USB kategorijų [Video] (vaizdo įrašų laikmena),  $\prod$  [Music] (muzikos įrašų laikmena) ir [Photo] (nuotraukų laikmena). Šis elementas pasiekiamas, tik kai rodomas kategorijos sąrašas.

# **Tik [Video] (vaizdo įrašų**

#### **[A/V SYNC] (A/V SYNC)**

Reguliuojamas laikas tarp vaizdo ir garso [\(38 psl.\)](#page-37-3).

#### **[3D Output Setting] (3D išvesties nustatymai)**

Nustatoma, ar leidžiama automatiškai rodyti 3D vaizdo įrašus.

#### **[Video Settings] (vaizdo įrašo nustatymai)**

- [Picture Quality Mode] (vaizdo kokybės režimas): pasirenkami vaizdo nustatymai esant įvairiam apšvietimui.
- [BNR]: sumažinamas vaizdo mozaikos tipo triukšmas.
- [MNR]: sumažinamas smulkus vaizdo kontūrų triukšmas ("uodo" triukšmas).

## **[Pause] (pristabdymas)**

Pristabdomas atkūrimas.

**[Top Menu] (pagrindinis meniu)** Rodomas BD arba DVD pagrindinis meniu.

#### **[Menu/Popup Menu] (meniu / iškylantysis meniu)**

Rodomas BD-ROM iškylantysis meniu arba DVD meniu.

#### **[Title Search] (pavadinimo paieška)**

Ieškoma pavadinimo BD-ROM / DVD VIDEO ir atkūrimas pradedamas nuo pradžios.

**[Chapter Search] (skyriaus paieška)** Ieškoma skyriaus BD-ROM / DVD VIDEO ir atkūrimas pradedamas nuo pradžios.

#### **[Audio] (garsas)**

Pasirenkamas garso formatas / garso takelis.
#### **[Subtitle] (subtitrai)**

Pasirenkama subtitrų kalba, kai kelių kalbų subtitrai yra įrašyti į BD-ROM / DVD VIDEOs.

#### **[Angle] (kampas)**

Perjungiamas kitas stebėjimo kampas, kai BD-ROM / DVD VIDEO įrašyti keli kampai.

#### **[IP Content Noise Reduction] (IP turinio triukšmo sumažinimas)**

Reguliuojama interneto turinio vaizdo įrašo kokybė.

#### **[Video Search] (vaizdo įrašų paieška)**

Rodoma informacija BD-ROM / DVD-ROM remiantis "Gracenote" technologija.

### **Tik [Music] (muzikos įrašų laikmena)**

#### **[Add Slideshow BGM] (įtraukti skaidrių demonstravimo BGM)**

USB atmintinėje esantys muzikos failai registruojami kaip skaidrių demonstravimo fono muzika (BGM).

### **[Music Search] (muzikos įrašų paieška)**

Rodoma informacija garso CD (CD-DA) remiantis "Gracenote" technologija.

### **Tik [Photo] (nuotraukų laikmena)**

#### <span id="page-36-0"></span>**[Slideshow] (skaidrių demonstravimas)**

Pradedamas skaidrių demonstravimas.

### **[Slideshow Speed] (skaidrių demonstravimo sparta)**

Keičiama skaidrių demonstravimo sparta.

#### **[Slideshow Effect] (skaidrių demonstravimo efektas)** Nustatomas skaidrių demonstravimo efektas.

#### **[Slideshow BGM] (skaidrių demonstravimo BGM)**

- [Off] (išjungta): funkcija išjungiama.
- [My Music from USB] (mano muzika iš USB): nustatomi muzikos failai, registruoti [Add Slideshow BGM] (pridėti skaidrių demonstravimo BGM).
- [Play from Music CD] (leisti iš muzikos CD): nustatomi garso takeliai CD-DA (muzikos CD).

#### **[Change Display] (vaizdo keitimas)**

Perjungiama tarp [Grid View] (tinklelio vaizdas) ir [List View] (sąrašo vaizdas).

#### **[Rotate Left] (sukti kairėn)**

Nuotrauka pasukama 90 laipsnių kampu prieš laikrodžio rodyklę.

#### **[Rotate Right] (sukti dešinėn)**

Nuotrauka pasukama 90 laipsnių kampu pagal laikrodžio rodyklę.

### **[View Image] (vaizdo peržiūra)**

Rodomas pasirinktas vaizdas.

### **Reguliuojamas užlaikymas tarp vaizdo ir garso. Garso reguliavimas**

## <span id="page-37-1"></span>*(A/V SYNC)*

Kai garsas neatitinka vaizdų TV ekrane, galite atskirai kiekvienai funkcijai pareguliuoti delsą tarp vaizdo ir garso. Nustatymo būdas skiriasi pagal funkciją.

### **Kai pasirinka funkcija nėra BT arba TV**

- **1 Paspauskite mygtuką OPTIONS.** TV ekrane rodomas parinkčių meniu.
- **2 Paspausdami ↑/**↓ pasirinkite [A/V **SYNC] (A/V SYNC), tada paspauskite**  $\left(\frac{1}{2}\right)$ .
- **3 Paspausdami** B**/**b **pareguliuokite delsą, tada paspauskite**  $\left(\cdot\right)$ **.**

Galite reguliuoti užlaikymą nuo 0 ms iki 300 ms kas 25 ms.

## **Kai pasirinkta TV funkcija**

- **1 Paspauskite mygtuką OPTIONS.** Priekinio skydelio ekrane pasirodys AV.SYNC.
- **2** Paspauskite  $\oplus$  arba  $\star$ .
- **3** Paspausdami  $\rightarrow$  **P** pareguliuokite **delsą, tada paspauskite**  $\left(\cdot\right)$ **.**

Galite reguliuoti užlaikymą nuo 0 ms iki 300 ms kas 25 ms.

**4 Paspauskite mygtuką OPTIONS.**

Priekinio skydelio ekrane rodomas parinkčių meniu išjungiamas.

# **Kaip pasirinkti garso formatą, kelių kalbų garso takelius arba kanalą**

<span id="page-37-2"></span>Kai sistema leidžia BD / DVD VIDEO, įrašytą keliais garso formatais (PCM, "Dolby Digital", MPEG garsas arba DTS), arba kelių kalbų takelius, galite pakeisti garso formatą arba kalbą. Naudodami CD, galite pasirinkti garso sklidimą dešiniuoju arba kairiuoju kanalu ir klausytis pasirinkto kanalo garso dešiniuoju ir kairiuoju garsiakalbiu.

### <span id="page-37-0"></span>**Atkūrimo metu kelis kartus paspauskite AUDIO, kad pasirinktumėte norimą garso signalą.**

TV ekrane rodoma garso informacija.

## x **BD / DVD VIDEO**

Kalbų pasirinkimas priklauso nuo BD / DVD VIDEO.

4 rodomi skaitmenys nurodo kalbos kodą. Žiūrėkite ["Kalbų kodų sąrašas" \(69 psl.\).](#page-68-0) Jei ta pati kalba rodoma du ar daugiau kartų, BD / DVD VIDEO yra įrašytas keliais garso formatais.

### **DVD-VR**

Rodomi diske įrašytų garso takelių tipai. Pavyzdys:

- [D Stereo]
- [ $\triangleright$  Stereo (Audio1)]
- [ $\triangle$  Stereo (Audio2)]
- $[D \text{ Main}]$
- $[D$  Sub]
- [  $Main/Sub$ ]

#### **Pastaba**

[ $\sum$  Stereo (Audio1)] (erdvinis garsas ("Audio1")) ir [ Stereo (Audio2)] (erdvinis garsas ("Audio2")) nepasirodo, tik jei diske įrašytas vienas garso srautas.

### ■CD

- [ $\triangleright$  Stereo]: standartinis erdvinis garsas.
- $[D_1/L]$ : kairiojo kanalo garsas (monofoninis).
- [ $\triangleright$  2/R]: dešiniojo kanalo garsas (monofoninis).
- $[D L+R]$ : iš kiekvieno garsiakalbio garsas sklinda ir kairiojo, ir dešiniojo kanalų garsas.

# <span id="page-38-1"></span>**Sudėtinės garso transliacijos klausymasis**

### *(DUAL MONO)*

Galite klausytis sudėtinės garso transliacijos, kai sistema priima arba leidžia "Dolby Digital" sudėtinės transliacijos signalą.

### **Pastaba**

Norėdami priimti "Dolby Digital" signalą turite TV arba kitą įrenginį prijungti prie TV (DIGITAL IN OPTICAL) lizdo naudodami optinį skaitmeninį laidą [\(19,](#page-18-0) [20](#page-19-0) psl.). Jeigu TV HDMI IN lizdas suderinamas su garso grįžties kanalo funkcija [\(19,](#page-18-1) [53](#page-52-0) psl.), "Dolby Digital" signalą galite gauti per HDMI kabelį.

### **Kelis kartus paspauskite mygtuką AUDIO, kol priekinio skydelio ekrane bus parodytas norimas signalas.**

- MAIN: Sklis garsas pagrindine kalba.
- SUB: Sklis garsas dubliavimo kalba.
- MN/SUB: Sklis garsas ir pagrindine, ir dubliavimo kalba.

### **Imtuvas**

# **Radijo klausymasis**

- **1 Kelis kartus paspauskite mygtuką FUNCTION, kol priekinio skydelio ekrane bus parodytas tekstas FM.**
- **2 Pasirinkite radijo stotį.**

### **Kaip derinti automatiškai**

Palaikykite paspaudę mygtuką TUNING +/–, kol bus pradėta automatiškai ieškoti stočių. TV ekrane pateikiamas pranešimas [Auto Tuning] (futbolas). Paieška sustabdoma, sistemai suderinus stotį. Jei norite atšaukti automatinį derinimą, paspauskite bet kurį kitą mygtuką.

### **Kaip derinti rankomis**

Kelis kartus paspauskite mygtuką TUNING +/–.

**3 Kelis kartus paspauskite** 2 **+/– norėdami pareguliuoti garsumą.**

### <span id="page-38-0"></span>**Jei FM programa triukšminga**

Jei FM programa yra triukšminga, galite pasirinkti monofoninį priėmimą. Erdvinis garsas nebus niekaip veikiamas, bet priimama bus geriau.

## **1 Paspauskite mygtuką OPTIONS.**

TV ekrane rodomas parinkčių meniu.

- **2 Paspausdami** V**/**v **pasirinkite [FM Mode] (FM režimas), tada paspauskite**  $\left( \oplus \right)$ .
- **3 Paspausdami** V**/**v **pasirinkite [Monaural] (monofoninis priėmimas), tada paspauskite**  $\left(\oplus\right)$ **.** 
	- [Stereo]: erdvinio garso priėmimas.
	- [Monaural]: monofoninis priėmimas.

#### **Patarimas**

Galite nustatyti [FM Mode] (FM režimas) kiekvienai iš anksto nustatytai stočiai.

## **Kaip išjungti radiją**

Paspauskite  $\mathbf{I}/\mathbf{U}$ .

### **Kaip iš anksto nustatyti radijo stotis**

Galite iš anksto nustatyti iki 20 stočių. Prieš derindami, būtinai sumažinkite garsumo lygį iki minimumo.

- **1 Kelis kartus paspauskite mygtuką FUNCTION, kol priekinio skydelio ekrane bus parodytas tekstas FM.**
- **2 Palaikykite paspaudę mygtuką TUNING +/–, kol bus pradėta automatiškai ieškoti stočių.**

Paieška sustabdoma, sistemai suderinus stotį.

- **3 Paspauskite mygtuką OPTIONS.** TV ekrane rodomas parinkčių meniu.
- **4 Paspausdami ↑/**↓ pasirinkite **[Preset Memory] (nesudėtingi tinklo nustatymai), tada paspauskite**  $\left( \oplus \right)$ **.**
- **5** Paspausdami  $\rightarrow$  / $\rightarrow$  pasirinkite **norimą išankstinio nustatymo numerį, tada paspauskite .**
- **6 Norėdami išsaugoti daugiau stočių, kartokite 2–5 veiksmus.**

### **Kaip pakeisti išankstinio nustatymo numerį**

Paspaudę PRESET +/–, pasirinkite norimą išankstinio nustatymo numerį, tada pradėkite nuo 3-ojo veiksmo.

### **Kaip pasirinkti iš anksto nustatytą stotį**

**1 Kelis kartus paspauskite mygtuką FUNCTION, kol priekinio skydelio ekrane bus parodytas tekstas FM.**

Įjungiama paskutinė priimta stotis.

**2 Kelis kartus paspauskite mygtuką PRESET +/–, kol pasirinksite norimą iš anksto nustatytą stotį.**

> Išankstinio nustatymo numeris ir dažnis rodomi TV ekrane ir priekinio skydelio ekrane.

> Kaskart paspaudus mygtuką, sistema įjungia vieną iš anksto nustatytą stotį.

### **Patarimas**

- Galite pasirinkti iš anksto nustatytos stoties numerį tiesiogiai, paspausdami skaičių mygtukus.
- Kiekvieną kartą paspaudus DISPLAY, priekinio skydelio ekranas cikliškai pasikeičia kaip parodyta.

Dažnis → Išankstinio nustatymo numeris → Dekodavimo būsena\*

\* Rodoma, kai [Sound Effect] (garso efektas) nustatytas kaip [Dolby Pro Logic] (Dolby Pro Logic), [DTS Neo:6 Cinema] (DTS Neo:6 Cinema) arba [DTS Neo:6 Music] (DTS Neo:6 Music) [\(51 psl.\)](#page-50-0).

# <span id="page-40-1"></span>**Radijo duomenų sistemos (RDS) paslaugos gavimas**

## *(Tik Europai skirti modeliai)*

Radijo duomenų sistema (RDS) yra transliavimo paslauga, įgalinanti radijo stotis įprastu programos signalu siųsti papildomos informacijos. Ši sistema siūlo patogias RDS funkcijas, pvz., rodyti stoties pavadinimą.

TV ekrane rodomas stoties pavadinimas.

### **Tiesiog pasirinkite FM diapazono stotį.**

### **Pastaba**

- RDS gali tinkamai neveikti, jei įjungta stotis nesiunčia RDS signalo tinkamai arba signalas per silpnas.
- Ne visos FM stotys teikia RDS paslaugą, taip pat skiriasi šių paslaugų tipai. Jei nesate susipažinę su RDS sistema, susisiekite su vietinėmis radijo stotimis ir sužinokite apie RDS paslaugas savo vietovėje.

## **Kiti veiksmai**

# <span id="page-40-0"></span>**HDMI valdymo funkcijos naudojimas "BRAVIA Sync"**

Šią funkciją galima naudoti televizoriuose, kuriuose yra funkcija "BRAVIA Sync". Jei "Sony" įrangą, suderinamą su HDMI valdymo funkcija, prijungsite HDMI kabeliu, valdyti bus paprasčiau.

### **Pastaba**

Norėdami naudoti funkciją "BRAVIA Sync" būtinai įjunkite sistemą ir visą prijungtą įrangą, kai prijungsite HDMI.

## **HDMI valdymas – nesudėtingas nustatymas**

Sistemos funkciją [Control for HDMI] (HDMI valdymas) galite nustatyti automatiškai įjungdami atitinkamą TV nustatymą.

Išsamios informacijos apie HDMI valdymo funkciją žr. "[HDMI Settings] [\(HDMI nustatymai\)" \(53 psl.\)](#page-52-0)

## **Sistemos išjungimas**

Galite išjungti sistemą kartu su TV.

### **Pastaba**

Sistema automatiškai neišjungiama grojant muziką arba pasirinkus FM funkciją.

## **Leidimas vienu prisilietimu**

Paspaudus nuotolinio valdymo pulto mygtuką  $\rightarrow$ , sistema ir TV įjungiami, o TV įvestis perjungiama į HDMI įvestį, prie kurios prijungta sistema.

### **Sistemos garso valdymas**

Garsu iš TV arba kitos įrangos galite mėgautis paprastu veiksmu.

Sistemos garso valdymo funkciją galite naudoti, kaip nurodyta toliau.

- Įjungus sistemą, TV arba kitos įrangos garsas gali būti atkuriamas per sistemos garsiakalbius.
- Kai garsas iš TV arba kitos įrangos atkuriamas per sistemos garsiakalbius, galite perjungti, kad garsas būtų pateikiamas per TV garsiakalbius paspausdami SPEAKERS TV-AUDIO.
- Kai garsas iš TV arba kitos įrangos atkuriamas per sistemos garsiakalbius, galite reguliuoti garsumą ir išjungti sistemos garsą valdydami TV.

## **Garso grįžties kanalas**

Galite klausytis garso iš TV per sistemą prijungę tik vieną HDMI kabelį. Išsamios informacijos apie nustatymą žr. "[Audio [Return Channel\] \(garso grįžties kanalas\)"](#page-52-1)  [\(53 psl.\).](#page-52-1)

### **Automatinis kalbos keitimas**

Kai pakeičiate TV ekrano kalbą, sistemos ekrano kalba taip pat pakeičiama išjungus ir įjungus sistemą.

# <span id="page-41-0"></span>**Garsiakalbių nustatymas**

### <span id="page-41-1"></span>*[Speaker Settings] (garsiakalbių nustatymai)*

Norėdami išgauti optimalų erdvinio garso efektą, nustatykite garsiakalbių atstumo nuo klausymo vietos parametrus. Paskui naudodami bandomąjį toną sureguliuokite garsiakalbių balansą.

## **1 Paspauskite HOME.**

TV ekrane parodomas pagrindinis meniu.

- **2** Paspauskite  $\neq$  *P* ir pasirinkite **[Setup] (sąranka).**
- **3 Paspausdami** V**/**v **pasirinkite [Audio Settings] (garso nustatymai), tada paspauskite .**
- **4 Paspausdami** V**/**v **pasirinkite [Speaker Settings] (garsiakalbių nustatymai), tada paspauskite .** Rodomas [Select speaker layout.]

(garsiakalbių išdėstymo nustatymo) ekranas.

- **5** Paspauskite  $\rightarrow$  / $\rightarrow$  ir pasirinkite **garsiakalbių išdėstymo nustatymą gal garsiakalbių vietą, tada paspauskite**  $\left( +\right)$ .
	- [Standard] (standartinė): erdvinių garsiakalbių montuojami galinėje padėtyje.
	- [All Front] (visi priekyje): visi erdviniai garsiakalbiai montuojami priekinėje padėtyje.

### **Pastaba**

Kaskart pakeitus garsiakalbio išdėstymo nustatymą, nustatomos numatytosios [Distance] (atstumo) ir [Level] (lygio) nustatymų reikšmės.

- **6** Paspauskite  $\rightarrow$  *P* pasirinkite **elementą, tada paspauskite .**
- **7 Paspauskite** V**/**v **norėdami pareguliuoti parametrą.**
- **8** Paspauskite  $\leftrightarrow$  ir  $\oplus$  norėdami **patvirtinti nustatymus.**

Patikrinkite toliau nurodytus nustatymus.

### <span id="page-41-2"></span>x **[Distance] (atstumas)**

Būtinai nustatykite atstumo nuo klausymo padėties iki garsiakalbių parametrus. Galite nustatyti parametrus nuo 0,0 iki 7,0 metrų.

[Front Left/Right] (priekinis kairysis / dešinysis) 3.0 m: nustatykite atstumą nuo priekinio garsiakalbio.

[Centrinis] (Centrinis) 3.0 m: nustatykite atstumą nuo centrinio garsiakalbio. [Surround Left/Right] (erdvinio garso kairysis / dešinysis) 3.0 m: nustatykite atstumą nuo erdvinio garso garsiakalbio. [Subwoofer] (žemųjų dažnių garsiakalbis) 3.0 m: nustatykite atstumą nuo žemųjų dažnių garsiakalbio.

#### <span id="page-42-0"></span>x **[Level] (lygis)**

Galite sureguliuoti garsiakalbių garso lygį. Galite nustatyti parametrus nuo –6,0 dB iki +6,0 dB. Kad būtų lengviau sureguliuoti, būtinai nustatykite [Test Tone] (bandomasis tonas) kaip [On] (įjungta).

[Front Left/Right] (priekinis kairysis / dešinysis) 0.0 dB: nustatykite priekinio garsiakalbio lygį. [Centrinis] (Centrinis) 0.0 dB: nustatykite centrinio garsiakalbio lygį. [Surround Left/Right] (erdvinio garso kairysis / dešinysis) 0.0 dB: nustatykite erdvinio garso garsiakalbio lygį. [Subwoofer] (žemųjų dažnių garsiakalbis) 0.0 dB: nustatykite žemųjų dažnių garsiakalbio lygį.

#### <span id="page-42-1"></span>x **[Test Tone] (bandomasis tonas)**

Per garsiakalbius bus atkuriamas bandomasis tonas ir galėsite sureguliuoti funkciją [Level] (lygis).

[Off] (išjungta): per garsiakalbius neatkuriamas bandomasis tonas. [On] (įjungta): reguliuojant lygį bandomasis tonas atkuriamas per kiekvieną garsiakalbį paeiliui. Pasirinkus vieną iš [Speaker Settings] (garsiakalbių nustatymai) elementų, bandomasis tonas atkuriamas per kiekvieną garsiakalbį paeiliui.

Sureguliuokite garso lygį, kaip nurodyta toliau.

- **1** Nustatykite [Test Tone] (bandomasis tonas) kaip [On] (įjungta).
- **2** Paspausdami **↑/** pasirinkite [Level] (lygis), tada paspauskite  $(+)$ .
- **3** Paspauskite **↑/** norėdami pasirinkti pageidaujamą garsiakalbio tipą, tada paspauskite  $\left(\cdot\right)$ .
- **4** Paspauskite  $\leftrightarrow$  norėdami pasirinkti kairįjį arba dešinįjį garsiakalbį, tada paspauskite +/+ norėdami pareguliuoti lygį.
- **5** Paspauskite  $\left(\frac{1}{1}\right)$ .
- **6** Kartokite 3–5 veiksmus.
- **7** Paspauskite RETURN. Grąžinamas ankstesnis sistemos ekranas.
- **8** Paspauskite **↑/** ir pasirinkite [Test Tone] (bandomasis tonas), tada paspauskite  $\left(\cdot\right)$ .
- **9** Paspauskite  $\triangle$ / $\blacktriangleright$  ir pasirinkite [Off] (išjungti), tada paspauskite  $\left( +\right)$ .

#### **Pastaba**

Bandomojo tono signalai nėra pateikiami per HDMI (OUT) lizdą.

#### **Patarimas**

Norėdami reguliuoti visų garsiakalbių garsumą vienu metu, paspauskite 2 +/–.

# **Išjungimo laikmačio naudojimas**

Galite nustatyti, kad sistema būtų išjungiama iš anksto nustatytu laiku, kad galėtumėte užmigti klausydamiesi muzikos. Laiką galima iš anksto nustatyti 10 minučių intervalais.

### <span id="page-43-1"></span>**Paspauskite SLEEP.**

Kaskart paspaudus SLEEP, priekinio skydelio minučių ekranas (likęs laikas) pakeičiamas 10 minučių.

Nustačius išjungimo laikmatį, likęs laikas rodomas kas 5 minutes. Likus mažiau nei 2 minutėms, priekinio skydelio ekrane sumirksi SLEEP.

## **Kaip patikrinti likusį laiką**

Vieną kartą paspauskite SLEEP.

## **Kaip pakeisti likusį laiką**

Kelis kartus paspauskite SLEEP.

# <span id="page-43-0"></span>**Įrenginio mygtukų deaktyvinimas**

### <span id="page-43-2"></span>*(Užraktas nuo vaikų)*

Galite įrenginio mygtukus padaryti neaktyvius (išskyrus  $\mathsf{I}/\mathsf{U}$ ), kad vaikai negalėtų naudoti įrenginio.

### **Įrenginyje laikykite nuspaudę ■ ilgiau nei 5 sekundes.**

Priekinio skydelio ekrane rodoma LOCKED.

Suaktyvinama užrakto nuo vaikų funkcija ir užrakinami mygtukai. (Sistemą galite valdyti nuotolinio valdymo pultu.) Norėdami atšaukti laikykite nuspaudę  $\blacksquare$ ilgiau nei 5 sekundes, kol priekinio skydelio ekrane pasirodys UNLOCK.

### **Pastaba**

Bandant paspausti įrenginio mygtukus, kai įjungta užrakto nuo vaikų funkcija, priekinio skydelio ekrane mirksi tekstas LOCKED.

# **TV valdymas pridėtu nuotolinio valdymo pultu**

Sureguliavę nuotolinio valdymo pulto signalą, galite valdyti TV pridėtu nuotolinio valdymo pultu.

#### **Pastaba**

Pakeitus nuotolinio valdymo pulto maitinimo elementus, gali būti iš naujo nustatytas numatytasis (SONY) kodas. Dar kartą nustatykite reikiamą kodą.

### **Nuotolinio valdymo pulto paruošimas valdyti TV**

**Laikydami nuspaudę TV |/** $\circlearrowright$ **, paspausdami skaičių mygtukus pasirinkite TV gamintojo kodą (žr. lentelę). Tada atleiskite TV |/** $\cup$ **.** 

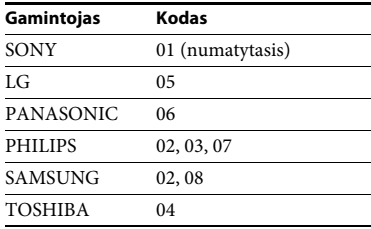

Jei nepavyks nustatyti, šiuo metu užregistruotas kodas pakeistas nebus. Iš naujo įveskite kodą. Jei nurodyti keli kodai, įveskite juos po vieną, kol rasite kodą, tinkantį TV.

# <span id="page-44-0"></span>**Energijos taupymas budėjimo režimu**

Patikrinkite, ar pasirinkti toliau nurodyti nustatymai:

- [Control for HDMI] (HDMI valdymas), esantis [HDMI Settings] (HDMI nustatymai), nustatytas kaip [Off] (išjungtas) [\(53 psl.\).](#page-52-0)
- [Quick Start Mode] (greitojo paleidimo režimas) nustatytas kaip [Off] (išjungtas) [\(53 psl.\).](#page-52-2)
- [Remote Start] (nuotolinis paleidimas), esantis [Network Settings] (tinklo nustatymai), nustatytas kaip [Off] (išjungtas) [\(55 psl.\).](#page-54-0)

# **Interneto svetainių naršymas**

**1 Pasiruoškite naršyti internete.**

Prijunkite sistemą prie tinklo [\(21 psl.\).](#page-20-0)

**2 Paspauskite HOME.**

TV ekrane parodomas pagrindinis meniu.

- **3** Paspauskite  $\neq$  **ir** pasirinkite **[Network] (tinklas).**
- **4** Paspauskite  $\rightarrow$  *+* ir pasirinkite **[Internet Browser] (interneto naršyklė), tada paspauskite .**

Rodomas [Internet Browser] (interneto naršyklė) ekranas.

#### **Pastaba**

Kai kurios svetainės gali būti rodomos netinkamai arba neveikti.

## **Kaip įvesti URL**

Parinkčių meniu pasirinkite [URL entry] (URL įvestis). Programine klaviatūra įveskite URL, tada pasirinkite [Enter] (įvesti).

### **Kaip nustatyti numatytąjį pradžios puslapį**

Kol rodomas norimas nustatyti puslapis, parinkčių meniu pasirinkite [Set as start page] (nustatyti kaip pradžios puslapį).

## **Kaip grįžti į ankstesnį puslapį**

Parinkčių meniu pasirinkite [Previous page] (ankstesnis puslapis). Jei ankstesnis puslapis neatveriamas net pasirinkus [Previous page] (ankstesnis puslapis), parinkčių meniu pasirinkite [Window List] (langų sąrašas) ir sąraše pasirinkite puslapį, į kurį norite grįžti.

## **Kaip išeiti iš interneto naršyklės**

Paspauskite HOME.

## **Interneto naršyklės ekranas**

Galite peržiūrėti svetainės informaciją paspausdami DISPLAY. Atsižvelgiant į svetainę ir puslapio būseną, rodoma informacija skiriasi.

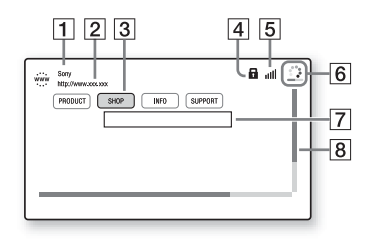

- $\boxed{1}$  Puslapio pavadinimas
- **2** Puslapio adresas
- 3 Žymeklis Perkelkite paspausdami ♦/♦/♦/→. Užveskite žymeklį ant norimo peržiūrėti saito ir paspauskite  $\oplus$ . Atveriama susietoji svetainė.
- 4 SSL piktograma Rodoma, kai susietasis URL yra apsaugotas.
- $\vert 5 \vert$  Signalo stiprumo indikatorius Rodomas, kai sistema prijungta prie belaidžio tinklo.
- 6 Būsenos juosta / įkėlimo piktograma Rodoma, kai puslapis skaitomas arba kai atsiunčiamas / perduodamas failas.
- 7 Teksto įvesties laukas Paspauskite  $\oplus$ , tada parinkčių meniu pasirinkite [Input] (įvestis), kad būtų atverta programinė klaviatūra.
- 8 Slankjuostė Paspausdami +/+/+/+ perkelkite puslapį kairėn, aukštyn, žemyn arba dešinėn.

## **Galimos parinktys**

Paspaudę OPTIONS galite pasiekti įvairius nustatymus ir veiksmus. Pasiekiami elementai skiriasi pagal situaciją.

**[Browser Setup] (naršyklės nustatymas)**

Rodomi interneto naršyklės nustatymai.

- [Zoom] (mastelio keitimas): padidinamas arba sumažinamas rodomas turinys.
- [JavaScript Setup] (JavaScript nustatymas): įjungiama arba išjungiama "JavaScript".
- [Cookie Setup] (slapukų nustatymas): leidžiami arba draudžiami naršyklės slapukai.
- [SSL Alarm Display] (SSL signalo rodymas): įjungiamas arba išjungiamas SSL protokolas.

#### **[Window List] (langų sąrašas)**

Parodomas visų atvertų svetainių sąrašas. Pasirinkdami langą galite grįžti į anksčiau rodytą svetainę.

**[Bookmark List] (adresyno sąrašas)** Parodomas adresynas.

**[URL entry] (URL įrašas)** Kai rodoma programinė klaviatūra, galite įvesti URL.

**[Previous page] (ankstesnis puslapis)** Perkeliama į anksčiau rodytą puslapį.

**[Next page] (tolesnis puslapis)** Perkeliama į anksčiau rodytą tolesnį puslapį.

**[Cancel loading] (atšaukti įkėlimą)** Sustabdomas puslapio įkėlimas.

**[Reload] (įkelti iš naujo)** Iš naujo įkeliamas tas pats puslapis.

**[Add to Bookmark] (įtraukti į adresyną)** Šiuo metu rodoma svetainė įtraukiama į adresyną.

#### **[Set as start page] (nustatyti kaip pradžios puslapį)** Rodoma svetainė nustatoma kaip numatytasis pradžios puslapis.

**[Open in new window] (atidaryti naujame lange)** Saitas atveriamas naujame lange.

**[Character encoding] (ženklų kodavimas)** Nustatoma ženklų kodavimo sistema.

**[Display certificate] (sertifikatų rodymas)** Rodomi serverio liudijimai, atsiunčiami iš SSL palaikančių puslapių.

#### **[Input] (įvestis)**

Rodoma programinė klaviatūra, kuria galite įvesti ženklus naršydami svetainę.

#### **[Break] (perkėlimas)**

Žymeklis perkeliamas į kitą teksto įvesties lauko eilutę.

#### **[Delete] (naikinimas)**

Panaikinamas vienas ženklas iš kairės nuo žymeklio įvedant tekstą.

## **Nustatymai ir reguliavimas**

# **Sąrankos ekrano naudojimas**

Galite įvairiai sureguliuoti elementus, pvz., vaizdą ir garsą. Numatytieji nustatymai pabraukti.

#### **Pastaba**

Diske išsaugoti atkūrimo nustatymai turi pirmenybę prieš sąrankos ekrano nustatymus. Todėl kai kurios funkcijos gali nebūti atliekamos.

### **1 Paspauskite HOME.**

TV ekrane parodomas pagrindinis meniu.

- **2** Paspauskite  $\leftrightarrow$  /  $\leftrightarrow$  ir pasirinkite  **[Setup] (sąranka).**
- **3** Paspausdami  $\rightarrow$  /  $\rightarrow$  pasirinkite **norimos keisti sąrankos kategorijos piktogramą, tada paspauskite**  $\left(\frac{1}{1}\right)$ **.**

**Piktograma Paaiškinimas**

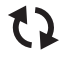

**["\[Network Update\] \(tinklo](#page-47-0)  [naujinimas\)" \(48 psl.\)](#page-47-0)** Atnaujinama sistemos programinė įranga.

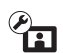

**["\[Screen Settings\] \(ekrano](#page-47-1)  [nustatymai\)" \(48 psl.\)](#page-47-1)** Ekrano nustatymai konfigūruojami pagal TV tipą.

 $\mathcal{P}_{\ket{0}}$ 

**["\[Audio Settings\] \(garso](#page-49-0)  [nustatymai\)" \(50 psl.\)](#page-49-0)** Galite konfigūruoti garso nustatymus pagal jungiamųjų lizdų tipą.

#### **Piktograma Paaiškinimas**

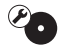

**"[BD/DVD Viewing Settings] (BD/DVD [peržiūros nustatymai\)"](#page-50-1)  [\(51 psl.\)](#page-50-1)** Galite konfigūruoti išsamius BD / DVD atkūrimo nustatymus.

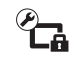

#### **"[Parental Control [Settings\] \(tėvų kontrolės](#page-51-0)  [nustatymai\)" \(52 psl.\)](#page-51-0)** Galite konfigūruoti išsamius tėvų kontrolės nustatymus.

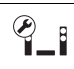

#### **"[System Settings] [\(sistemos nustatymai\)"](#page-51-1)  [\(52 psl.\)](#page-51-1)**

Galite konfigūruoti sistemos nustatymus.

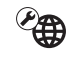

**["\[Network Settings\] \(tinklo](#page-53-0)  [nustatymai\)" \(54 psl.\)](#page-53-0)** Galite konfigūruoti išsamius interneto ir tinklo nustatymus.

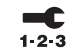

**["\[Easy Network Settings\]](#page-54-1)  (nesudėtingi tinklo [nustatymai\)" \(55 psl.\)](#page-54-1)** Paleidžiama [Easy Network Settings] (nesudėtingi tinklo nustatymai), kad būtų galima nustatyti tinklo nustatymus.

**["\[Resetting\] \(nustatymas iš](#page-54-2)  [naujo\)" \(55 psl.\)](#page-54-2)** Iš naujo nustatomi gamykliniai sistemos nustatymai.

# <span id="page-47-6"></span><span id="page-47-2"></span><span id="page-47-0"></span>**[Network Update] (tinklo naujinimas)**

Atnaujinę programinę įrangą į naujausią versiją galite pasinaudoti naujausiomis funkcijomis.

Daugiau informacijos apie naujinimo funkcijas rasite toliau nurodytose svetainėse.

Europos ir Rusijos klientams: http://support.sony-europe.com/

Kitų šalių / regionų klientams: http://www.sony-asia.com/section/support

Naujinant programinę įrangą priekinio skydelio ekrane pasirodo UPDATE. Atnaujinus įrenginys automatiškai išjungiamas.

Vykstant naujinimui neįjunkite arba neišjunkite įrenginio, nenaudokite nei jo, nei TV. Palaukite, kol programinė įranga bus atnaujinta.

# <span id="page-47-8"></span><span id="page-47-1"></span><sup>*©*</sup>**:** [Screen Settings] **(ekrano nustatymai)**

### <span id="page-47-4"></span>x **[3D Output Setting] (3D išvesties nustatymas)**

[Auto] (automatinis): įprastai pasirinkite šį nustatymą.

[Off] (išjungta): pasirinkite šį nustatymą, jei norite, kad visas turinys būtų rodomas 2D formatu.

### <span id="page-47-9"></span>■ **[TV Screen Size Setting for 3D] (TV ekrano dydžio nustatymas 3D turiniui žiūrėti)**

Nustatomas su 3D suderinamo TV ekrano dydis.

### <span id="page-47-10"></span><span id="page-47-3"></span>x **[TV Type] (TV tipas)**

[16:9]: Pasirinkite šį nustatymą, kai prijungiate plačiaekranį TV arba TV, palaikantį plačiaformačio režimo funkciją. [4:3]: Pasirinkite šį nustatymą, kai prijungiate 4:3 ekrano formato TV, nepalaikantį plačiaformačio režimo funkcijos.

### <span id="page-47-7"></span>x **[Screen Format] (ekrano formatas)**

[Full] (visas): pasirinkite šį nustatymą, kai prijungiate TV, palaikantį plačiaformačio režimo funkciją. 4:3 ekrano formato vaizdas rodomas 16:9 kraštinių santykiu net plačiaekraniame TV. [Normal] (įprastas): pakeičiamas vaizdo dydis, kad tilptų į ekraną ir būtų išlaikytas pradinis kraštinių santykis.

### <span id="page-47-5"></span>■ **[DVD Aspect Ratio] (DVD formato koeficientas)**

[Letter Box] (voko langas): rodomas plačiaformatis vaizdas su juodomis juostomis viršuje ir apačioje.

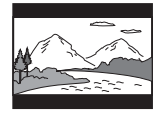

[Pan & Scan] (apkarpyti šonai): visame ekrane rodomas viso aukščio vaizdas su apkarpytais šonais.

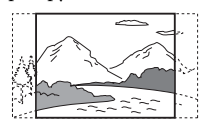

### <span id="page-48-2"></span> $\blacksquare$  **[Cinema Conversion Mode] (filmo konvertavimo režimas)**

[Auto] (automatinis): įprastai pasirinkite šį nustatymą. Įrenginys automatiškai atpažįsta, ar medžiaga yra vaizdo įrašas, ar filmas, ir perjungia tinkamą konvertavimo būdą.

[Video] (vaizdo įrašas): šis vaizdo įrašams tinkamas konvertavimo būdas bus visada parinktas, nesvarbu, kokia medžiaga.

### x **[Output Video Resolution] (išvesties vaizdo formatas)**

[Auto] (automatinis): vaizdo signalas išvedamas atsižvelgiant į TV arba prijungtos įrangos raišką.

[Original Resolution] (originali raiška): pateikiamas vaizdo signalas atsižvelgiant į disko įrašo raišką. (Kai raiška žemesnė už SD, ji perkonvertuojama į SD raišką.) [480i/576i]\*, [480p/576p]\*, [720p], [1080i], [1080p]: pateikiamas vaizdo signalas atsižvelgiant į pasirinktą raiškos nustatymą.

\* Jeigu disko spalvų sistema yra NTSC, vaizdo signalų raišką galima konvertuoti tik į [480i] (480i) ir [480p] (480p).

### <span id="page-48-1"></span><span id="page-48-0"></span>x **[BD-ROM 24p Output] (BD-ROM 24p išvestis)**

[Auto] (automatinis): 24p vaizdo signalai išvedami tik prijungus su 1080 / 24p suderinamą TV naudojant HDMI jungtį ir [Output Video Resolution] (išvesties vaizdo formatas) nustačius į [Auto] (automatinis) arba [1080p] (1080p). [On] (įjungta): pasirinkite šį nustatymą, kai TV suderinamas su 1080 / 24p vaizdo signalais.

[Off] (išjungta): pasirinkite šį nustatymą, kai TV nesuderinamas su 1080 / 24p vaizdo signalais.

### <span id="page-48-3"></span>■ [DVD-ROM 24p Output] (DVD-ROM **24p išvestis)**

[Auto] (automatinis): 24p vaizdo signalai išvedami tik prijungus su 1080 / 24p suderinamą TV naudojant HDMI jungtį ir [Output Video Resolution] (išvesties vaizdo formatas) nustačius į [Auto] (automatinis) arba [1080p] (1080p). [Off] (išjungta): pasirinkite šį nustatymą, kai TV nesuderinamas su 1080 / 24p vaizdo signalais.

### <span id="page-48-4"></span>x **[YCbCr/RGB (HDMI)] (YCbCr/RGB (HDMI))**

[Auto] (automatinis): automatiškai nustatomas išorinio įrenginio tipas ir perjungiamas tinkamas spalvų nustatymas. [YCbCr (4:2:2)]: išvedami YCbCr 4:2:2 vaizdo signalai.

[YCbCr (4:4:4)]: išvedami YCbCr 4:4:4 vaizdo signalai.

[RGB]: pasirinkite šį nustatymą, kai jungiate įrenginį naudodami su HDCP suderinamą DVI lizdą.

### <span id="page-48-5"></span>x **[HDMI Deep Colour Output] (HDMI spalvos išvestis)**

[Auto] (automatinis): įprastai pasirinkite šį nustatymą.

[16bit], [12bit], [10bit]: išvedami 16 bitų / 12 bitų / 10 bitų vaizdo signalai, kai prijungtas TV yra suderinamas su "Deep Colour".

[Off] (išjungta): pasirinkite šį nustatymą, kai vaizdas nestabilus arba nenatūraliai perteikiamos spalvos.

### <span id="page-49-7"></span>x **[Pause Mode] (pauzės režimas) (tik BD/DVD VIDEO/DVD-R/DVD-RW)**

[Auto] (automatinis): vaizdas, kuriame objektai juda dinamiškai, išvedamas be trūkinėjimo. Įprastai pasirinkite šią padėtį. [Frame] (kadras): vaizdas, kuriame objektai nejuda dinamiškai, išvedamas didele raiška.

# <span id="page-49-5"></span><span id="page-49-0"></span>*Pa***<sub>1</sub>** [Audio Settings] **(garso nustatymai)**

### <span id="page-49-6"></span>x **[BD Audio MIX Setting] (BD garso MIX nustatymai)**

[On] (įjungta): išvedamas garsas, gautas su pagrindiniu garsu sumaišant interaktyvųjį ir papildomą garsus.

[Off] (išjungta): išvedamas tik pagrindinis garsas.

### <span id="page-49-3"></span>x **[Audio DRC] (garso DRC)**

Galite suglaudinti dinaminį garso takelio diapazoną.

[Auto] (automatinis): atkuriamas diske nurodytas dinaminis diapazonas (tik BD-ROM).

[On] (įjungta): sistema atkuria garso takelį, taikydama dinaminį diapazoną, kurį numatė garso inžinierius.

[Off] (išjungta): dinaminis diapazonas neglaudinamas.

### <span id="page-49-2"></span><span id="page-49-1"></span>x **[Attenuate - AUDIO] (garso silpninimas)**

Klausantis garso iš įrenginio, prijungto naudojant AUDIO IN (L/R) lizdus, garsas gali būti iškraipomas. Garso iškraipymo galite išvengti susilpnindami įrenginio įvesties lygį.

[On] (ijungta): ivesties lygis silpninamas. Nustačius išvesties lygis bus mažesnis. [Off] (išjungta): normalus įvesties lygis.

### <span id="page-49-4"></span>x **[Audio Output] (garso išvestis)**

Galite pasirinkti, kur išvesti garso signalą.

[Speaker] (garsiakalbis): išvedamas kelių kanalų garsas tik iš sistemos garsiakalbių. [Speaker + HDMI] (garsiakalbis + HDMI): kelių kanalų garsas išvedamas tik iš sistemos garsiakalbių ir 2 kanalų linijinės PCM signalai iš HDMI (OUT) lizdo. [HDMI]: garsas pateikiamas tik iš HDMI (OUT) lizdo. Garso formatas priklauso nuo prijungto įrenginio.

### **Pastaba**

- Kai funkcija [Control for HDMI] (HDMI valdymas) nustatyta kaip [On] (įjungta) [\(53 psl.\)](#page-52-3), funkcija [Audio Output] (garso išvestis) automatiškai nustatoma kaip [Speaker + HDMI] (garsiakalbis + HDMI) ir šio nustatymo pakeisti negalima.
- Kai funkcija [Audio Output] (garso išvestis) nustatyta į [HDMI], TV funkcijos išvesties signalo formatas yra 2 kanalų tiesinė PCM.

### <span id="page-50-0"></span>x **[Sound Effect] (garso efektas)**

Galite įjungti arba išjungti sistemos garso efektus (nustatymas SOUND MODE [\(24 psl.\)\)](#page-23-0).

Kai šaltinis 2 kanalų, galite pasirinkti [Dolby Pro Logic], [DTS Neo:6 Cinema] arba [DTS Neo:6 Music] ir imituoti erdvinį garsą.

[Sound Mode On] (garso režimas įjungtas): įjungiamas garso režimo [\(24 psl.\)](#page-23-0) ir futbolo režimo aplinkos efektas [\(25 psl.\).](#page-24-0)

[Dolby Pro Logic] (Dolby Pro Logic): sistema imituoja erdvinį garsą iš 2 kanalų šaltinių ir išveda garsą iš visų garsiakalbių. (5.1 kanalai) ("Dolby Prologic" dekodavimas).

[DTS Neo:6 Cinema] / [DTS Neo:6 Music]: sistema imituoja erdvinį garsą iš 2 kanalų šaltinių ir išveda garsą iš kelių kanalų (DTS Neo:6 Cinema / DTS Neo:6 Music dekodavimas).

[2ch Stereo] (2 kanalų stereo): ši sistema pateikia garsą tik per priekinį kairįjį / dešinįjį garsiakalbius ir žemųjų dažnių garsiakalbį. Kelių kanalų erdvinio garso formatai supaprastinami iki 2 kanalų. [Off] (išjungta): garso efektai išjungti. Garsas atkuriamas toks, koks įrašytas.

### <span id="page-50-5"></span>x **[Speaker Settings] (garsiakalbių nustatymai)**

Norėdami išgauti optimalų erdvinio garso efektą, nustatykite garsiakalbius. Išsamios informacijos žiūrėkite "Garsiakalbių [nustatymas" \(42 psl.\).](#page-41-0)

### x **[Bluetooth AUDIO - AAC] ("Bluetooth" garso įrašas – AA)**

Galite įjungti ir išjungti AAC formato garsą.

[On] (įjungta): AAC formato garsas, jei *"Bluetooth"* įrenginys palaiko. [Off] (išjungta): SBC garsas.

#### **Pastaba**

Aukštos kokybės garsu galima mėgautis, jei įjungta AAC. Jei įrenginyje neišeina klausytis AAC garso, pasirinkite [Off] (išjungta).

# <span id="page-50-4"></span><span id="page-50-1"></span>**[BD/DVD Viewing Settings] (BD/DVD peržiūros nustatymai)**

### <span id="page-50-3"></span>x **[BD/DVD Menu Language] (BD/DVD meniu kalba)**

Galite pasirinkti numatytąją BD-ROM arba DVD VIDEO meniu kalbą. Pasirinkus [Select Language Code] (pasirinkti kalbos kodą), parodomas kalbos kodo įvesties ekranas. Įveskite norimos kalbos kodą pagal "Kalbų kodų sąrašas" [\(69 psl.\).](#page-68-0)

### <span id="page-50-2"></span>x **[Audio Language] (garso įrašo kalba)**

Galite pasirinkti numatytąją BD-ROM arba DVD VIDEO garso takelio kalbą. Pasirinkus [Original] (pradinė), kalba parenkama pagal diske nurodytą prioritetą. Pasirinkus [Select Language Code] (pasirinkti kalbos kodą), parodomas kalbos kodo įvesties ekranas. Įveskite norimos kalbos kodą pagal "Kalbų kodų sąrašas" [\(69 psl.\).](#page-68-0)

### <span id="page-50-6"></span>x **[Subtitle Language] (subtitrų kalba)**

Galite pasirinkti numatytąją BD-ROM arba DVD VIDEO subtitrų kalbą. Pasirinkus [Select Language Code] (pasirinkti kalbos kodą), parodomas kalbos kodo įvesties ekranas. Įveskite norimos kalbos kodą pagal "Kalbų kodų sąrašas" [\(69 psl.\).](#page-68-0)

### <span id="page-51-2"></span> $\blacksquare$  [BD Hybrid Disc Playback Layer] **(BD disko atkūrimo sluoksnis)**

[BD]: atkuriamas BD sluoksnis. [DVD/CD]: atkuriamas DVD arba CD sluoksnis.

### <span id="page-51-3"></span> $\blacksquare$  [BD Internet Connection] **(BD interneto ryšys)**

[Allow] (leisti): įprastai pasirinkite šį nustatymą. [Do not allow] (neleisti): interneto ryšys draudžiamas.

# <span id="page-51-9"></span><span id="page-51-0"></span>*<sup>@</sup><sub>CA</sub>* [Parental Control **Settings] (tėvų kontrolės nustatymai)**

### <span id="page-51-10"></span>x **[Password] (slaptažodis)**

Nustatykite arba pakeiskite tėvų kontrolės funkcijos slaptažodį. Naudojant slaptažodį galima apriboti BD-ROM, DVD VIDEO arba interneto vaizdo įrašų atkūrimą. Jei reikia, galite atskirti BD-ROM ir DVD VIDEO apribojimo lygius.

### <span id="page-51-8"></span>x **[Parental Control Area Code] (tėvų kontrolės kodas)**

Kai kurių BD-ROM arba DVD VIDEO atkūrimas gali būti ribotas; tai priklauso nuo geografinės vietovės. Scenos gali būti blokuojamos arba pakeistos kitomis. Vykdydami ekrane pateiktas instrukcijas įveskite keturių skaitmenų slaptažodį.

### <span id="page-51-4"></span> $\blacksquare$  **[BD Parental Control] (BD tėvu kontrolė) / [DVD Parental Control] (DVD tėvų kontrolė) / [Internet Video Parental Control] (interneto vaizdo įrašų tėvų kontrolė)**

Nustačius tėvų kontrolės funkciją, scenos gali būti blokuojamos arba pakeistos kitomis. Vykdydami ekrane pateiktas instrukcijas įveskite keturių skaitmenų slaptažodį.

### <span id="page-51-5"></span> $\blacksquare$  **[Internet Video Unrated] (necenzūruoti interneto vaizdo įrašai)**

[Allow] (leisti): leidžiama atkurti necenzūruotus interneto vaizdo įrašus. [Block] (blokuoti): necenzūruotų interneto vaizdo įrašų atkūrimas blokuojamas.

# <span id="page-51-1"></span>**[System Settings] (sistemos nustatymai)**

### <span id="page-51-7"></span>x **[OSD Language] (OSD kalba)**

Galite pasirinkti norimą sistemos ekrano kalbą.

### <span id="page-51-6"></span> $\blacksquare$  [Main Unit illumination] **(pagrindinio įrenginio apšvietimas)**

[On] (įjungta): priekinio skydelio ekranas visada įjungtas ir nustatytas didžiausias LED indikatoriaus šviesumas. [Auto] (automatinis): priekinio skydelio ekranas išjungtas, o LED indikatoriaus šviesumas automatiškai sumažinamas, jei sistema nenaudojama maždaug 10 sekundžių.

### <span id="page-52-7"></span><span id="page-52-3"></span><span id="page-52-0"></span>x **[HDMI Settings] (HDMI nustatymai)**

[Control for HDMI] (HDMI valdymas) [On] (įjungta): įjungia funkciją [Control for HDMI] (HDMI valdymas). Galima bendrai naudoti HDMI kabeliu prijungtą įrangą. [Off] (išjungta): išjungta.

<span id="page-52-4"></span><span id="page-52-1"></span>[Audio Return Channel] (garso grįžties kanalas)

Ši funkcija pasiekiama, kai sistemą prijungiate naudodami TV HDMI IN lizdą, suderinamą su garso grįžties kanalo funkcija, o [Control for HDMI] (HDMI valdymas) nustatoma į [On] (įjungta). [Auto] (automatinis): sistema gali priimti skaitmeninį garso signalą iš TV automatiškai per HDMI kabelį. [Off] (išjungta): išjungta.

#### **Pastaba**

(Tik Europai skirti modeliai) kai [Quick Start Mode] (greitojo paleidimo režimas) nustatomas į [On] (įjungta), [Control for HDMI] (HDMI valdymas) automatiškai nustatomas į [Off] (išjungta).

### <span id="page-52-9"></span><span id="page-52-2"></span>x **[Quick Start Mode] (greitojo paleidimo režimas)**

[On] (įjungta): sistema sparčiau paleidžiama iš budėjimo režimo. Įjungę šią funkciją galite sparčiau valdyti sistemą. [Off] (išjungta): numatytasis nustatymas.

#### **Pastaba**

(Tik Europai skirti modeliai) Kai [Control for HDMI] (HDMI valdymas) arba [Remote Start] (nuotolinis paleidimas) nustatoma į [On] (įjungta), [Quick Start Mode] (greitojo paleidimo režimas) automatiškai nustatoma į [Off] (išjungta).

### <span id="page-52-6"></span>x **[Auto Standby] (automatinis budėjimo režimas)**

[On] (įjungta): įjungia funkciją [Auto Standby] (automatinis budėjimo režimas). Sistemos nenaudojant maždaug 20 min. (naudojant Europai ir Pietų Afrikai skirtus modelius) ir 30 min. (naudojant kitus modelius), ji automatiškai pradeda veikti budėjimo režimu. [Off] (išjungta): išjungta.

### <span id="page-52-5"></span>x **[Auto Display] (automatinis rodymas)**

[On] (įjungta): automatiškai rodoma informacija ekrane keičiant rodomus pavadinimus, vaizdo režimus, garso signalus ir kt.

[Off] (išjungta): Informacija rodoma tik paspaudus DISPLAY.

### <span id="page-52-10"></span>x **[Screen Saver] (ekrano užsklanda)**

[On] (įjungta): įjungiama ekrano užsklandos funkcija. [Off] (išjungta): išjungta.

### $\blacksquare$  [Software Update Notification] **(pranešimas apie programinės įrangos atnaujinimą)**

[On] (įjungta): nustatoma, kad sistema praneštų apie naujausią programinės įrangos versiją [\(48 psl.\)](#page-47-0). [Off] (išjungta): išjungta.

### <span id="page-52-8"></span> $\blacksquare$  [Gracenote Settings] ("Gracenote" **nustatymai)**

[Auto] (automatinis): automatiškai atsiunčiama informacija apie diską sustabdžius disko atkūrimą. Kad būtų galima atsiųsti, sistema turi būti prijungta prie tinklo.

[Manual] (neautomatinis): informacija apie diską atsiunčiama pasirinkus [Video Search] (vaizdo įrašų paieška) arba [Music Search] (muzikos įrašų paieška).

### <span id="page-53-9"></span>x **[System Information] (sistemos informacija)**

Galite matyti sistemos programinės įrangos versijos informaciją ir MAC adresą.

### <span id="page-53-10"></span> $\blacksquare$  [Software License Information] **(programinės įrangos licencijos informacija)**

Galite peržiūrėti programinės įrangos licencijos informaciją.

# <span id="page-53-6"></span><span id="page-53-1"></span><span id="page-53-0"></span>**[Network Settings] (tinklo nustatymai)**

### <span id="page-53-4"></span>**■ [Internet Settings] (interneto nustatymai)**

Pirmiausia prijunkite sistemą prie tinklo. Išsamios informacijos žiūrėkite "3 žingsnis. [Pasiruošimas jungtis prie tinklo" \(21 psl.\).](#page-20-0)

[Wired Setup] (laidinė sąranka): pasirinkite šį nustatymą, kai LAN kabeliu prijungtas plačiajuosčio ryšio maršrutizatorius. Kai pasirenkate šį nustatymą, įmontuotas belaidis LAN išjungiamas automatiškai. [Wireless Setup (built-in)] (belaidė sąranka (įtaisytoji)): pasirinkite šį nustatymą, kai sistemoje įtaisytas belaidis LAN naudojamas prisijungti prie belaidžio tinklo.

#### **Patarimas**

Jei reikia daugiau informacijos, apsilankykite vienoje iš toliau nurodytų svetainių ir perskaitykite DUK.

Europos ir Rusijos klientams: http://support.sony-europe.com/

Kitų šalių / regionų klientams: http://www.sony-asia.com/section/support

### $\blacksquare$  [Network Connection Status] **(tinklo ryšio būsena)**

Rodoma esama tinklo ryšio būsena.

### <span id="page-53-5"></span>**■ [Network Connection Diagnostics] (tinklo ryšio diagnostika)**

Galite atlikti tinklo diagnostiką ir patikrinti, ar tinkamai nustatytas tinklo ryšys.

### <span id="page-53-2"></span>x **[Connection Server Settings] (prijungto serverio nustatymai)**

Nustatoma, ar rodyti prijungtą DLNA serverį.

### <span id="page-53-3"></span>x **[Renderer Set-up] (sistemos nustatymas)**

[Automatic Access Permission] (automatinės prieigos leidimas): nustatoma, ar leisti automatinę prieigą iš naujai aptikto DLNA valdiklio. [Smart Select] (išmanusis pasirinkimas): leidžiama "Sony" DLNA valdikliui rasti sistemą kaip paskirties įrenginį, valdytiną infraraudonaisiais spinduliais. Šią funkciją galite įjungti arba išjungti. [Renderer Name] (perteikimo įrenginio pavadinimas): rodomas sistemos pavadinimas, nurodytas kituose tinklo DLNA įrenginiuose.

### <span id="page-53-8"></span>x **[Renderer Access Control] (sistemos prieigos kontrolė)**

Nustatoma, ar priimti komandas iš DLNA valdiklių.

### <span id="page-53-7"></span>x **[PARTY Auto Start] (automatinis PARTY paleidimas)**

[On] (įjungta): paleidžiama PARTY arba prisijungiama prie esamo PARTY pareikalavus tinklo įrenginiui, suderinamam su funkcija PARTY STREAMING. [Off] (išjungta): išjungta.

### <span id="page-54-8"></span>x **[Registered Remote Devices] (registruotasis nuotolinis prietaisas)**

Rodomas jūsų užregistruotų nuotolinių įrenginių sąrašas.

#### **Pastaba**

Norėdami naudoti šią funkciją būtinai atnaujinkite programinę įrangą [\(48 psl.\)](#page-47-0).

### <span id="page-54-5"></span><span id="page-54-0"></span>x **[Remote Start] (nuotolinis paleidimas)**

[On] (įjungta): leidžia įjungti sistemą įrenginiu, susietu per tinklą, kai sistema veikia budėjimo režimu.

[Off] (išjungta): sistemos negalima įjungti įrenginiu, susietu per tinklą.

#### **Pastaba**

(Tik Europai skirti modeliai) Kai [Quick Start Mode] (greitojo paleidimo režimas) nustatoma į [On] (įjungta), [Remote Start] (nuotolinis paleidimas) automatiškai nustatomas į [Off] (išjungta).

# <span id="page-54-3"></span><span id="page-54-1"></span>**[Easy Network Settings] (nesudėtingi tinklo nustatymai)**

Paleidžiama [Easy Network Settings] (nesudėtingi pradiniai nustatymai), kad būtų galima nustatyti tinklo nustatymus. Vykdykite ekrane pateiktas instrukcijas.

# <span id="page-54-7"></span><span id="page-54-2"></span>**fresetting (nustatymas iš naujo)**

### <span id="page-54-6"></span>**■ [Reset to Factory Default Settings] (iš naujo nustatyti numatytuosius gamyklinius nustatymus)**

Galite iš naujo nustatyti numatytuosius gamyklinius sistemos nustatymus pasirinkdami nustatymų grupę. Visi grupėje esantys nustatymai bus nustatyti iš naujo.

### <span id="page-54-4"></span>x **[Initialize Personal Information] (asmeninės informacijos inicijavimas)**

Galite panaikinti sistemoje išsaugotą asmeninę informaciją.

# **Papildoma informacija**

# **Atsargumo priemonės**

### **Sauga**

- Jei į korpusą patektų koks nors daiktas arba skysčio, atjunkite sistema ir prieš toliau eksploatuodami duokite ją patikrinti kvalifikuotiems specialistams.
- Nelieskite kintamosios srovės maitinimo laido šlapiomis rankomis. Kitaip galite patirti elektros smūgį.

### **Maitinimo šaltiniai**

Jei sistemos neketinate naudoti ilgą laiką, išjunkite ją iš sieninio elektros lizdo. Kintamosios srovės maitinimo laidą (maitinimo tinklo laidą) atjunkite laikydami kištuką; niekada netraukite laikydami už laido.

### **Vieta**

- Sistemą laikykite tinkamai vėdinamoje vietoje, kad ji neperkaistų.
- Veikdamas įrenginys įkaista, bet tai nėra veikimo sutrikimas. Jei nuolat naudosite šį įrenginį nustatę didelį garsumą, korpuso viršus, šonai ir apačia gerokai įkais. Kad nenusidegintumėte, nelieskite korpuso.
- Nelaikykite įrenginio ant minkštų paviršių (patiesalų, kilimėlių ir kt.), galinčių uždengti vėdinimo angas.
- Nemontuokite sistemos netoli šilumos šaltinių, pvz., radiatorių, oro ventiliavimo kanalų arba tiesioginių saulės spindulių, dulkių pertekliaus, mechaninės vibracijos ar smūgių veikiamose vietose.
- Nemontuokite sistemos nuožulnioje padėtyje. Ji sukurta naudoti tik horizontalioje padėtyje.
- Sistemos ir diskų nelaikykite šalia komponentų, kuriuose yra stiprių magnetų, pvz., mikrobangų krosnelių arba didelių garsiakalbių.
- Ant sistemos nestatykite sunkių daiktų.
- Nestatykite metalinių objektų priešais priekinį skydelį. Dėl jų gali būti prasčiau priimamos radijo bangos.
- Nestatykite sistemos vietoje, kurioje naudojama medicinos įranga. Kitaip galite sugadinti medicinos įrangą.
- Jei naudojate širdies stimuliatorių arba kitą medicinos įrenginį, prieš naudodamiesi belaidžio LAN ryšio funkcija pasitarkite su gydytoju arba medicinos įrenginio gamintoju.

### **Naudojimas**

Sistemą perkėlus tiesiai iš šaltos vietos į šiltą arba pastačius itin drėgnoje patalpoje, įrenginio viduje gali susidaryti drėgmė. Taip įvykus, sistema gali veikti netinkamai. Tokiu atveju išimkite diską ir palikite sistemą įjungtą maždaug pusvalandį, kol susikaupusi drėgmė išgaruos.

### **Garsumo reguliavimas**

Nedidinkite garsumo klausydamiesi tylios arba tuščios garso takelio dalies. Kitaip, staiga padidėjus garso takelio garsumo lygiui, galite sugadinti garsiakalbius.

### **Valymas**

Korpusą, skydelį ir valdymo rankenėles valykite minkštu audiniu, šiek tiek sudrėkintu švelniu valikliu. Nenaudokite jokios šiurkščios šluostės, valymo miltelių arba tirpiklio, pvz., alkoholio ar benzino.

### **Valomieji diskai, diskų / objektyvų valymo priemonės**

**Nenaudokite valomųjų diskų arba diskų / objektyvų valymo priemonių (įskaitant drėgnas arba purškiamas). Kitaip galite sugadinti įrenginį.**

## **Dalių keitimas**

Pataisius sistemą, taisytos dalys gali būti pasiliekamos pakartotinio naudojimo arba perdirbimo tikslais.

### **TV spalvos**

Jei dėl garsiakalbių TV ekrane netinkamai rodomos spalvos, išjunkite TV ir vėl jį įjunkite praėjus 15–30 minučių. Jei spalvos vis tiek rodomos netinkamai, pastatykite garsiakalbius toliau nuo TV komplekto.

### **SVARBI INFORMACIJA**

Dėmesio: ši sistema TV ekrane gali neribotą laiką rodyti nejudantį arba ekrano vaizdą. Jei TV ekrane ilgą laiką bus rodomas nejudantis arba ekrano vaizdas, galite negrįžtamai jį sugadinti. Plazminiai ir projekciniai televizoriai ypač lengvai pažeidžiami.

### **Sistemos perkėlimas**

Prieš perkeldami sistemą įsitikinkite, kad į ją neįdėtas diskas, ir iš sieninio elektros lizdo ištraukite kintamosios srovės maitinimo laidą.

## *"Bluetooth"* **ryšys**

- *"Bluetooth"* įrenginiai turėtų būti naudojami maždaug 10 metrų atstumu vienas nuo kito (tarp jų neturi būti kliūčių). Efektyvus ryšio intervalas gali sutrumpėti esant nurodytoms sąlygoms.
	- Kai asmuo, metalinis objektas, siena arba kita kliūtis yra tarp įrenginių, palaikančių *"Bluetooth"* ryšį
	- Vietos, kuriose įdiegtas belaidis LAN
	- Aplink naudojama mikrobangų krosneles
	- Vietose, kuriose yra kitų elektromagnetinių bangų
- *"Bluetooth"* įrenginiai ir belaidis LAN (IEEE 802.11b/g) naudoja tą patį dažnių diapazoną (2,4 GHz). Naudodami *"Bluetooth"* įrenginį prie įrenginio, kuriame yra belaidis LAN, galimi elektromagnetiniai trikdžiai. Dėl to gali sumažėti duomenų perdavimo greitis, padidėti triukšmas arba nepavyks prisijungti. Taip nutikus išbandykite pateiktas priemones:
	- Naudokite šį įrenginį bent 10 metrų atstumu nuo belaidžio LAN įrenginio.
	- Išjunkite belaidžio LAN įrangos maitinimą, kai naudojate *"Bluetooth"* įrenginį mažesniu nei 10 metrų atstumu.
	- Įdiekite šį įrenginį ir *"Bluetooth"* įrenginius laikykite kuo arčiau vieną nuo kito.
- Šio įrenginio skleidžiamos radijo bangos gali trikdyti kai kurių medicinos įrenginių veikimą. Šie trikdžiai gali sutrikdyti veikimą, todėl visada išjunkite šio ir *"Bluetooth"* įrenginio maitinimą nurodytomis aplinkybėmis.
	- Ligoninėse, traukiniuose, lėktuvuose, degalinėse ir bet kurioje vietoje, kur gali būtų degių dujų
	- Prie automatinių durų arba gaisro signalizacijos
- Šis įrenginys palaiko saugos funkcijas, atitinkančias *"Bluetooth"* specifikaciją, kad būtų užtikrintas saugus ryšys naudojant *"Bluetooth"* technologiją. Tačiau ši sauga gali būti nepakankama atsižvelgiant į aplinką ir kitus veiksnius, todėl visada būkite atsargūs, kai ryšį palaikote naudodami *"Bluetooth"* technologiją.
- "Sony" nebus atsakinga, jei bus patirta žala arba kitų nuostolių nutekėjus informacijai, kai ryšys palaikomas naudojant *"Bluetooth"* technologiją.
- *"Bluetooth"* ryšys nebūtinai garantuojamas su visais *"Bluetooth"* įrenginiais, kurių profilis toks pat kaip šio įrenginio.
- *"Bluetooth"* įrenginiai, sujungti su šiuo irenginiu, turi atitikti "Bluetooth SIG, Inc." nurodytą *"Bluetooth"* specifikaciją, taip pat turi būti sertifikuoti. Tačiau net jei įrenginys atitinka "Bluetooth" specifikaciją, gali būti atvejų, kai *"Bluetooth"* įrenginio charakteristikos arba specifikacijos lemia, kad nepavyksta prijungti, galimi kitokie valdymo būdai, ekranas arba veikimas.
- Galimas triukšmas arba gali nebūti garso atsižvelgiant į su šiuo įrenginiu sujungtą *"Bluetooth"* įrenginį, ryšius arba kitas aplinkos sąlygas.

Jei kilo su sistema susijusių klausimų ar problemų, pasitarkite su artimiausiu "Sony" pardavėju.

# **Pastabos dėl diskų**

## **Diskų priežiūra**

- Kad diskas liktų švarus, imkite jį už krašto. Nelieskite paviršiaus.
- Ant disko neklijuokite popieriaus arba juostelės.

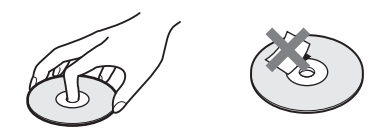

- Apsaugokite diską nuo tiesioginės saulės šviesos ir šilumos šaltinių, pvz., karšto oro kanalų, nepalikite disko tiesioginėje saulės šviesoje stovinčiame automobilyje, nes automobilio viduje temperatūra gali smarkiai pakilti.
- Baigę leisti diską, įdėkite jį į dėžutę.

### **Valymas**

• Prieš leisdami diską, nuvalykite jį valymo šluoste.

Diską šluostykite nuo centro į kraštą.

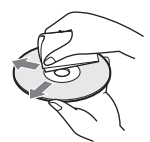

• Nenaudokite tirpiklių, pvz., benzino, skiediklio, parduotuvėse parduodamų valiklių arba vinilo plokštelėms skirto antistatinio purškiklio.

Ši sistema gali atkurti tik standartinį apvalų diską. Naudojant nestandartinius ir ne apvalius diskus (pvz., kortelės, širdies ar žvaigždės formos) gali įvykti gedimas.

Nenaudokite disko su pritvirtintu komercinio žymėjimo priedu, pvz., etikete arba žiedu.

# **Nesklandumų šalinimas**

Jei naudojantis sistema kyla toliau nurodytų problemų, prieš kreipdamiesi dėl taisymo perskaitykite čia pateiktą informaciją ir pabandykite išspręsti problemą patys. Jei kurios nors problemos pašalinti nepavyksta, kreipkitės į artimiausią "Sony" pardavėją.

# **Bendroji informacija**

### **Nepavyksta įjungti įrenginio.**

 $\rightarrow$  Patikrinkite, ar tinkamai prijungtas kintamosios srovės maitinimo laidas.

### **Neveikia nuotolinio valdymo pultas.**

- $\rightarrow$  Per didelis atstumas tarp nuotolinio valdymo pulto ir įrenginio.
- $\rightarrow$  Nuotolinio pulto maitinimo elementuose liko per mažai energijos.

### **Diskų dėklas neatsidaro ir nepavyksta išimti disko net paspaudus**  $\triangle$ **.**

- $\rightarrow$  Pabandykite atlikti toliau nurodytus veiksmus.
	- 1 Paspauskite ir laikykite įrenginio  $\blacktriangleright$  ir  $\triangleq$  ilgiau nei 5 sekundes, kad atidarytumėte diskų dėklą.
	- 2 Išimkite diską.
	- 3 Ištraukite kintamosios srovės maitinimo laidą iš sieninio elektros lizdo ir po kelių minučių vėl jį įjunkite.

## **Sistema neveikia taip, kaip turėtų.**

 $\rightarrow$  Ištraukite kintamosios srovės maitinimo laidą iš sieninio elektros lizdo ir praėjus kelioms minutėms vėl jį įjunkite.

# **Pranešimai**

### **TV ekrane pateikiamas pranešimas [A new software version is available]. Eikite į meniu**  skyrių "Setup" ir pasirinkite "Network **Update", kad būtų atnaujinta.**

 $\rightarrow$  Norėdami atnaujinti sistemą į naujausią programinės įrangos versiją žr. [Network Update] (tinklo naujinimas) [\(48 psl.\).](#page-47-2)

### **Priekinio skydelio ekrane pakaitomis rodoma PRTECT, PUSH ir POWER.**

- $\rightarrow$  Paspausdami  $\sqrt{1}$  išjunkite sistemą ir, kai nebebus rodomas žodis STBY patikrinkite tai, kas nurodyta toliau.
	- Ar naudojate tik pateiktus garsiakalbius?
	- Ar niekas neužstoja sistemos ventiliacijos angų?
	- Patikrinę, kas nurodyta pirmiau, ir išsprendę visas problemas įjunkite sistemą. Jei patikrinę viską, kas nurodyta pirmiau, neradote problemos priežasties, pasitarkite su artimiausiu "Sony" pardavėju.

## **Priekinio skydelio ekrane rodoma LOCKED.**

 $\rightarrow$  Išjunkite apsaugos nuo vaikų funkciją [\(44 psl.\)](#page-43-0).

## **Priekinio skydelio ekrane rodoma D. LOCK.**

 $\rightarrow$  Kreipkitės į artimiausią "Sony" pardavėją arba vietos įgaliotąjį "Sony" techninės priežiūros centrą.

### Priekinio skydelio ekrane rodoma "Exxxx" **(x yra numeris).**

 $\rightarrow$  Kreipkitės į artimiausią "Sony" pardavėją arba vietos įgaliotąjį "Sony" techninės priežiūros centrą ir nurodykite klaidos kodą.

### **Visame TV ekrane rodomas ženklas be jokių pranešimų.**

 $\rightarrow$  Kreipkitės į artimiausią "Sony" pardavėją arba vietos įgaliotąjį "Sony" techninės priežiūros centrą.

## **Vaizdas**

### **Vaizdo nėra arba vaizdas neišvedamas tinkamai.**

- $\rightarrow$  Patikrinkite sistemos išvesties būdą [\(19 psl.\)](#page-18-1).
- $\rightarrow$  Paspauskite ir laikykite paspaustus irenginio mygtukus  $\triangleright$  ir VOL – ilgiau nei 5 sekundes, kad iš naujo nustatytumėte mažiausią vaizdo išvesties raišką.
- $\rightarrow$  Jei naudojate BD-ROM diskus, patikrinkite nustatymus [BD-ROM 24p Output] (BD-ROM 24p išvestis) [Screen Settings] (ekrano nustatymai) [\(49 psl.\)](#page-48-0).

### **Prijungus HDMI kabeliu nėra vaizdo.**

 $\rightarrow$  Irenginys prijungtas prie įvesties įrenginio, kuris nesuderinamas su HDCP ("High-bandwidth Digital Content Protection") (priekiniame skydelyje nerodoma HDMI) [\(19 psl.\).](#page-18-1)

### **Tamsios vaizdo sritys per tamsios / šviesios sritys per šviesios arba vaizdas rodomos nenatūraliai.**

 $\rightarrow$  Nustatykite [Picture Quality Mode] (vaizdo kokybės režimas) į [Standard] (standartinė) [\(36 psl.\).](#page-35-0)

### **Matomas vaizdo triukšmas.**

- $\rightarrow$  Nuvalykite diską.
- $\rightarrow$  Jei vaizdas iš sistemos į TV išvedamas per VCR, vaizdo kokybei įtakos gali turėti kai kurioms BD / DVD programoms taikomas apsaugos nuo kopijavimo signalas. Jei problemos išspręsti nepavyksta net prijungus įrenginį tiesiogiai prie TV, pabandykite prijungti įrenginį prie kitų įvesties lizdų.

## **Vaizdas nerodomas visame TV ekrane.**

- $\rightarrow$  Patikrinkite [TV Type] (TV tipas), esantį [Screen Settings] (ekrano nustatymai) [\(48 psl.\)](#page-47-3).
- $\rightarrow$  Kraštinių santykis diske yra fiksuotas.

### **TV ekrane keičiasi spalvos.**

- $\rightarrow$  Jei garsiakalbius naudojate kartu su CRT tipo TV arba projektoriumi, sumontuokite garsiakalbius bent 0,3 metro atstumu nuo TV komplekto.
- $\rightarrow$  Jei spalvos vis tiek keičiasi, išjunkite TV komplektą ir vėl jį įjunkite praėjus 15–30 minučių.
- $\rightarrow$  Patikrinkite, ar arti garsiakalbių nėra daiktų su magnetinėmis dalimis (pvz., magnetinio fiksatoriaus ant TV stovo, medicinos prietaiso, žaislo).

## **Garsas**

### **Nėra garso.**

- → Netinkamai prijungti garsiakalbių laidai.
- $\rightarrow$  Patikrinkite garsiakalbių nustatymus [\(42 psl.\).](#page-41-0)

## **Nėra garso iš TV per HDMI (OUT) lizdą naudojant garso grįžties kanalo funkciją.**

- $\rightarrow$  [Control for HDMI] (HDMI valdymas), esantį [HDMI Settings] (HDMI nustatymai), [System Settings] (sistemos nustatymai), nustatykite į [On] (įjungta) [\(53 psl.\)](#page-52-0). [Audio Return Channel] (garso grįžties kanalas), esantį [HDMI Settings] (HDMI nustatymai), [System Settings] (sistemos nustatymai), nustatykite į [Auto] (automatiškai) [\(53 psl.\)](#page-52-1).
- $\rightarrow$  Įsitikinkite, kad jūsų TV suderinamas su garso grįžties kanalo funkcija.
- $\rightarrow$  Patikrinkite, ar HDMI kabelis prijungtas prie TV lizdo, suderinamo su funkcija "Garso grižties kanalas".

### **Kai prie sistemos prijungtas TV priedėlis, netinkamai atkuriamas TV programų garsas.**

- $\rightarrow$  [Audio Return Channel] (garso grįžties kanalas), esantį [HDMI Settings] (HDMI nustatymai), [System Settings] (sistemos nustatymai), nustatykite į [Off] (išjungta) [\(53 psl.\)](#page-52-1).
- $\rightarrow$  Patikrinkite, ar tinkamai prijungti laidai ir (arba) kabeliai [\(20 psl.\).](#page-19-0)

### **Girdimas stiprus ūžimas arba triukšmas.**

- $\rightarrow$  Patraukite garso įrangą nuo TV.
- $\rightarrow$  Nuvalykite diską.

## **Leidžiant CD dingsta erdvinio garso efektas.**

 $\rightarrow$  Pasirinkite erdvinio garso nustatymą paspausdami AUDIO [\(38 psl.\)](#page-37-0).

## **Garsas sklinda tik iš centrinio garsiakalbio.**

→ Atsižvelgiant į diską, garsas gali sklisti tik iš centrinio garsiakalbio.

### **Per erdvinio garso garsiakalbius nesigirdi garso arba jis labai tylus.**

- $\rightarrow$  Patikrinkite, ar garsiakalbiai tinkamai prijungti, ir nustatymus [\(18,](#page-17-0) [42](#page-41-0) psl.).
- $\rightarrow$  Patikrinkite garso režimo nustatymą [\(24 psl.\).](#page-23-0)
- $\rightarrow$  Atsižvelgiant į šaltinį, erdvinio garso garsiakalbių efektas gali būti mažiau pastebimas.
- $\rightarrow$  Atkuriamas 2 kanalų šaltinis.

## **Iškraipomas prijungtos įrangos garsas.**

 $\rightarrow$  Sumažinkite prijungto įrenginio įvesties lygį nustatydami [Attenuate - AUDIO] (garso silpninimas) [\(50 psl.\).](#page-49-1)

### **Girdimas staigus muzikos pagarsėjimas.**

 $\rightarrow$  Suaktyvinamas įtaisytasis garso demonstravimas. Paspauskite 2 norėdami sumažinti garsumą arba paspauskite **ur norėdami** sustabdyti demonstravimą.

### **Imtuvas**

### **Nepavyksta nustatyti radijo stočių.**

- $\rightarrow$  Patikrinkite, ar tinkamai prijungta antena. Pareguliuokite anteną.
- $\rightarrow$  Stočiu signalas per silpnas (nustatant stotis automatiškai). Nustatykite stotis rankiniu būdu.

## **Atkūrimas**

### **Nepavyksta paleisti disko.**

- $\rightarrow$  Sistema nesuderinama su konkrečiu BD / DVD regiono kodu.
- $\rightarrow$  Įrenginio viduje susidarė drėgmė, galinti apgadinti objektyvus. Išimkite diską ir palikite įrenginį įjungtą maždaug pusvalandį.
- $\rightarrow$  Sistema negali paleisti disko, kurio įrašymas tinkamai neužbaigtas [\(64 psl.\)](#page-63-0).

### **Netinkamai rodomi failų vardai.**

- $\rightarrow$  Sistema gali rodyti tik ISO 8859-1 koduotės ženklus. Kitų koduočių ženklai gali būti rodomi kitaip.
- $\rightarrow$  Atsižvelgiant į naudotą rašymo programinę įrangą, įvesties ženklai gali būti rodomi kitaip.

### **Diskas pradedamas leisti ne nuo pradžių.**

 $\rightarrow$  Buvo pasirinktas tęstinis paleidimas. Paspauskite OPTIONS ir pasirinkite [Play from start] (leisti nuo pradžių), tada paspauskite  $(+)$ .

### **Diskas pradedamas leisti ne nuo tęsimo taško, kuriame paskutinį kartą buvo sustabdytas.**

- $\rightarrow$  Atsižvelgiant į diską, tęsimo taškas gali būti išvalomas iš atminties, kai:
	- atidarote diskų dėklą;
	- atjungiate USB įrenginį;
	- paleidžiate kitą turinį;
	- išjungiate įrenginį.

### **Nepavyksta pakeisti garso takelio / subtitrų kalbos arba kampų.**

- $\rightarrow$  Bandykite naudoti BD arba DVD meniu.
- → I leidžiamą BD arba DVD neįrašyti kelių kalbų takeliai / subtitrai arba keli kampai.

### **Nepavyksta paleisti papildomo turinio arba kitų BD-ROM esančių duomenų.**

- $\rightarrow$  Pabandykite atlikti toliau nurodytus veiksmus.
	- 1 Išimkite diską.
	- 2 Išjunkite sistemą.
	- 3 Atjunkite ir vėl prijunkite USB įrenginį [\(28 psl.\).](#page-27-0)
	- 4 Ijunkite sistema.
	- 5 Įdėkite BD-ROM su BONUSVIEW/BD-LIVE.

# **USB įrenginys**

### **USB įrenginys neatpažįstamas.**

- $\rightarrow$  Pabandykite atlikti toliau nurodytus veiksmus.
	- 1 Išjunkite sistemą.
	- 2 Atjunkite ir vėl prijunkite USB įrenginį.
	- 3 Įjunkite sistemą.
- $\rightarrow$  Įsitikinkite, ar USB įrenginys patikimai prijungtas prie (USB) prievado.
- $\rightarrow$  Patikrinkite, ar nesugadintas USB įrenginys arba kabelis.
- $\rightarrow$  Patikrinkite, ar USB įrenginys įjungtas.
- $\rightarrow$  Jei USB irenginys prijungtas per USB šakotuvą, atjunkite jį ir prijunkite USB įrenginį tiesiogiai prie įrenginio.

## **"BRAVIA Internet Video"**

### **Vaizdas ir (arba) garsas yra prastos kokybės ir (arba) naudojant tam tikras programas pateikiamas neryškiai, ypač atkuriant greitų judesių arba tamsias scenas.**

- $\rightarrow$  Atsižvelgiant į interneto turinio teikėją, vaizdo ir (arba) garso kokybė gali būti prasta.
- $\rightarrow$  Pakeitus ryšio spartą, vaizdo ir (arba) garso kokybė gali pagerėti. "Sony" rekomenduoja bent 2,5 Mbps ryšio spartą standartinės raiškos vaizdo įrašams ir 10 Mbps – didelės raiškos vaizdo įrašams.
- $\rightarrow$  Ne visi vaizdo įrašai atkuriami su garsu.

### **Vaizdas sumažintas.**

 $\rightarrow$  Jei norite priartinti, paspauskite  $\bullet$ .

## **"BRAVIA Sync" ([Control for HDMI] (HDMI valdymas))**

### **Funkcija [Control for HDMI] (HDMI valdymas)**  neveikia ("BRAVIA Sync").

- $\rightarrow$  Patikrinkite, ar [Control for HDMI] (HDMI valdymas) nustatyta kaip [On] (įjungta) [\(53 psl.\).](#page-52-0)
- → Jei keičiate HDMI ryšį, išjunkite sistemą ir vėl ją įjunkite.
- $\rightarrow$  Jei sutrinka maitinimas, nustatykite [Control for HDMI] (HDMI valdymas) kaip [Off] (išjungta), tada nustatykite [Control for HDMI] (HDMI valdymas) kaip [On] (įjungta) [\(53 psl.\).](#page-52-0)
- $\rightarrow$  Patikrinkite, kas nurodyta toliau, ir žr. su įranga gautą naudojimo instrukciją.
	- Ar prijungta įranga suderinama su funkcija [Control for HDMI] (HDMI valdymas).

• Ar nustatytas tinkamas prijungtos įrangos funkcijos [Control for HDMI] (HDMI valdymas) nustatymas.

### **Tinklo ryšys**

### **Sistemos nepavyksta prijungti prie tinklo.**

 $\rightarrow$  Patikrinkite tinklo ryšį [\(21 psl.\)](#page-20-0) ir tinklo nustatymus [\(54 psl.\).](#page-53-1)

## **Belaidis LAN ryšys**

### **Nepavyksta prijungti asmeninio kompiuterio prie interneto atlikus [Wi-Fi Protected Setup**  (WPS)] ("Wi-Fi" apsaugotoji sąranka, WPS).

 $\rightarrow$  Maršrutizatoriaus belaidžio ryšio nustatymai gali būti pakeisti automatiškai, jei naudojate "Wi-Fi" apsaugotosios sąrankos funkciją prieš sureguliuodami maršrutizatoriaus nustatymus. Tokiu atveju atitinkamai pakeiskite asmeninio kompiuterio belaidžio ryšio nustatymus.

### **Nepavyksta prijungti sistemos prie tinklo arba tinklo ryšys nestabilus.**

- $\rightarrow$  Patikrinkite, ar ijungtas belaidžio LAN ryšio maršrutizatorius.
- $\rightarrow$  Patikrinkite tinklo ryšį [\(21 psl.\)](#page-20-0) ir tinklo nustatymus [\(54 psl.\).](#page-53-1)
- $\rightarrow$  Atsižvelgiant į naudojimo aplinką, įskaitant sienos medžiagą, radijo bangų priėmimo sąlygas arba tarp sistemos ir belaidžio LAN maršrutizatoriaus esančias kliūtis, ryšio atstumas gali būti mažesnis. Perkelkite sistemą ir belaidžio LAN maršrutizatorių arčiau vienas kito.
- $\rightarrow$  Irenginiai, kurie naudoja 2,4 GHz dažnių juostą, pvz., mikrobangų krosnelė, *"Bluetooth"* arba skaitmeninis belaidis įrenginys, gali trukdyti ryšiui. Perkelkite įrenginį toliau nuo tokių įrenginių arba juos išjunkite.
- → Belaidis LAN ryšys gali būti nepastovus atsižvelgiant į naudojimo aplinką, ypač naudojant sistemos *"Bluetooth"* funkciją. Šiuo atveju pakoreguokite naudojimo aplinką.

### **Norimas belaidžio ryšio maršrutizatorius nerodomas belaidžių tinklų sąraše.**

→ Paspauskite RETURN, kad grįžtumėte į ankstesnį ekraną, ir vėl pabandykite [Wireless Setup (built-in)] (belaidžio ryšio sąranka (įtaisytoji)). Jei reikalingas belaidžio ryšio maršrutizatorius vis dar neaptiktas, tinklų sąraše pasirinkite [Add a new address.] (įtraukti naują adresą.), tada pasirinkite [Manual Registration] (rankinis registravimas), kad įvestumėte tinklo pavadinimą (SSID) patys.

## *"Bluetooth"* **įrenginys**

### **Nepavyksta suporuoti.**

- → *"Bluetooth"* įrenginį perkelkite arčiau įrenginio.
- $\rightarrow$  Suporuoti gali nepavykti, jei aplink įrenginį yra kitų *"Bluetooth"* įrenginių. Tokiu atveju išjunkite kitus *"Bluetooth"* įrenginius.
- → Panaikinkite sistemą iš savo "Bluetooth" įrenginio ir dar kartą suporuokite [\(29 psl.\)](#page-28-0).

### **Nepavyksta sujungti.**

 $\rightarrow$  Ištrinta poravimo registracijos informacija. Dar kartą atlikite poravimo veiksmą [\(29 psl.\)](#page-28-0).

### **Nėra garso.**

- $\rightarrow$  Įsitikinkite, kad sistema ne per toli nuo *"Bluetooth"* įrenginio, arba jos neveikia "Wi-Fi" tinklo, kito 2,4 GHz belaidžio įrenginio arba mikrobangų krosnelės tirkdžiai.
- → Patikinkite, kad tinkamas *"Bluetooth*" ryšys tarp sistemos ir "Bluetooth" įrenginio.
- $\rightarrow$  Dar kartą suporuokite šią sistemą ir *"Bluetooth"* įrenginį.
- $\rightarrow$  Laikykite sistemą atokiau nuo metalinių daiktų arba paviršių.
- $\rightarrow$  Įsitikinkite, ar pasirinkta BT funkcija.
- → Pirmiau pareguliuokite "Bluetooth" įrenginio garsumą, o jei garsumo lygis vis dar per mažas, pareguliuokite įrenginio garsumo lygį.

### **Garsas nutrūksta ar svyruoje arba prarandamas ryšys.**

- $\rightarrow$  Irenginys ir "*Bluetooth*" prietaisas yra per toli vienas nuo kito.
- → Jei yra kliūčių tarp įrenginio ir *"Bluetooth"* prietaiso, jas pašalinkite.
- $\rightarrow$  Jei yra įrangos, kuri sukelia elektromagnetinę spinduliuotę, pavyzdžiui, belaidis LAN, kitas *"Bluetooth"* prietaisas arba mikrobangų krosnelė, ją patraukite.

# <span id="page-63-1"></span><span id="page-63-0"></span>**Leistini diskai**

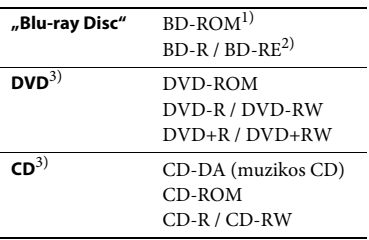

- $<sup>1</sup>$  "Blu-Ray Disc" specifikacijos yra naujos ir</sup> nuolat keičiamos, todėl, atsižvelgiant į disko tipą ir versiją, gali būti, kad kai kurių diskų paleisti nepavyks. Be to, garso išvestis skiriasi atsižvelgiant į šaltinį, išvesties lizdą, per kurį prijungta, ir pasirinktus garso nustatymus.
- $^{2)}$ BD-RE: 2.1 versija BD-R: 1.1, 1.2, 1.3 versijos, įskaitant organinio pigmento tipo BD-R (LTH tipo) Asmeniniu kompiuteriu įrašytų BD-R paleisti negalima, jei neuždarytas įrašymo seansas.
- 3) Tinkamai neužbaigus įrašymo, nebus galima paleisti CD arba DVD disko. Daugiau informacijos rasite prie įrašymo įrenginio pridėtoje naudojimo instrukcijoje.

### **Diskai, kurių negalima paleisti**

- BD diskai su kasete
- BDXL diskai
- DVD-RAM diskai
- HD DVD diskai
- "DVD Audio" diskai
- PHOTO CD diskai
- "CD-Extra" diskų duomenų dalis
- "Super VCD" diskai
- "DualDisc" diskų garso medžiagos pusė

### **Pastabos dėl diskų**

Šis gaminys sukurtas atkurti diskus, atitinkančius kompaktinio disko (CD) standartą.

"DualDisc" diskai ir kai kurie muzikos diskai, užkoduoti naudojant autorių teisių apsaugos technologijas, neatitinka kompaktinio disko (CD) standarto. Todėl šie diskai gali būti nesuderinami su šiuo gaminiu.

### **Pastaba dėl BD / DVD atkūrimo funkcijų**

Kai kurias BD / DVD atkūrimo funkcijas gali specialiai nustatyti programinės įrangos gamintojai. Sistema paleidžia BD / DVD pagal programinės įrangos kūrėjų sukurtą disko turinį, todėl kai kurios atkūrimo funkcijos gali neveikti.

### **Pastaba dėl dviejų sluoksnių BD/DVD**

Keičiantis sluoksniams, atkuriamas vaizdas ir garsas gali būti trumpam pertrauktas.

### <span id="page-64-0"></span>**Regiono kodas (tik BD-ROM / DVD VIDEO)**

Įrenginio apačioje išspausdintas sistemos regiono kodas. Įrenginys paleis tik tokį BD-ROM / DVD VIDEO (tik atkurs), kuris pažymėtas identišku regiono kodu arba **...** 

# **Failai, kuriuos galima paleisti**

## **Vaizdo įrašas**

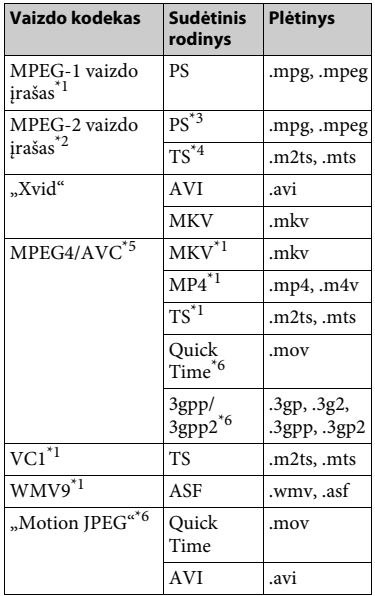

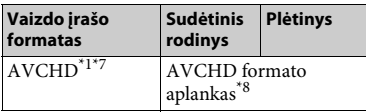

### **Muzika**

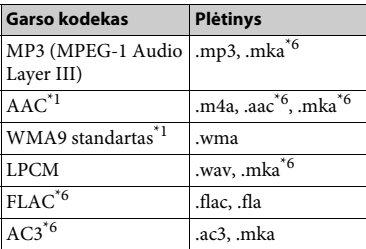

### **Nuotraukos**

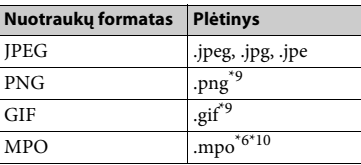

- \*1 Sistema gali nepaleisti šio formato failų,
- esančių DLNA serveryje.<br> $^{\ast 2}$  Sistema gali paleisti tik standartinės raiškos vaizdo irašus iš DLNA serverio.
- $*3$  Sistema nepaleidžia DTS formato failų,
- esančių DLNA serveryje. $\,^{\ast_{4}}\,$  Sistema gali paleisti tik "Dolby Digital"
- 
- formato failus, esančius DLNA serveryje.  $^\mathrm{*5}$  Sistema palaiko AVC iki 4.1 lygio.  $^\mathrm{*6}$ Sistema nepaleidžia šio formato failų, esančių
- $^{\star}\!7$ Sistema gali paleisti AVCHD 2.0 vers. formatą
- $^\ast\!8$  (AVCHD 3D / "Progressive").  $^\ast\!8$  Sistema paleidžia AVCHD formato failus, įrašytus skaitmenine vaizdo kamera ir pan. Tinkamai neužbaigus įrašymo, AVCHD
- $^{\star_{9}}$ formato diskų nebus galima paleisti. Sistema neatkuria animuotų PNG arba
- animuotų GIF failų.  $^{\star10}$  Rodomas pagrindinis arba pirmasis MPO failų (išskyrus 3D) vaizdas.

#### **Pastaba**

- Kai kurių failų gali nepavykti atkurti dėl formato, kodavimo, įrašymo arba DLNA serverio būsenos.
- Gali nepavykti atkurti kai kurių asmeniniu kompiuteriu redaguotų failų.
- Kai kurių failų gali nepavykti greitai leisti atgal arba greitai leisti į priekį.
- Sistema nepaleidžia užkoduotų failų, pvz., DRM arba "Lossless".
- Sistema gali atpažinti šiuos BD, DVD, CD ir USB įrenginių failus arba aplankus:
	- iki 9 lygio aplankus (įskaitant šakninį aplanką)
	- iki 500 failų / aplankų viename lygyje.
- Sistema gali atpažinti šiuos DLNA serveryje esančius failus arba aplankus:
	- aplankus iki 19 lygio;
	- iki 999 failų / aplankų viename lygyje.
- Sistema palaiko kadrų spartą:
	- tik iki 60 kadrų/sek. naudojant AVCHD.
	- iki 30 kadrų per sekundę naudojant kitus vaizdo kodekus.
- Sistema palaiko vaizdo įrašų dažnį bitais iki 40 Mbps.
- Sistema palaiko vaizdo įrašų raišką iki  $1920 \times 1080$  p.
- Kai kurie USB įrenginiai gali neveikti su šia sistema.
- Sistema gali atpažinti "Mass Storage Class" (MSC) įrenginius (pvz., atmintinę arba HDD), "Still Image Capture Device" (SICD) įrenginius ir 101 klavišo klaviatūras.
- Sistema gali sklandžiai neatkurti didelės bitų spartos vaizdo failų iš DATA CD. Didelės bitų spartos vaizdo failus rekomenduojama paleisti naudojant DATA DVD arba DATA BD.

# **Palaikomi garso formatai**

Ši sistema palaiko toliau nurodytus garso formatus.

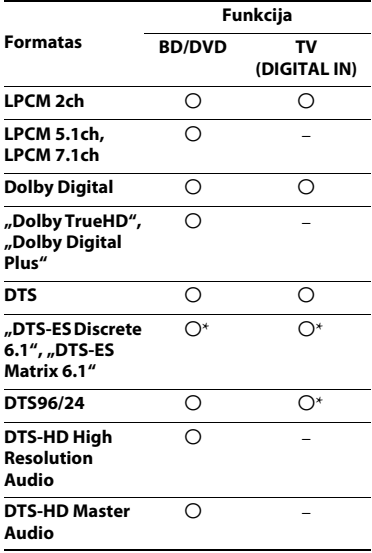

O: palaikomas formatas.

–: nepalaikomas formatas.

\* Dešifruotas kaip DTS pagrindinis.

### **Pastaba**

Naudojantis TV funkcija palaikomas iki 48 kHz "LPCM 2c" formato skaitmeninio signalo diskretizavimo dažnis.

# **Specifikacijos**

### **Stiprintuvas**

### **BDV-E6100/BDV-E4100/BDV-E3100 BDV-E2100 (išskyrus Jungtinės Karalystės ir Airijos Respublikos modelius)**

IŠVESTIES GALIA (nominali) Priekinis kairysis / priekinis dešinysis: 75 W ir 75 W (esant 3 omams, 1 kHz, 1 % THD) IŠVESTIES GALIA (norminė) Priekinis kairysis / priekinis dešinysis / erdvinio garso kairysis / erdvinio garso dešinysis: 125 W (vienam kanalui 3 omai, 1 kHz) Centrinis: 250 W (esant 6 omams, 1 kHz)

Žemųjų dažnių garsiakalbis: 250 W (esant 6 omams, 80 Hz)

Analoginė įvestis AUDIO IN Jautrumas: 1 V / 400 mV Skaitmeninė įvestis

TV (garso grįžties kanalas / OPTICAL) Palaikomi formatai: LPCM 2CH (iki 48 kHz), "Dolby Digital", DTS

### **BDV-E2100 (tik Jungtinės Karalystės ir Airijos Respublikos modeliai)**

IŠVESTIES GALIA (nominali) Priekinis kairysis / priekinis dešinysis: 75 W ir 75 W (esant 3 omams, 1 kHz, 1 % THD) IŠVESTIES GALIA (norminė) Priekinis kairysis / priekinis dešinysis / erdvinio garso kairysis / erdvinio garso dešinysis: 100 W (vienam kanalui 3 omai, 1 kHz) Centrinis: 200 W (esant 6 omams, 1 kHz) Žemųjų dažnių garsiakalbis: 200 W (esant 6 omams, 80 Hz) Analoginė įvestis AUDIO IN Jautrumas: 1 V / 400 mV

Skaitmeninė įvestis

TV (garso grįžties kanalas / OPTICAL) Palaikomi formatai: LPCM 2CH (iki 48 kHz), "Dolby Digital", DTS

### **HDMI skyrius**

Jungtis

A tipo (19 kontaktų)

### **BD / DVD / CD sistema**

Signalo formato sistema NTSC / PAL

### **USB skyrius**

 (USB) prievadas: A tipo (galima prijungti USB atmintinę, atminties kortelių skaitytuvą, skaitmeninį fotoaparatą ir skaitmeninę vaizdo kamerą)

### **LAN skyrius**

LAN (100) išvadas 100BASE-TX kontaktas

### **Belaidžio LAN skyrius**

Standartų atitiktis IEEE 802.11 b/g/n Dažnis ir kanalas Taivanui skirtas modelis: 2,4 GHz diapazonas: 1–11 kanalai Kiti modeliai: 2,4 GHz diapazonas: 1–13 kanalai

### *Bluetooth* **skyrius**

Ryšių sistema *"Bluetooth"* specifikacijos 3.0 versija Išvestis *"Bluetooth"* specifikacijos 2 maitinimo klasė Didžiausias ryšio diapazonas Tiesioginio matomumo linija apie 10 m<sup>1)</sup> Dažnių diapazonas 2,4 GHz dažnis Moduliavimo būdas FHSS (dažnio perjungimo plėstinis spektras) Suderinami "Bluetooth" profiliai<sup>2)</sup> A2DP 1.2 (išplėstinis garso platinimo profilis) AVRCP 1.3 (garso ir vaizdo nuotolinio valdymo profilis) Palaikomi kodekai3)  $SBC<sup>4</sup>$ , AAC Perdavimo diapazonas (A2DP) 20–20 000 Hz (diskretizavimo dažnis 44,1 kHz, 48 kHz) <sup>1)</sup> Faktinis diapazonas gali skirtis atsižvelgiant į tokius veiksnius: kliūtis tarp įrenginių, magnetinius laukus aplink mikrobangų krosnelę, statinė elektra, belaidis telefonas, priėmimo jautrumas, antenos efektyvumas, operacinė sistema, taikomoji programa ir kt.

- <sup>2)</sup> "*Bluetooth"* standartiniai profiliai rodo<br>"*Bluetooth"* ryšio tarp irenginių paskirti.
- <sup>3)</sup> Kodekas: garso signalo glaudinimo ir konvertavimo formatas
- 4) Pojuosčio kodekas

### **FM imtuvas**

Sistema

PLL kvarco kristalais kontroliuojamas skaitmeinis sintezatorius Derinimo diapazonas Nuo 87,5 MHz iki 108,0 MHz (50 kHz žingsniais)

### Antena

Laidinė FM antena

### **Garsiakalbiai**

### **Priekinis / erdvinio garso (SS-TSB123), skirtas (BDV-E6100)**

### **Priekinis (SS-TSB123), skirtas (BDV-E4100)**

Matmenys (p / a / s) (apytiksl.)  $100 \text{ mm} \times 650 \text{ mm} \times 100 \text{ mm}$  (ant sienos kabinama dalis)  $260$  mm  $\times$  1 200 mm  $\times$  260 mm (visas garsiakalbis)

Svoris (apytiksl.)

Priekinis: 1,3 kg (montuojamas ant sienos su garsiakalbio laidu) 2,9 kg (visas garsiakalbis)

Erdvinis: 1,4 kg (montuojamas ant sienos su garsiakalbio laidu) 3,0 kg (visas garsiakalbis)

### **Priekinis / erdvinio garso (SS-TSB122), skirtas (BDV-E3100)**

### **Erdvinio (SS-TSB122), skirtas BDV-E4100**

Matmenys (p / a / s) (apytiksl.)  $90 \text{ mm} \times 205 \text{ mm} \times 91 \text{ mm}$ Svoris (apytiksl.) Priekinis: 0,53 kg (įskaitant garsiakalbio laidą) Erdvinio garso: 0,62 kg (įskaitant garsiakalbio laidą)

### **Priekinis / erdvinio garso (SS-TSB121), skirtas (BDV-E2100)**

Matmenys (p / a / s) (apytiksl.)  $95 \text{ mm} \times 189 \text{ mm} \times 80 \text{ mm}$ Svoris (apytiksl.)

Priekinis: 0,49 kg (įskaitant garsiakalbio laidą)

Erdvinio garso: 0,54 kg (įskaitant garsiakalbio laidą)

### **Centrinis (SS-CTB122), skirtas BDV-E6100/BDV-E4100/BDV-E3100**

Matmenys (p / a / s) (apytiksl.)  $240 \text{ mm} \times 90 \text{ mm} \times 85 \text{ mm}$ Svoris (apytiksl.) 0,58 kg (įskaitant garsiakalbio laidą)

### **Centrinis (SS-CTB121), skirtas BDV-E2100**

Matmenys (p / a / s) (apytiksl.)  $225 \text{ mm} \times 84 \text{ mm} \times 75 \text{ mm}$ Svoris (apytiksl.) 0,5 kg (įskaitant garsiakalbio laidą)

#### **Žemųjų dažnių garsiakalbis (SS-WSB123) skirtas BDV-E6100/BDV-E4100/BDV-E3100**

Matmenys (p / a / s) (apytiksl.)  $225 \text{ mm} \times 365 \text{ mm} \times 345 \text{ mm}$ Svoris (apytiksl.) 5,8 kg (įskaitant garsiakalbio laidą)

### **Žemųjų dažnių garsiakalbis (SS-WSB122) skirtas BDV-E2100**

Matmenys (p / a / s) (apytiksl.)  $220 \text{ mm} \times 305 \text{ mm} \times 255 \text{ mm}$ Svoris (apytiksl.) 3,8 kg (įskaitant garsiakalbio laidą)

### **Bendroji informacija**

Maitinimo reikalavimai Taivanui skirtas modelis: 120 V kintamoji srovė, 50 / 60 Hz Kiti modeliai: 220–240 V kintamoji srovė, 50 / 60 Hz Energijos sąnaudos Įjungtas: 95 W Budėjimas: 0,3 W (informacijos apie nustatymą žr. [45 psl..](#page-44-0)) Matmenys (p / a / s) (apytiksl.) 430 mm  $\times$  50,5 mm  $\times$  296 mm įskaitant išsikišančias dalis Svoris (apytiksl.)  $2,7$  kg

Gamintojas pasilieka teisę neperspėjęs keisti dizainą ir specifikacijas.

- Energijos sąnaudos budėjimo režimu: 0,3 W
- Daugiau nei 85 % stiprintuvo bloko galios efektyvumo pasiekiama naudojant visiškai skaitmeninį stiprintuvą, "S-Master".

# <span id="page-68-0"></span>**Kalbų kodų sąrašas**

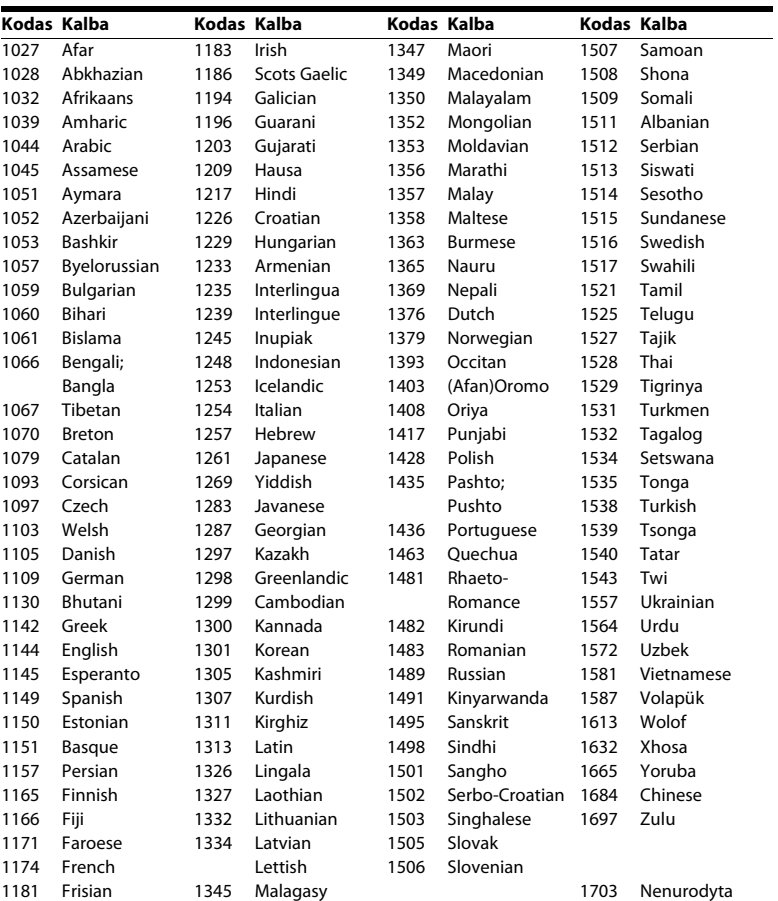

Kalbų pavadinimai atitinka ISO 639: 1988 (E/F) standartą.

# **Tėvų kontrolės / vietovių kodų sąrašas**

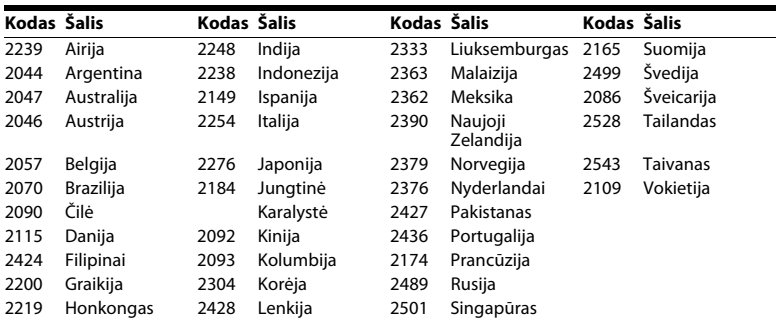

# **Rodyklė**

# **Skaitmenys**

[3D 27](#page-26-0) [3D Output Setting 48](#page-47-4)

# **A**

[A/V SYNC 38](#page-37-1) [Attenuate - AUDIO 50](#page-49-2) [Audio DRC 50](#page-49-3) [Audio Language 51](#page-50-2) [Audio Output 50](#page-49-4) [Audio Return Channel 53](#page-52-4) [Audio Settings 50](#page-49-5) [Auto Display 53](#page-52-5) [Auto Standby 53](#page-52-6)

# **B**

[BD Audio MIX Setting 50](#page-49-6) [BD Hybrid Disc Playback Layer 52](#page-51-2) [BD Internet Connection 52](#page-51-3) [BD Parental Control 52](#page-51-4) [BD/DVD Menu Language 51](#page-50-3) [BD/DVD Viewing Settings 51](#page-50-4) [BD-LIVE 26](#page-25-0) [BD-ROM 24p Output 49](#page-48-1) *Bluetooth* [28](#page-27-1) [BONUSVIEW 26](#page-25-0) ["BRAVIA Sync" 41](#page-40-0)

# **C**

[CD 64](#page-63-1) [Cinema Conversion Mode 49](#page-48-2) [Connection Server Settings 54](#page-53-2) [Control for HDMI 41,](#page-40-0) [53](#page-52-7)

# **D**

[DLNA 33,](#page-32-0) [54](#page-53-3) ["Dolby Digital" 38](#page-37-2) [DTS 38](#page-37-2) [DVD 64](#page-63-1) [DVD Aspect Ratio 48](#page-47-5) [DVD Parental Control 52](#page-51-4) [DVD-ROM 24p Output 49](#page-48-3)

# **E**

[Easy Network Settings 55](#page-54-3)

# **F**

[FM Mode 39](#page-38-0)

# **G**

[Gracenote Settings 53](#page-52-8)

# **H**

HDMI [YCbCr/RGB \(HDMI\) 49](#page-48-4) [HDMI Deep Colour Output 49](#page-48-5)

# **I**

[Initialize Personal Information 55](#page-54-4) [Internet Settings 54](#page-53-4) [Internet Video Parental Control 52](#page-51-4) [Internet Video Unrated 52](#page-51-5) [Interneto turinys 32](#page-31-0)

## **K**

[Kalbų kodų sąrašas 69](#page-68-0)

## **L**

[Leistini diskai 64](#page-63-1)

# **M**

[Main Unit illumination 52](#page-51-6)

# **N**

[naujinimas 48](#page-47-2) [Nesudėtinga sąranka 23](#page-22-0) [Network Connection Diagnostics 54](#page-53-5) [Network Settings 54](#page-53-6) [Network Update 48](#page-47-6) [NFC 30](#page-29-0) [Nuotolinio valdymo pultas 15](#page-14-0) [Nuotolinis paleidimas 55](#page-54-5)

# **O**

[OSD Language 52](#page-51-7)

# **P**

[Paleidimo informacija 27](#page-26-1) [Parental Control Area Code 52](#page-51-8) [Parental Control Settings 52](#page-51-9) [Password 52](#page-51-10) [Pause Mode 50](#page-49-7) [PARTY Auto Start 54](#page-53-7) [Priekinio skydelio ekranas 14](#page-13-0) [Priekinis skydelis 13](#page-12-0)

# **Q**

[Quick Start Mode 53](#page-52-9)

# **R**

[RDS 41](#page-40-1) [regiono kodas 65](#page-64-0) [Renderer Access Control 54](#page-53-8) [Renderer Set-up 54](#page-53-3) [Reset to Factory Default Settings 55](#page-54-6) [Resetting 55](#page-54-7)

## **S**

[Screen Format 48](#page-47-7) [Screen Saver 53](#page-52-10) [Screen Settings 48](#page-47-8) [System Information 54](#page-53-9) [SLEEP 44](#page-43-1) [Slideshow 37](#page-36-0) [Software License Information 54](#page-53-10) [Sound Effect 51](#page-50-0) [Speaker Settings 42,](#page-41-1) [51](#page-50-5) [Distance 42](#page-41-2) [Level 43](#page-42-0) [Subtitle Language 51](#page-50-6) [Sudėtinė garso transliacija 39](#page-38-1)

# **T**

[Test Tone 43](#page-42-1) [TV Screen Size Setting for 3D 48](#page-47-9) [TV Type 48](#page-47-10)

# **U**

[USB 28](#page-27-0) [Užpakalinis skydelis 14](#page-13-1) [užraktas nuo vaikų 44](#page-43-2) [Užregistruoti nuotoliniai įrenginiai 55](#page-54-8)

## **W**

[WEP 22](#page-21-0) [WPA2-PSK \(AES\) 22](#page-21-0) [WPA2-PSK \(TKIP\) 22](#page-21-0) [WPA-PSK \(AES\) 22](#page-21-0) [WPA-PSK \(TKIP\) 22](#page-21-0)
Ateityje gali būti atnaujinta šios sistemos programinė įranga. Išsamesnės informacijos rasite toliau nurodytais adresais.

Europos ir Rusijos klientams: http://support.sony-europe.com/

Kitų šalių / regionų klientams: http://www.sony-asia.com/section/support

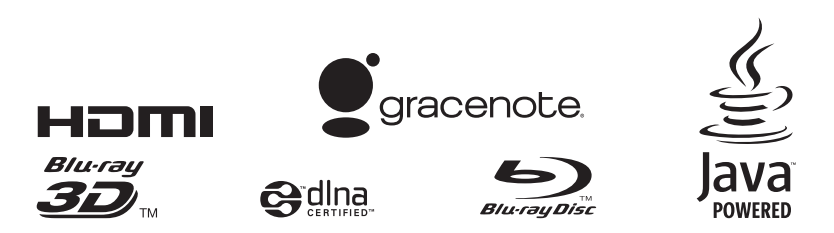

http://www.sony.net/

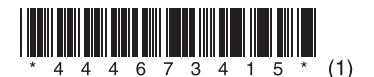